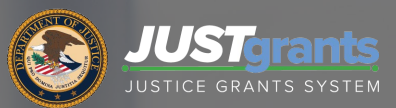

Entity Management<br>Virtual Q & A

# Technical Session Information

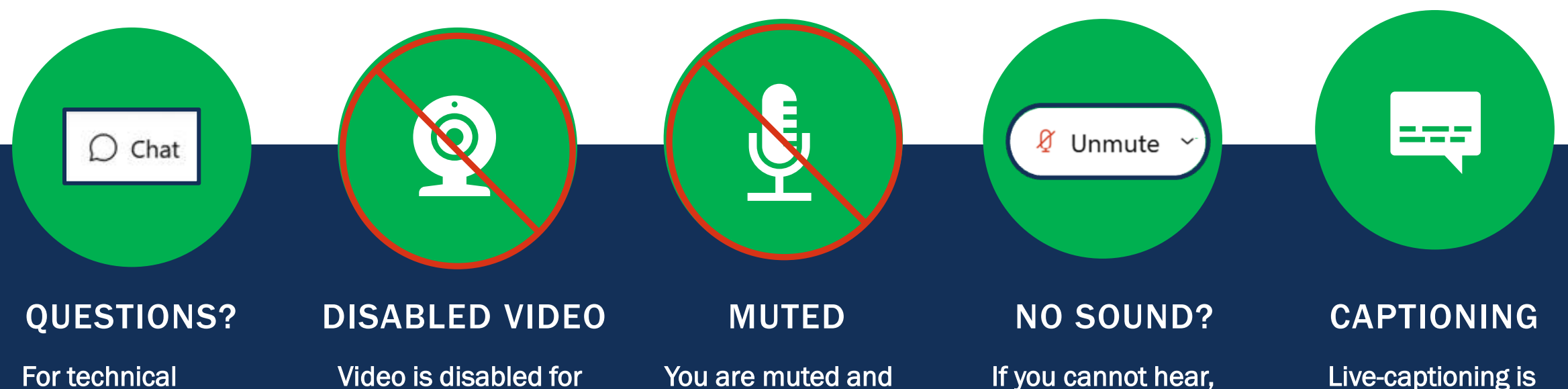

assistance use the Chat button to alert the host. Use the Q&A feature for session questions.

all participants.

cannot unmute. Attendees are muted to limit background noise.

click the caret next to the Mute/ Unmute button. Still can't hear? Phone-in using meeting invite details. available. Follow the instructions given in the chat.

2

| Slide | 2

# Submitting Questions

If you need WebEx technical assistance, please let us know using the WebEx chat.

Submit any questions you might have during the session via the WebEx Q&A function. Address the question to "All Panelists."

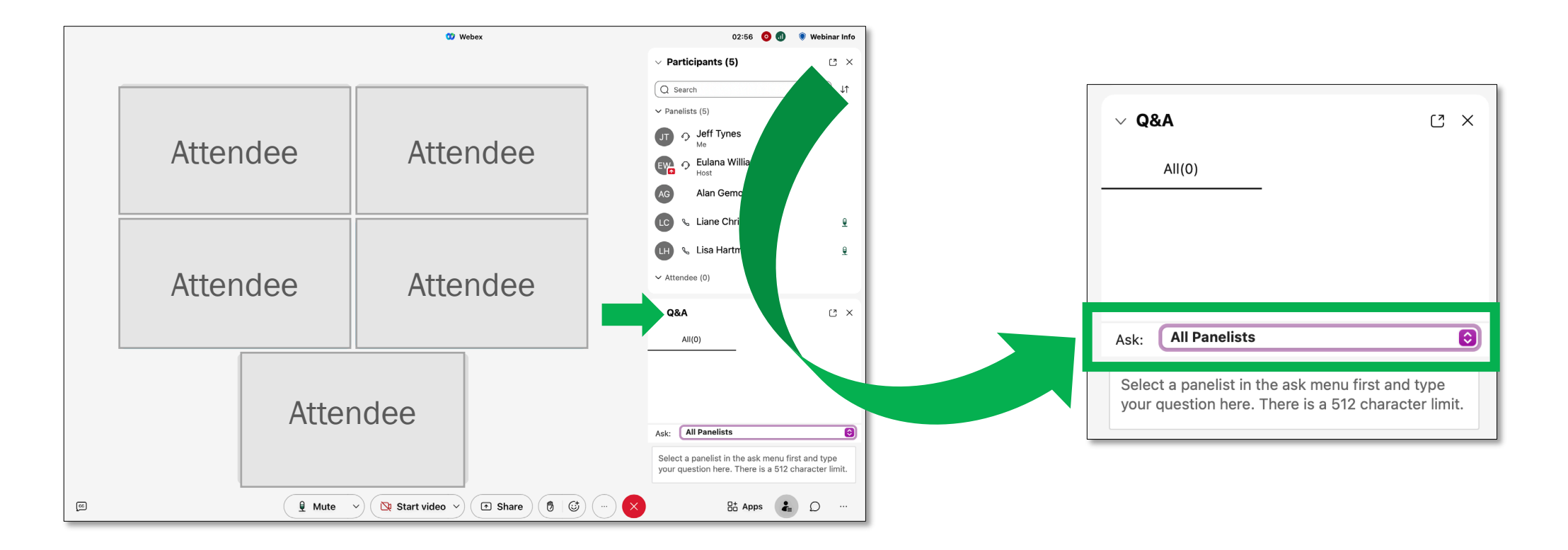

# Agenda

- What is an Entity?
- Roles
- DIAMD
- JustGrants

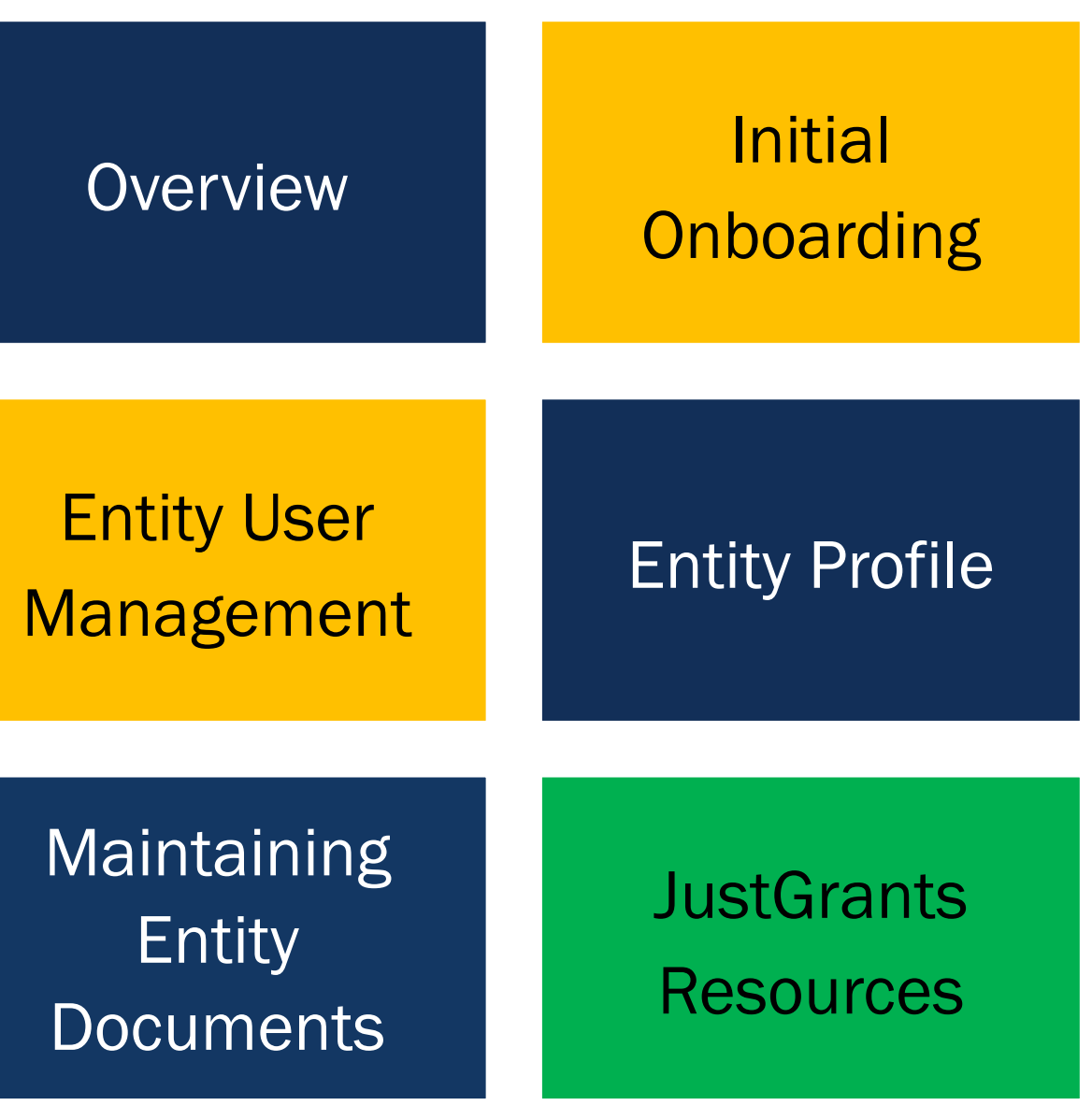

# **Overview**

۰

## What is an *Entity?*

The word "entity" is used in place of applicant and/or recipient.

> **Organizational** entities must register in SAM.gov in order to apply for funding in Grants.gov.

Most entities in JustGrants will be organizational entities composed of multiple individuals.

Individual entities do not need to register in SAM.gov

An entity can also be a single individual.

# Importance of the Entity Administrator

### The Entity Administrator (EA):

- is a critical user in JustGrants. Every entity must have one user designated as the Entity Administrator.
- acts as the entity's gatekeeper and bears responsibility for managing entity users, roles, and assignments in JustGrants.
- ensures the accuracy of the entity profile in JustGrants and coordinates applicable changes in SAM.gov.
- maintains entity documents within JustGrants.

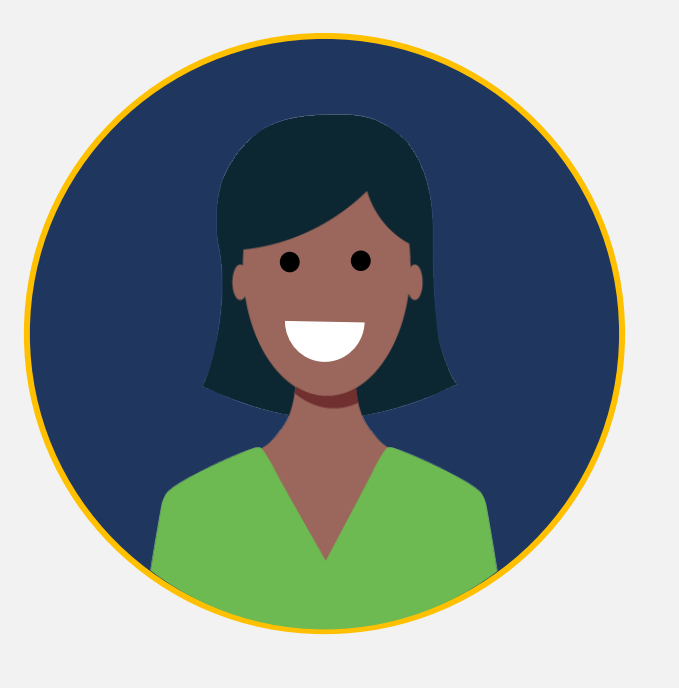

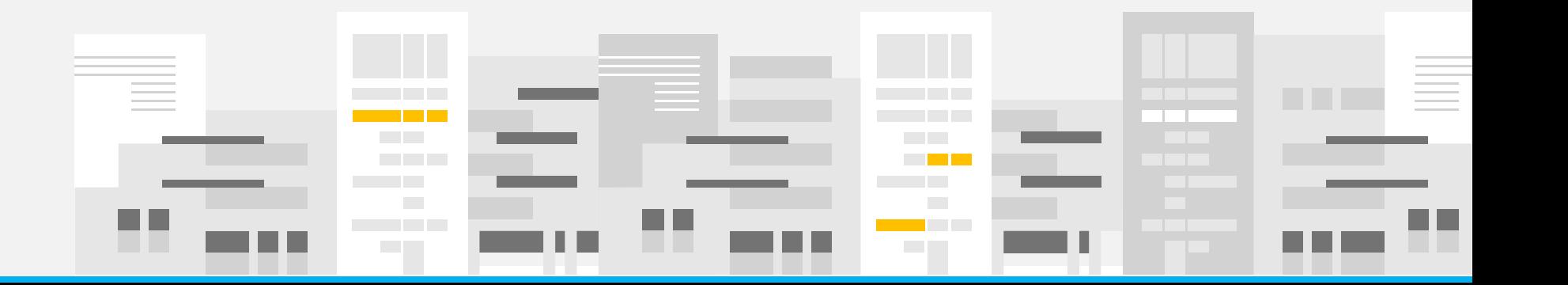

### Slide | 11

# Entity Management Systems *Three federal systems support*

*ongoing entity management.*

**JUSTgrants** 

USTICE GRANTS SYSTEM

SAM.gov

- SAM gov is the federal government's source of truth for entity identifiers.
- Organizational entities must maintain an active registration.
- Other federal systems use entity data from SAM.gov.

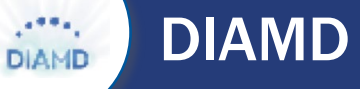

- The Digital Identity and Access Management Directory (DIAMD) is DOJ's secure user management system.
- The EA determines who can access entity data and invites those individuals to be entity users.
- The EA keeps entity users and their roles up to date and reassigns the EA role as needed.

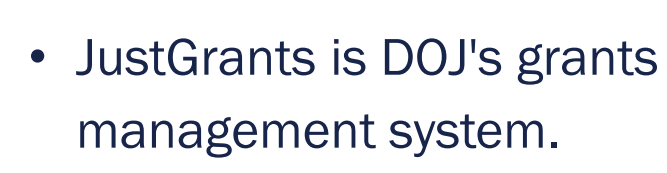

**JustGrants** 

- The EA assigns and reassigns entity users to specific applications and awards.
- The EA uploads entity-level documents into the system.

# Just Grants Roles

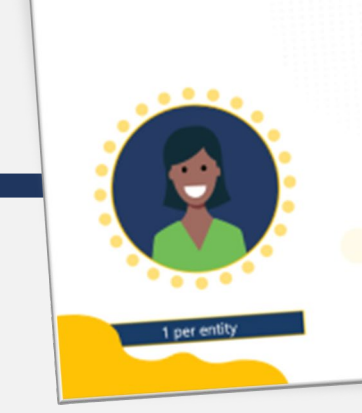

### **Entity Administrator**

Confirms entity profile information is current. Manages users and Manages users and the assignments. Confirms the assignments. Communicative Authorized Representative<br>has legal authority to accept or decline an award.

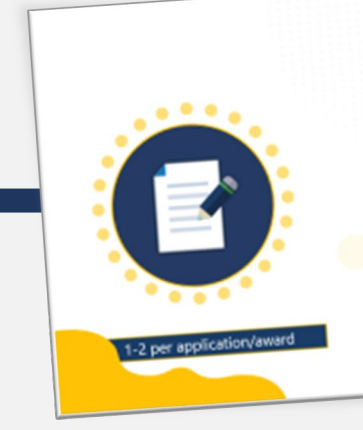

### **Authorized** Representative

Accepts or declines awards on behalf of an entity. Must have legal authority to enter into contracts, grants, and<br>into contracts, grants, and into contracts, grants, and<br>cooperative agreements with the federal government on behalf of the entity.

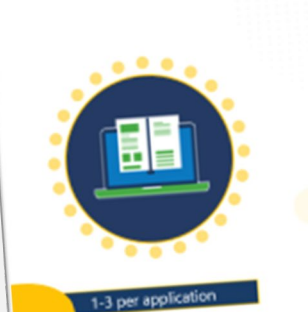

### **Application Submitter**

Completes and submits Completes and submits<br>applications on behalf of an entity, including Entity entity, including Energy and disclosures, assurancements.

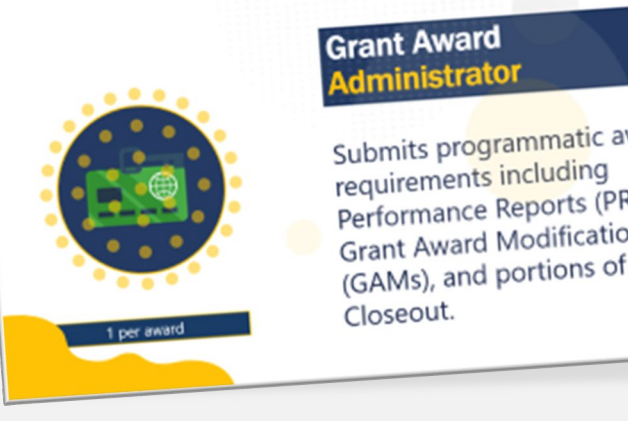

Submits programmatic award Performance Reports (PRS), Performance Reports (1997)<br>Grant Award Modifications Grant Award Modified of the<br>(GAMs), and portions of the

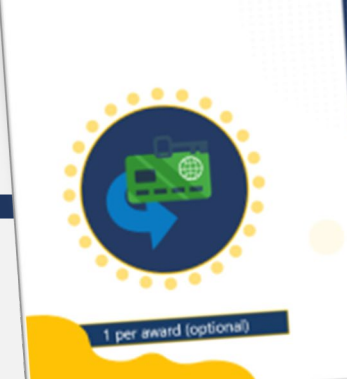

### Alternate **Grant Award** Administrator Supports the Grant Award Administrator in completing programmatic award

requirements including requirements including<br>submitting GAMs, deliverables, and assigned PRs.

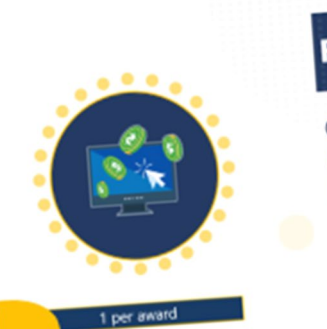

### **Financial Manager**

Certifies and submits the Federal Financial Report (FFR) on an entity's behalf.

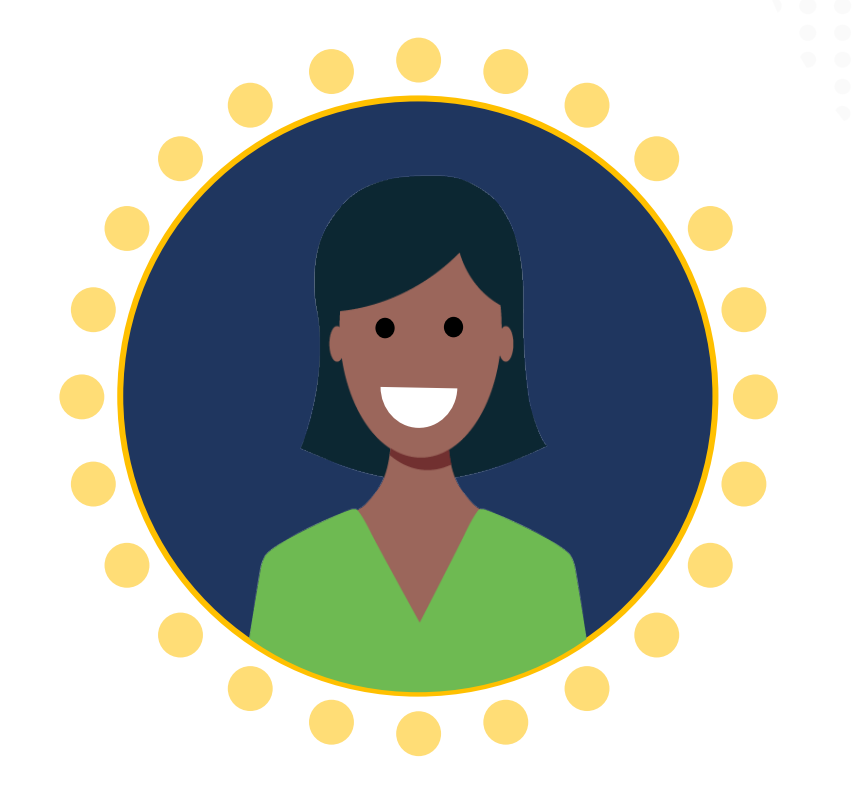

1 per entity

# Entity Administrator

Confirms entity profile information is current. Manages users and assignments. Confirms the Authorized Representative has legal authority to accept or decline an award.

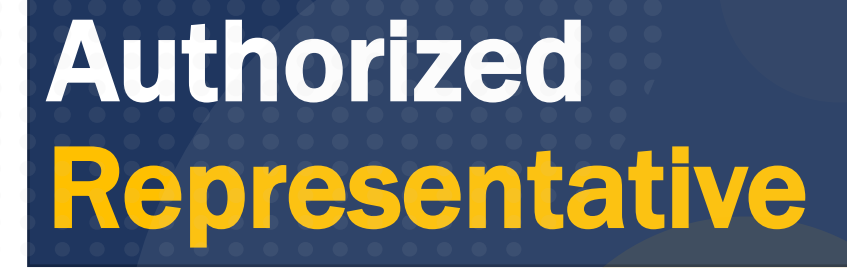

Accepts or declines awards on behalf of an entity. Must have legal authority to enter into contracts, grants, and cooperative agreements with the federal government on behalf of the entity.

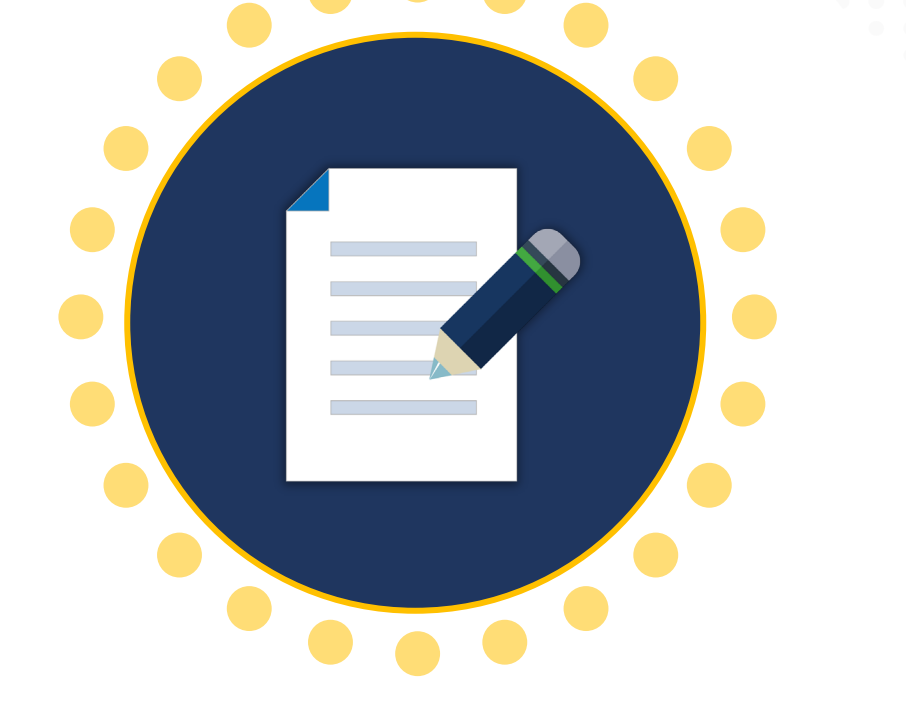

1-2 per application/award

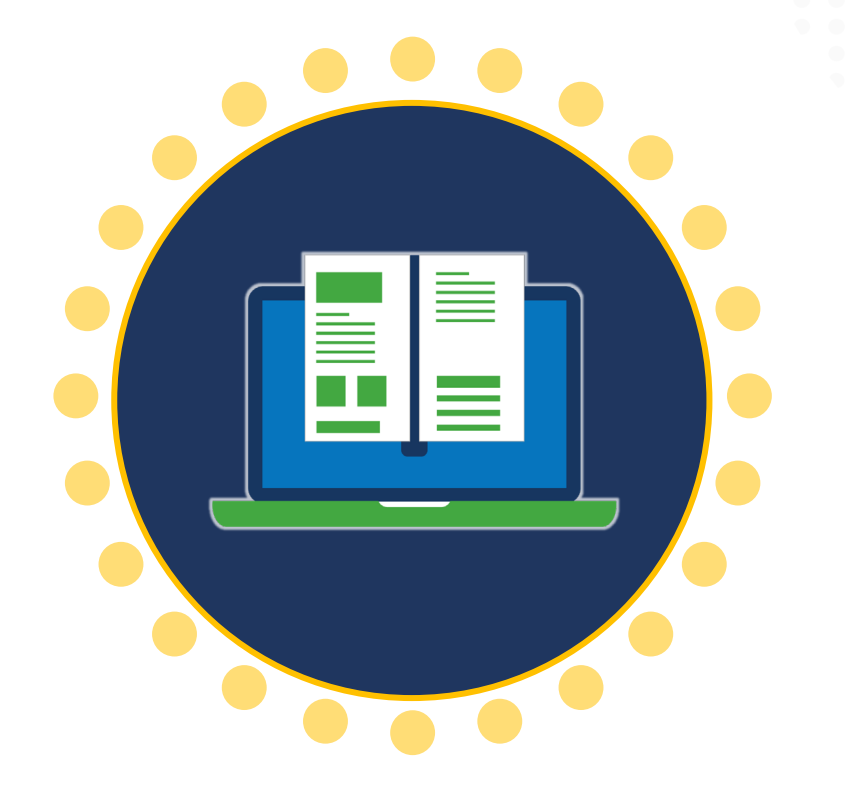

1-3 per application

# Application Submitter

Completes and submits applications on behalf of an entity, including Entity disclosures, assurances, and certifications requirements.

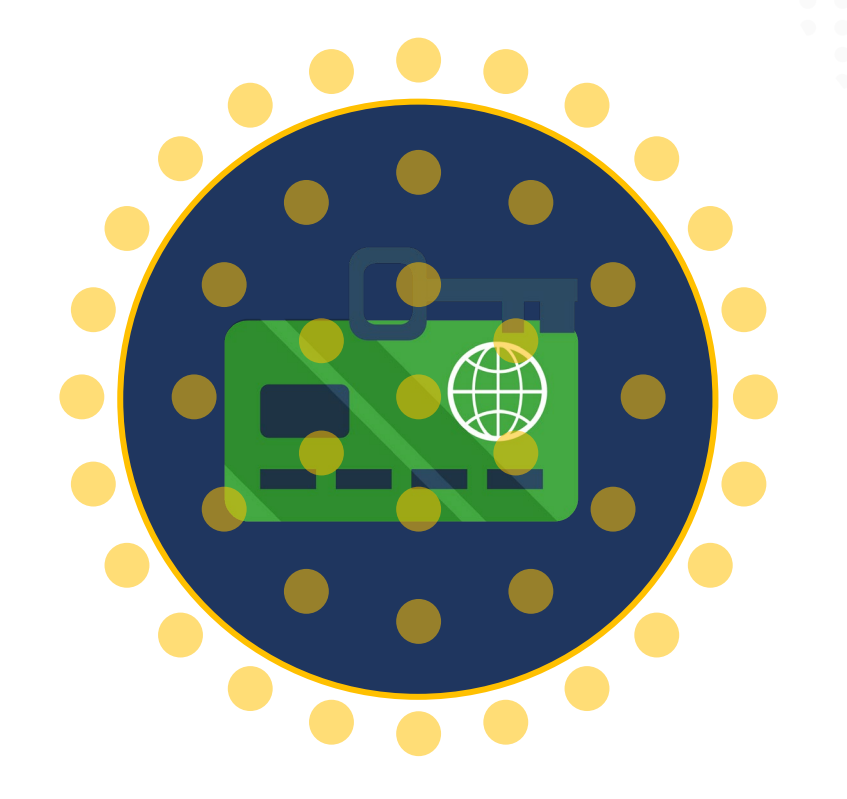

Grant Award Administrator

Submits programmatic award requirements including Performance Reports (PRs), Grant Award Modifications (GAMs), and portions of the 1 per award **Closeout.** 

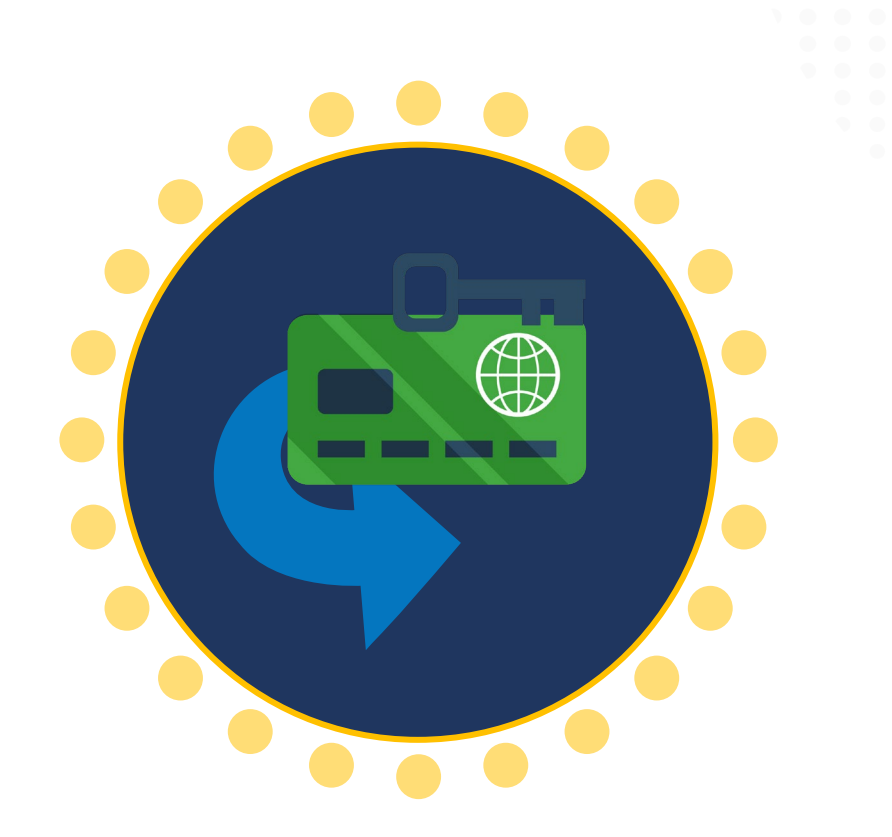

**Alternate** Grant Award Administrator

Supports the Grant Award Administrator in completing programmatic award requirements including submitting GAMs, deliverables, 1 per award (optional) **and assigned PRs.** 

Financial Manager

Certifies and submits the Federal Financial Report (FFR) on an entity's behalf.

<span id="page-14-0"></span>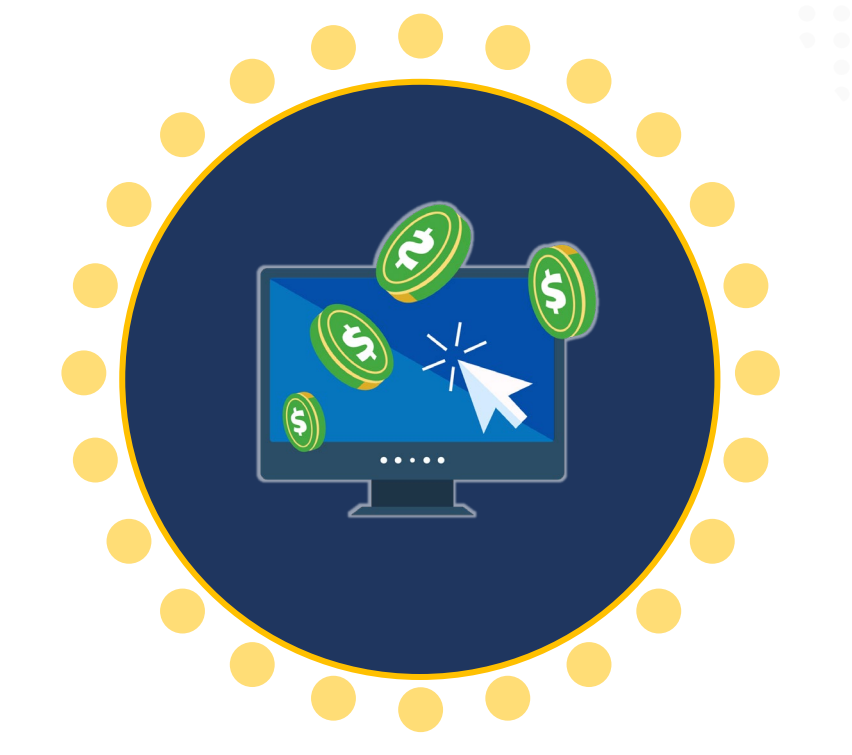

1 per award

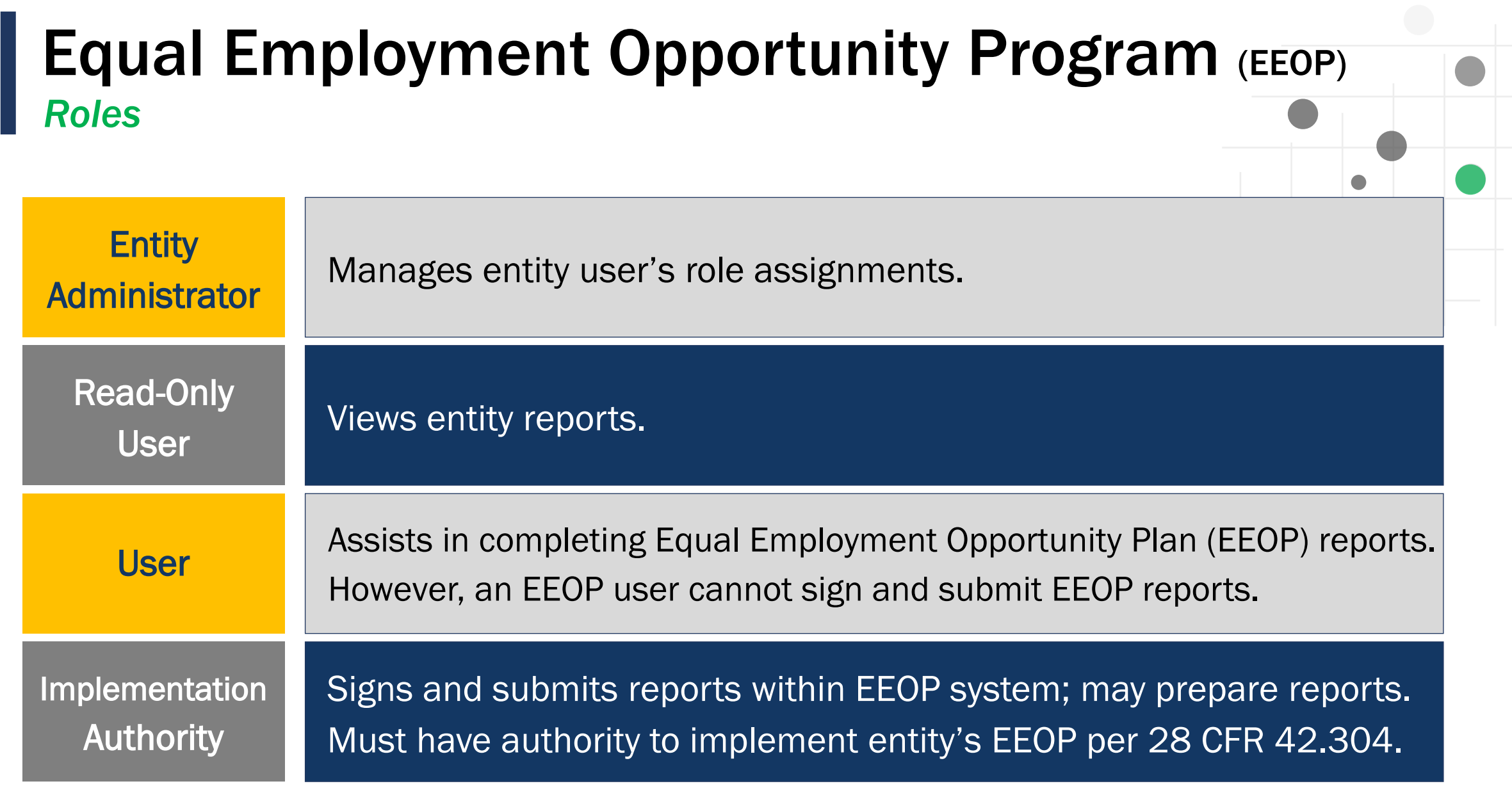

For additional information about EEOP visit their website:

https://www.ojp.gov/program/civil-rights-office/equal-employment-opportunity-plans

How do I find out who is the Entity Administrator for my entity within JustGrants?

In JustGrants, use the left navigation menu, click the Entity Users tab to show all users and roles granted to the user by the Entity Administrator in DIAMD.

 $\mathbf{r}$ 

This view does not show who has been assigned a role Slide | 32 **on a specific award or application.** 

The Entity Administrator has left the organization, and no one can login or make changes. How do we fix this?

Ideally, the Entity Administrator will delegate this role to another user before they leave. If the user is no longer available, the JustGrants Support Desk will have to invite a new Entity Administrator based on the current SAM E-Biz Point of Contact.

Contact the JustGrants Support Desk for assistance by email at Slide | 33 State | 33 State | 33 State | 33 State | 33 State | 33 State | 33 State | 33 State | 33 State | 33 State | 33 State | 33 State | 33 State | 33 State | 33 State | 33 State | 33 State | 33 State | 33 State | 33 St

 $\widehat{\mathcal{F}}$ 

SAM.gov allows an entity to assign an alternate E-Biz Point of Contact (POC). Should we do this?

Yes! Take advantage of this field to ensure backups are readily available should there be changes in your staff.

 $\hat{r}$ 

Not having an alternate will delay your entity moving forward in the process if your E-Biz POC is no longer Slide | 34 available. The second state of the second state of the second state of the second state of the second state of the second state  $\sim$  available.

# **Initial Onboarding**

Onboarding Systems *Two federal systems are critical to initial entity onboarding.*

### SAM.gov

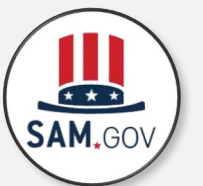

- The federal government's source of truth for organizational entity identifiers.
- If an organizational entity is new to JustGrants, the SAM gov E-Biz point of contact is onboarded as the Entity Administrator in JustGrants.

### Grants.gov

- Onboarding begins when an entity submits an application for DOJ funding in Grants.gov.
- Once JustGrants receives the Grants.gov application, the Entity Administrator will receive an e-mail with onboarding instructions.

### *Initial* Entity Onboarding *Application Submission*

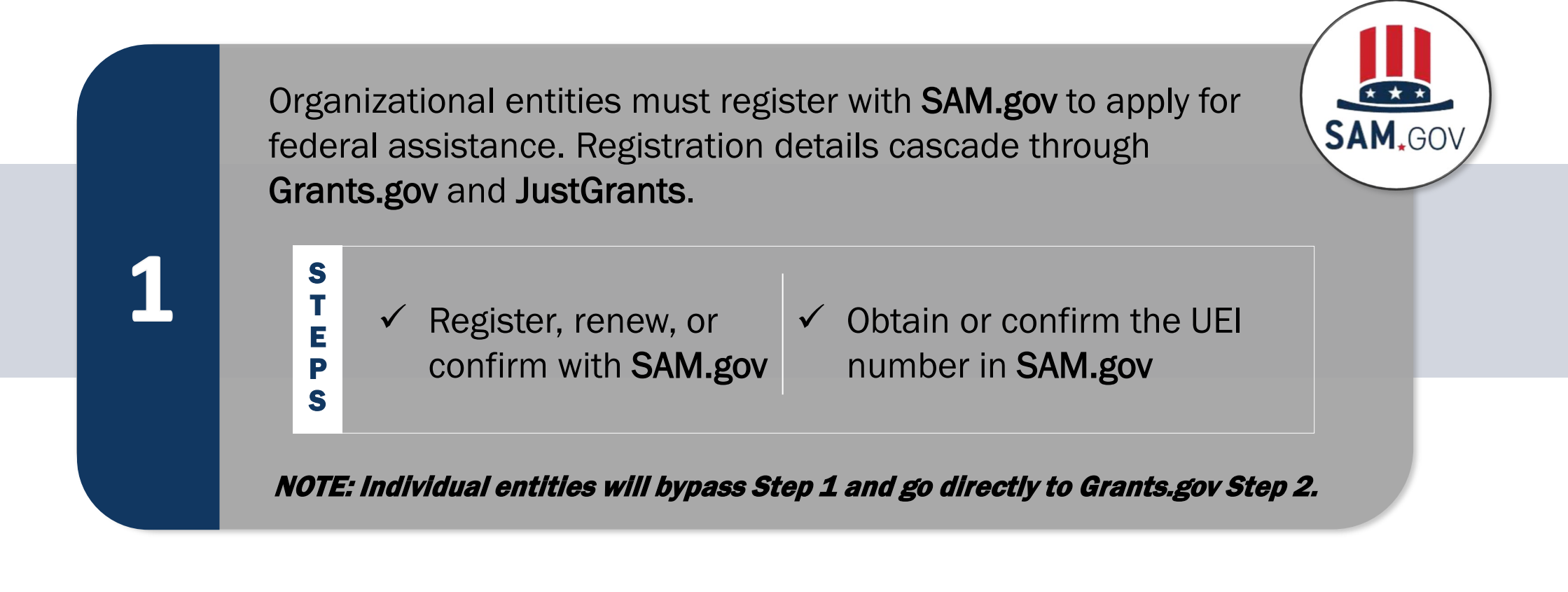

### *Initial* Entity Onboarding *Application Submission*

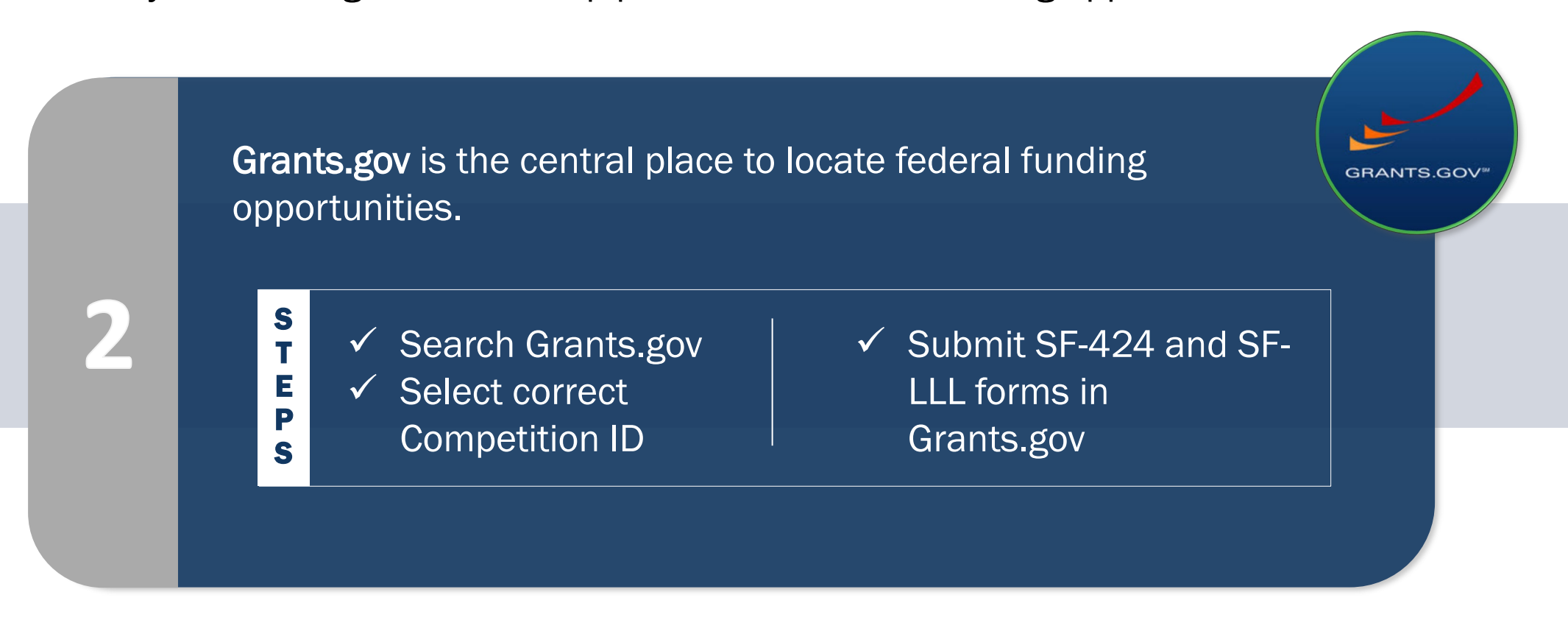

### *Initial* Entity Onboarding *Application Submission*

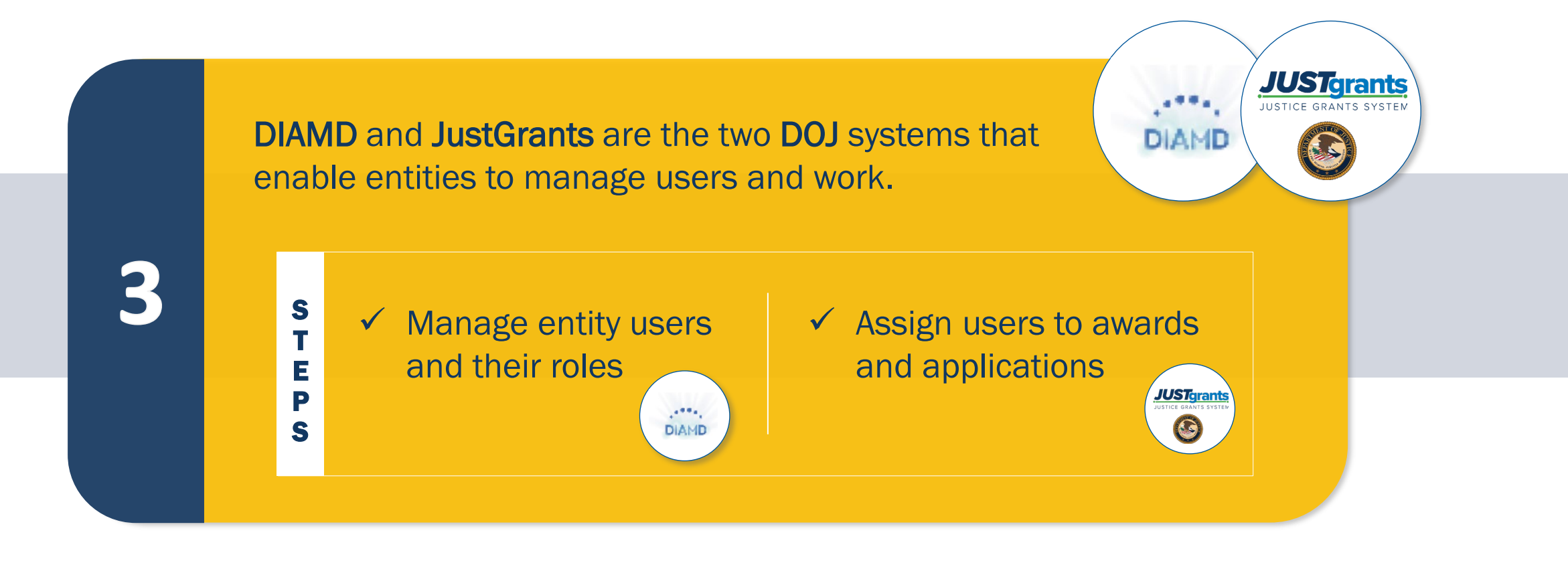

# *Initial* Entity Onboarding

### *Application Submission*

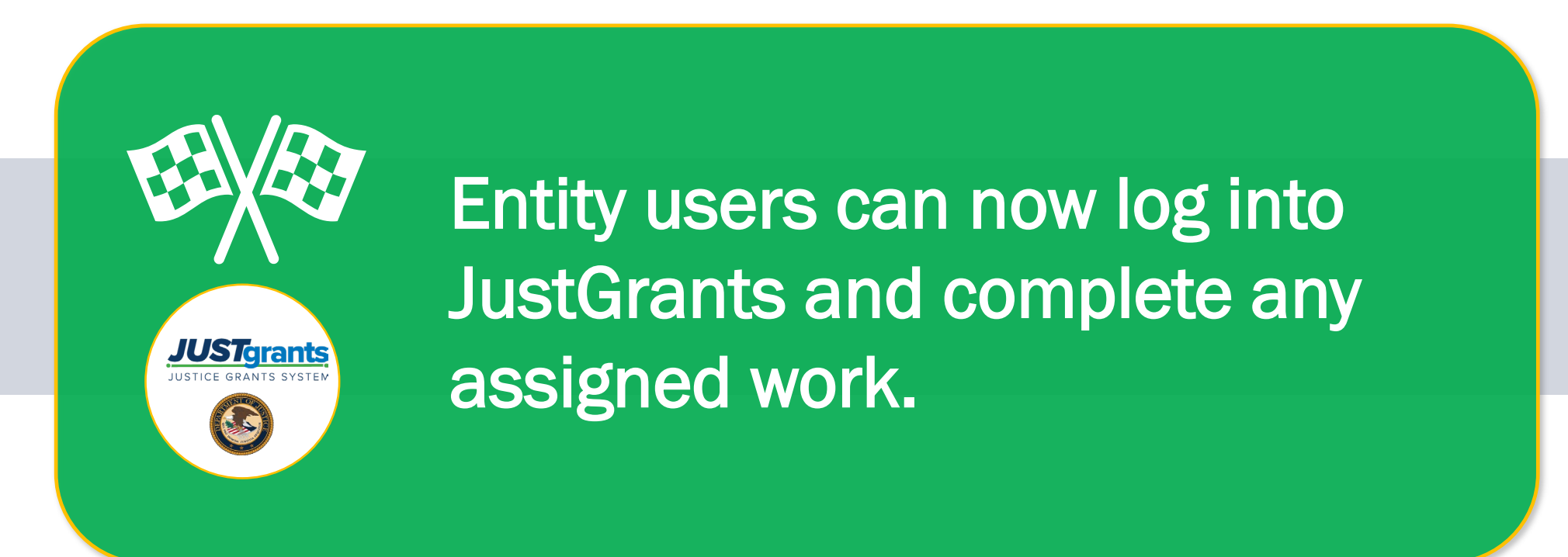

*Initial Entity Onboarding*

As a first time DOJ applicant, what happens if our entity's SAM.gov registration expires or is newly activated?

For entities new to JustGrants, the system only receives information from SAM.gov when an entity's registration has an "active" status. Confirm your status at SAM.gov.

 $\widehat{\mathcal{F}}$ 

Once activated, JustGrants typically receives the Slide | 43 **information within one to five days.** The state of the state of the state of the days.

*Initial Entity Onboarding*

Our SAM E-Biz POC did not receive a DOJ/DIAMD email invitation. What should we do?

Check the POC's spam folder and look for an e-mail from: DIAMD-NoReply@usdoj.gov.

 $\hat{r}$ 

Users may also receive e-mails from do-not-Slide | 44 reply@ojp.usdoj.gov or ojp@servicenowservices.com.

*Initial Entity Onboarding*

What if our SAM.gov E-Biz POC is already associated with an existing entity in JustGrants.

An individual user's e-mail address can only be associated with one entity in JustGrants.

 $\widehat{\mathbf{F}}$ 

Your POC will need to establish and use a unique e-mail address for each entity in JustGrants or be removed as a user in the existing entity.

*Initial Entity Onboarding*

Can our entity use the SAM.gov Alternate E-Biz POC for onboarding?

In the event of a JustGrants conflict with the primary SAM.gov E-Biz POC, entities may elect to use their alternate POC for initial onboarding.

 $\hat{r}$ 

The Alternate E-Biz POC should contact JustGrants User Slide | 46 Support for onboarding assistance.

# **Entity User Management**

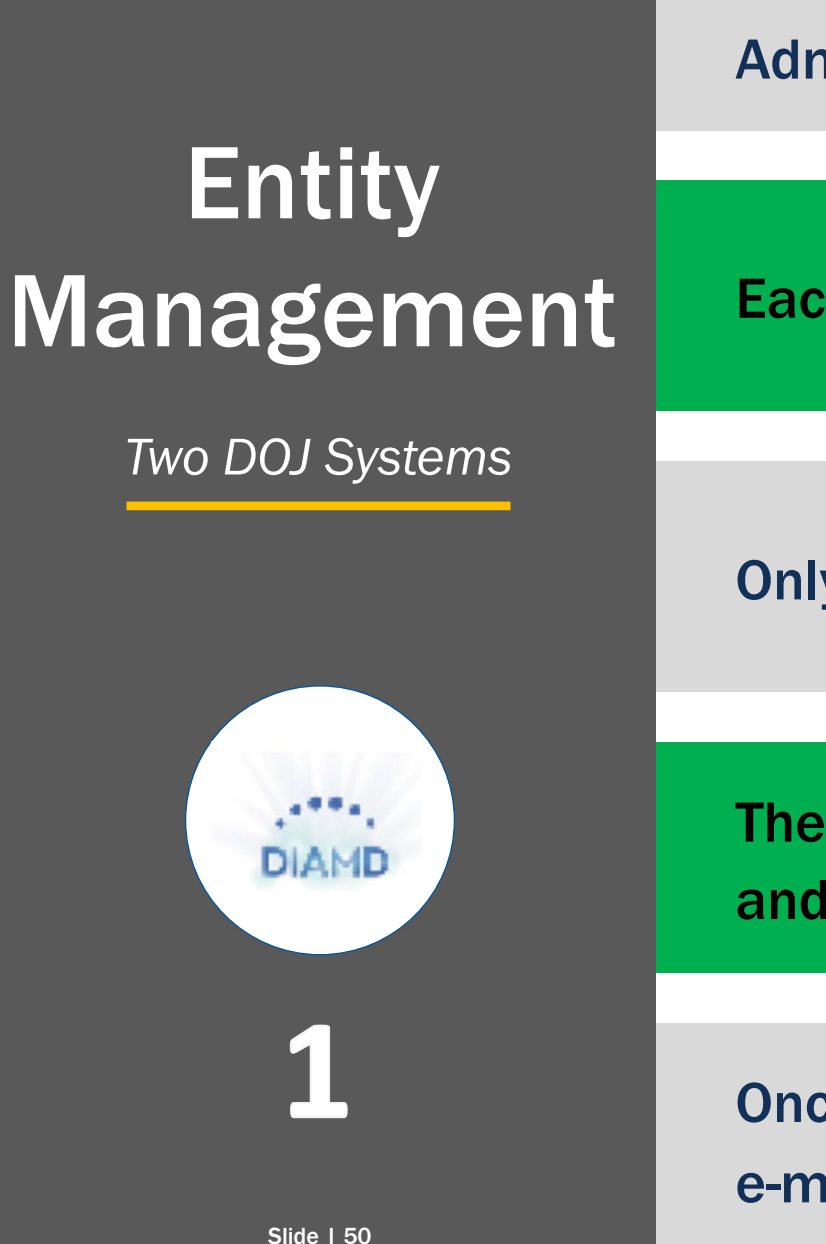

DIAMD ensures that only authorized users designated by the Entity Administrator can access entity information in JustGrants.

Each entity can have only one Entity Administrator.

Only the Entity Administrator can make changes in DIAMD.

The Entity Administrator uses DIAMD to invite new entity users and add and remove roles as needed.

Once the Entity Administrator invites new entity users, DIAMD sends an e-mail to users with instructions to register and log in to JustGrants.

# **Entity** Management

*Two DOJ Systems*

JustGrants is where entity users complete DOJ grant-related activities.

Entity Administrators will assign entity users to specific applications and awards within JustGrants.

**JUST<mark>ar</mark>ant** 

Once an entity user is assigned to an application or award, they will receive assignments and take actions associated with their role.

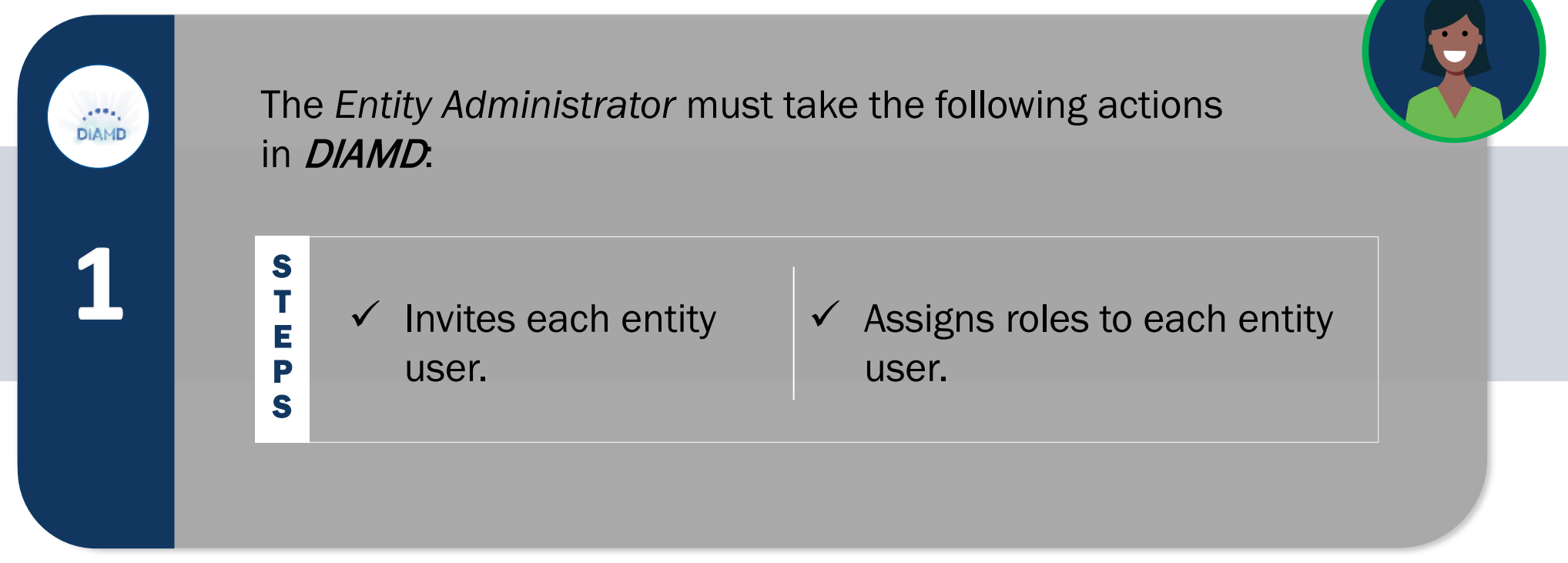

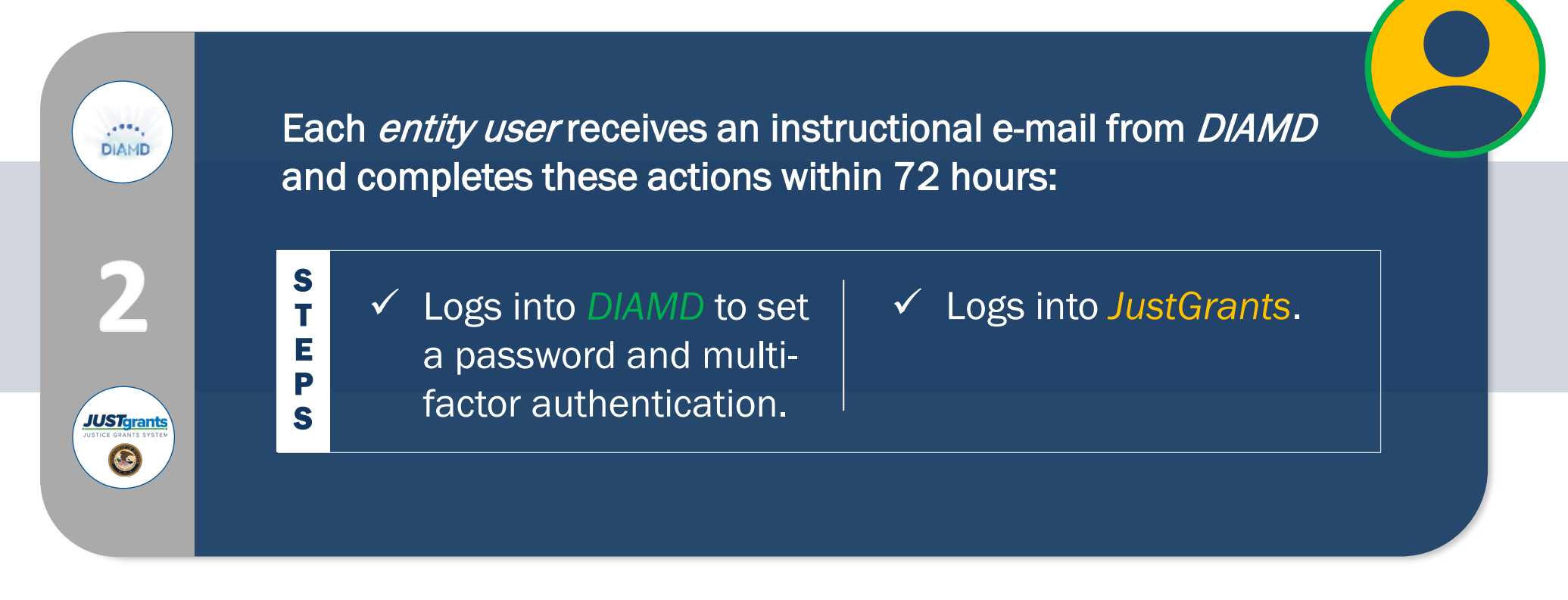

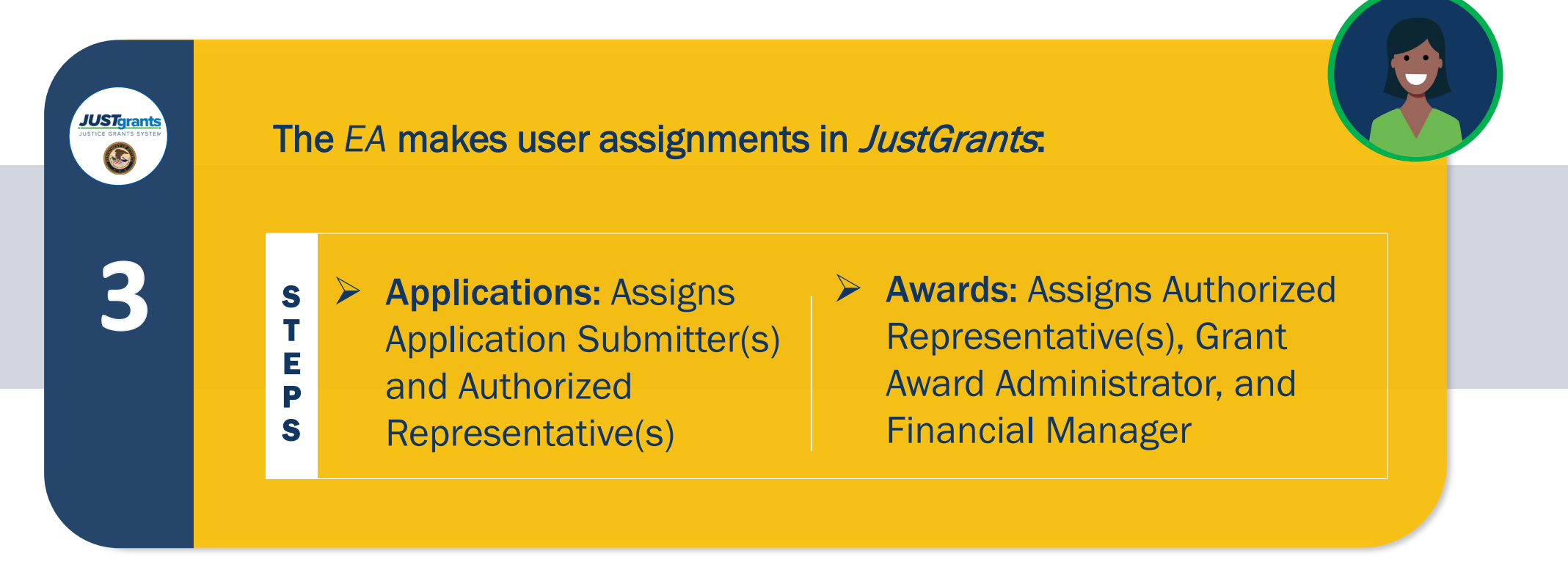

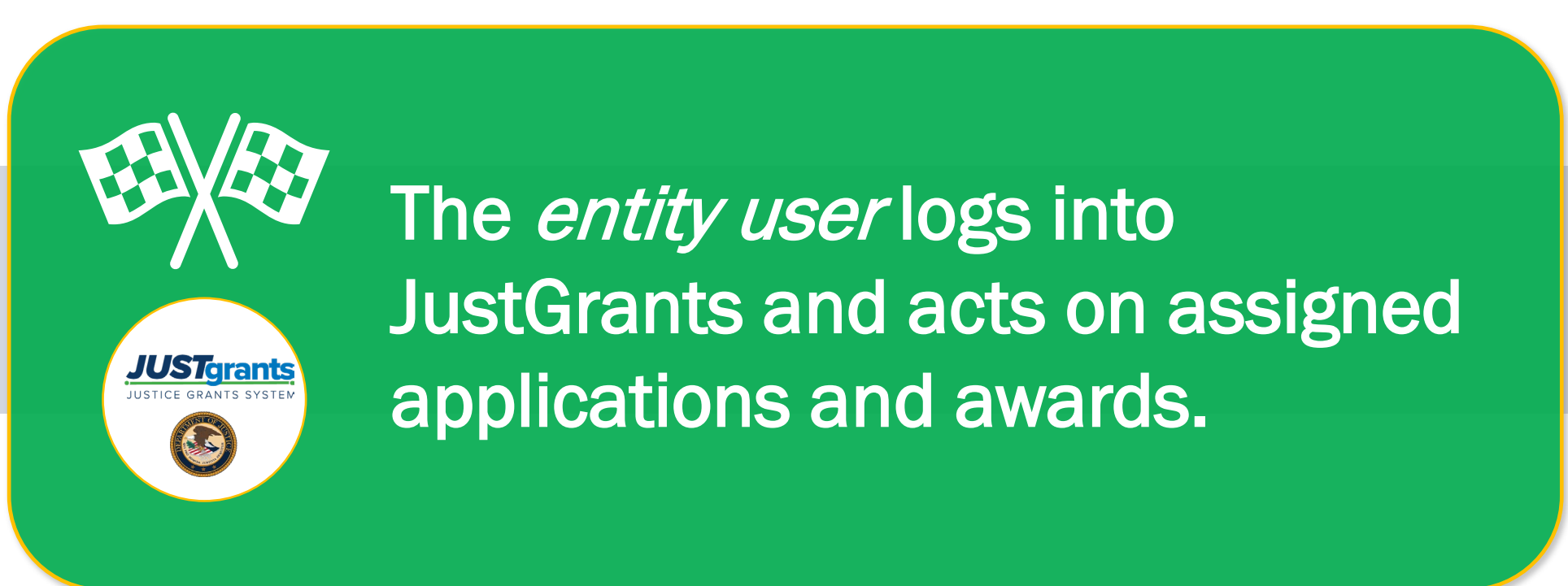
### Troubleshooting

I invited a new entity user in DIAMD. Why don't I see them listed in the Entity Users section in JustGrants.

After the EA invites a user in DIAMD, they will get an email from the system: DIAMD-NoReply@usdoj.gov. The user must follow the email instructions and login within 72 hours, or the EA will need to reinvite them.

 $\widehat{\mathcal{F}}$ 

Once the user successfully logs into JustGrants, their name will appear on the Entity Users section.

## Troubleshooting

I added/removed roles from an existing DIAMD entity user. Why aren't those changes reflected in JustGrants.

Refresh the JustGrants screen. The changes should synchronize immediately.

 $\mathbf{r}$ 

Section: Entity User Management (DIAMD)

## Entity User Management *DIAMD*

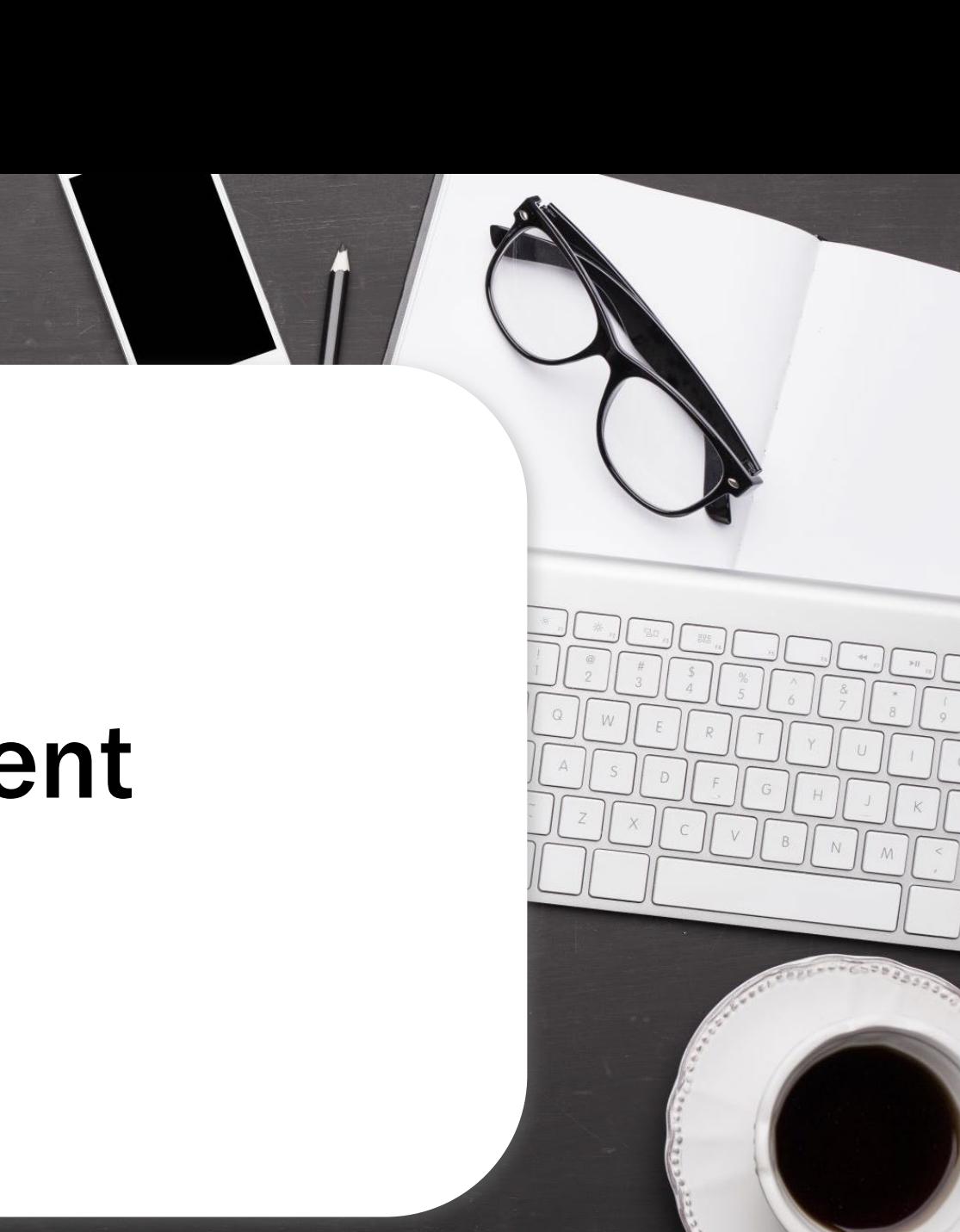

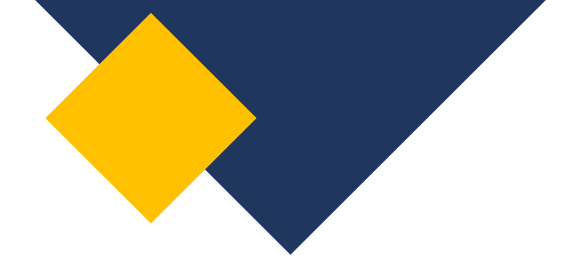

## DIAMD

**Digital Identity** and Access **Management Directory** 

- DIAMD ensures that only authorized users those designated by the Entity Administrator (EA) can access entity information in JustGrants.
- Each entity can have only one EA.
- Only the EA can make changes in DIAMD.
- The EA uses DIAMD to invite new entity users and add and remove roles as needed.
- Once the EA invites new entity users, DIAMD sends an e-mail to users with instructions to register and log in to JustGrants.

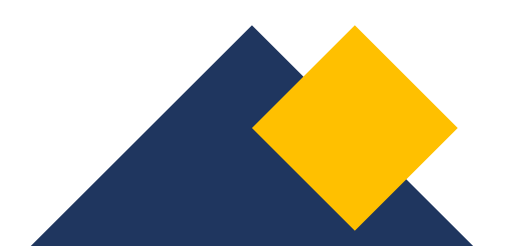

### $\bullet$ **DIAMD** Navigation

## DIAMD Navigation

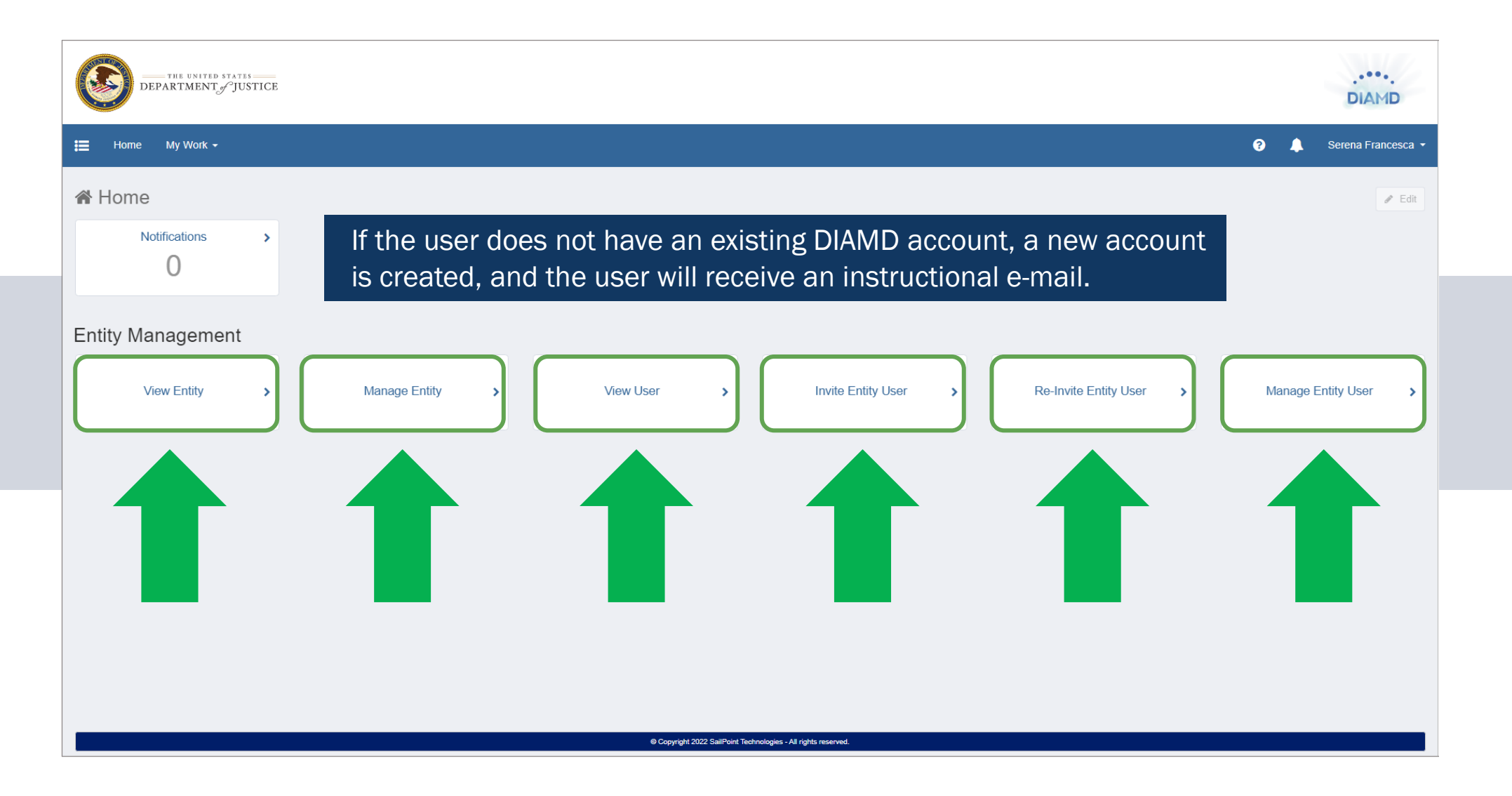

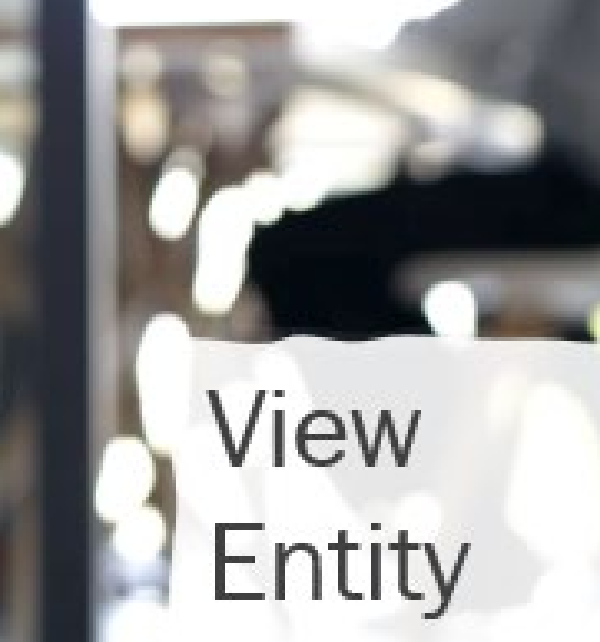

# **View Entity**

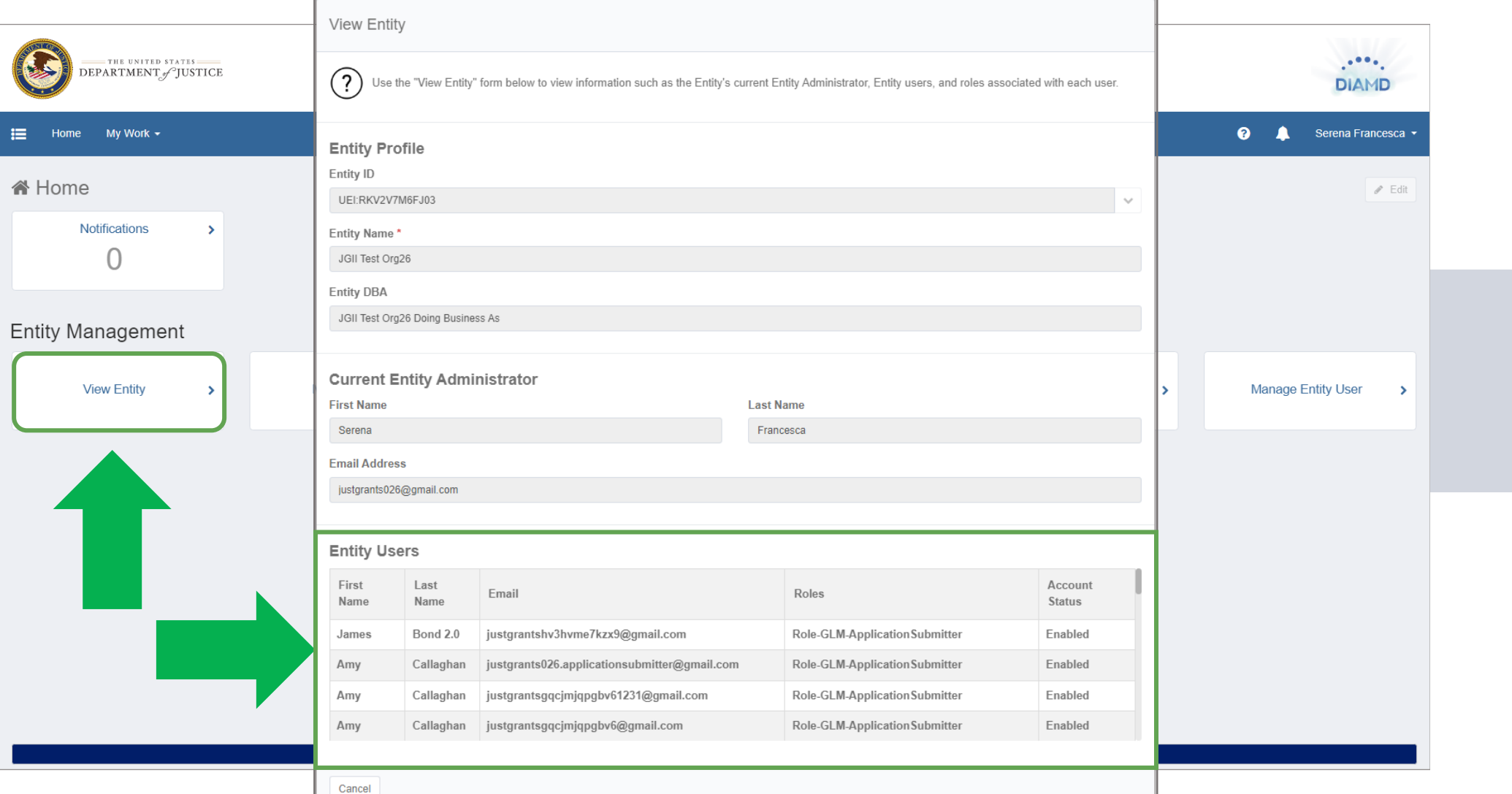

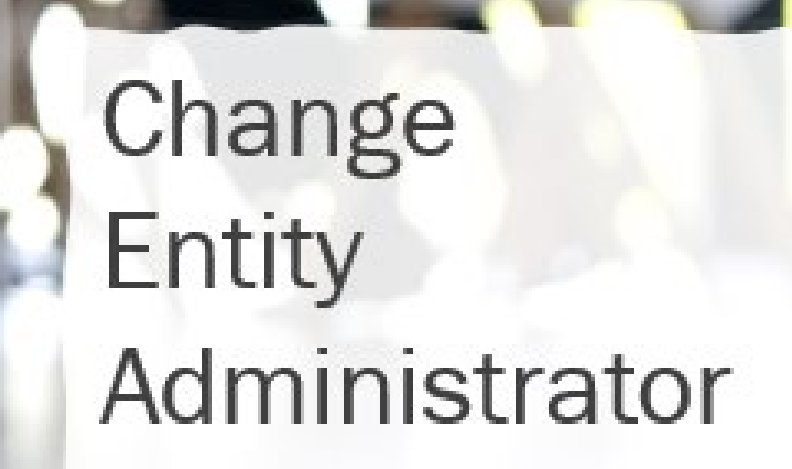

- Identify entity users who can fulfill the Entity Administrator responsibilities.
- Ensure those users have access to training and critical entity information.
- Current Entity Administrator logs in to DIAMD and selects a user to assign as the new Entity Administrator.
- Newly assigned Entity Administrator logs in and assumes duties.

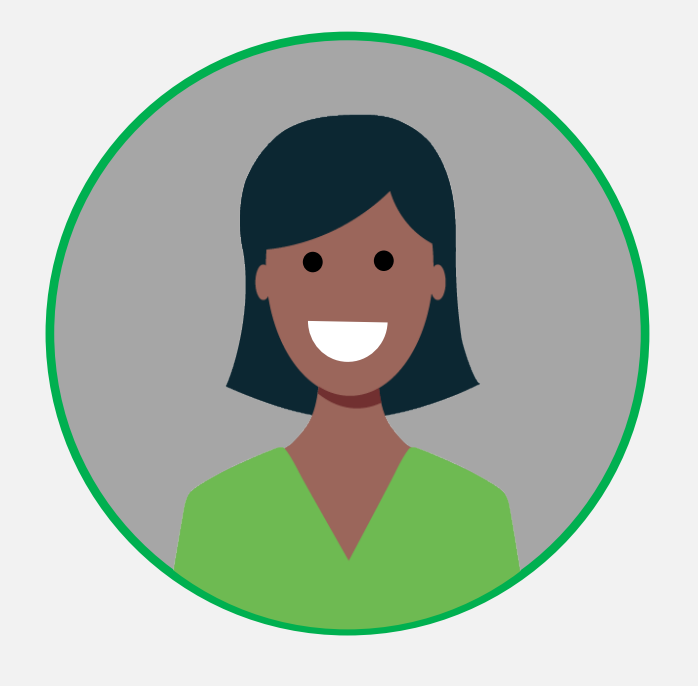

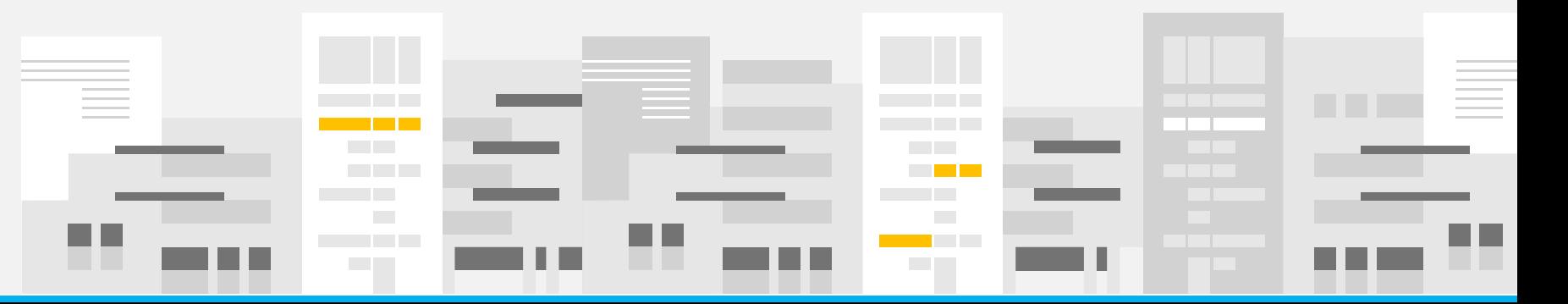

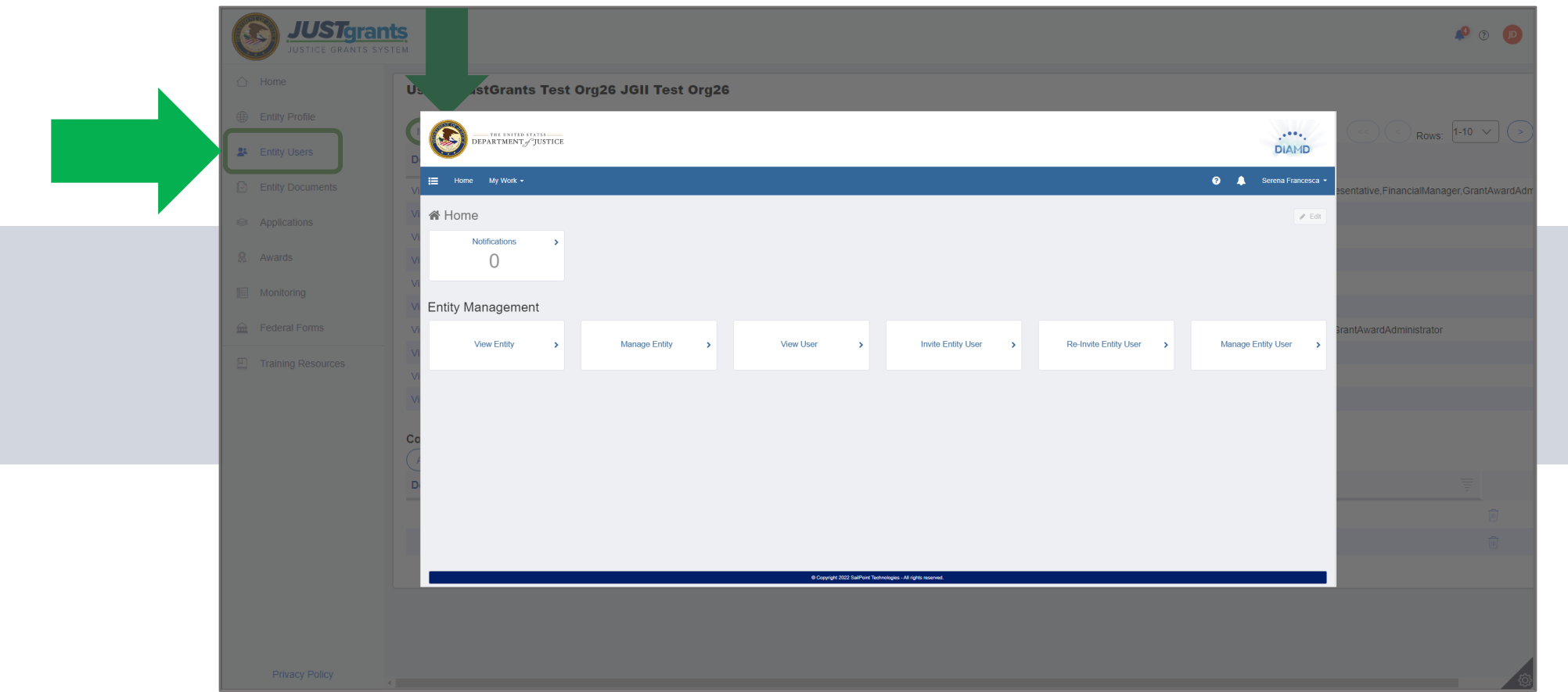

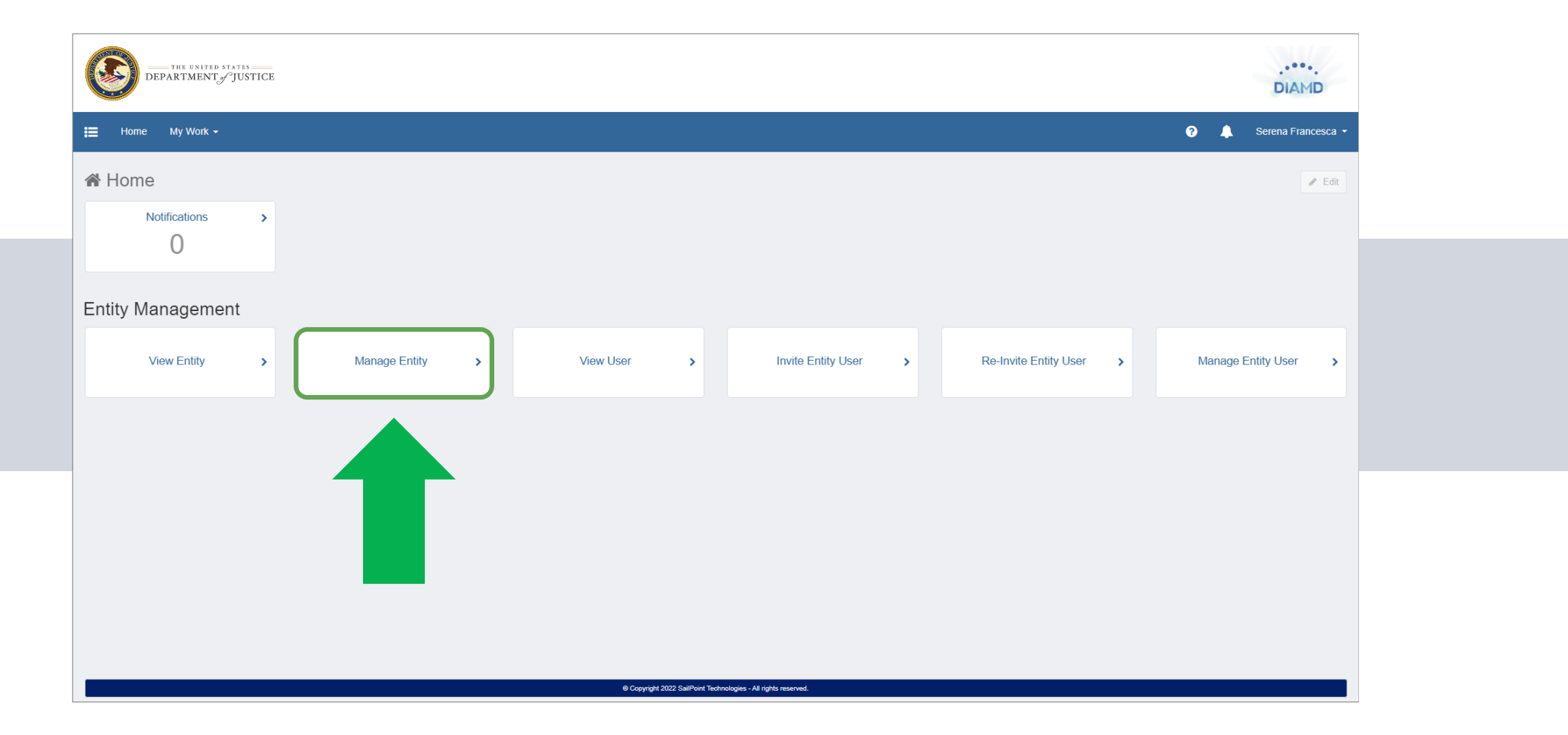

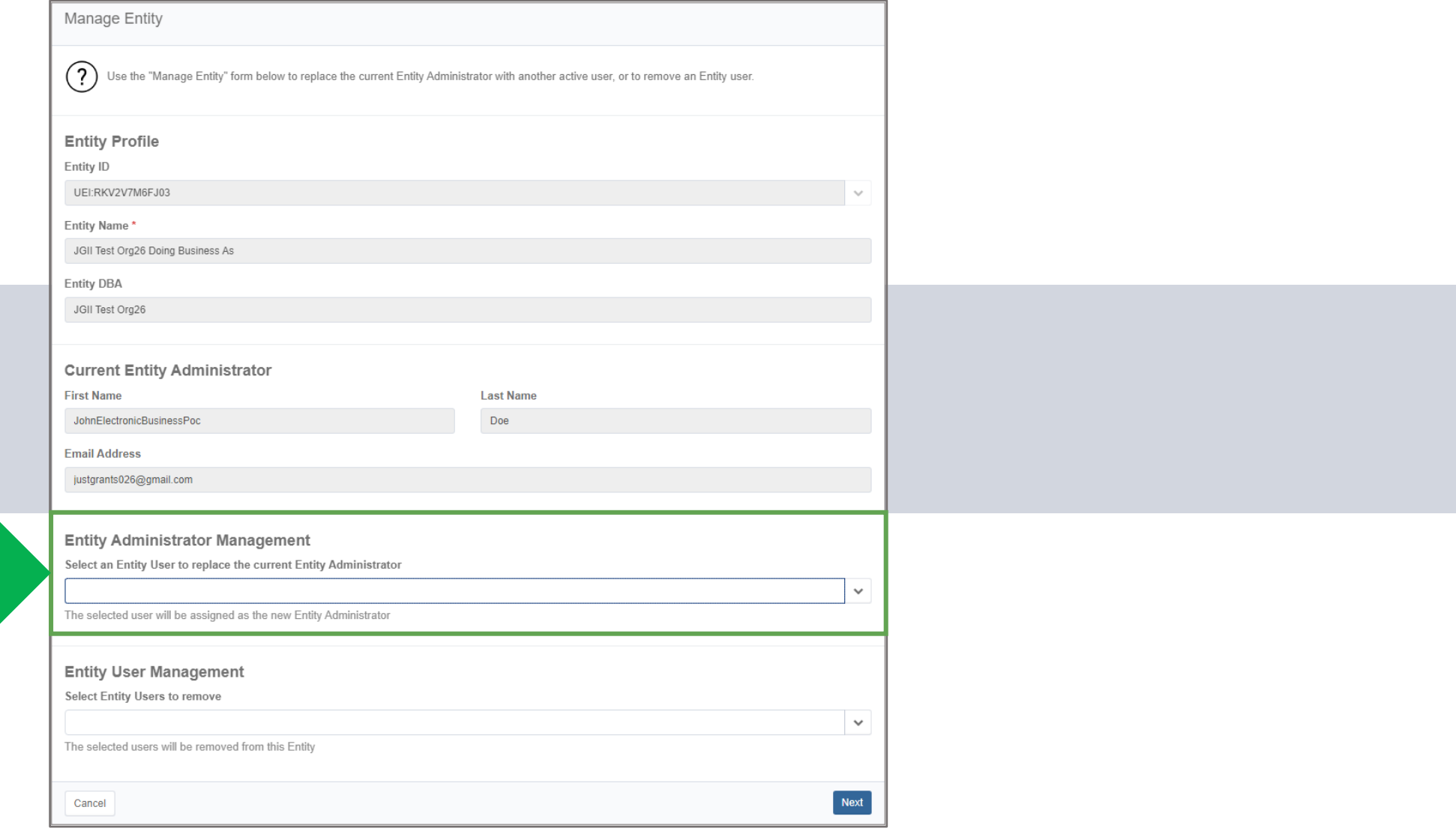

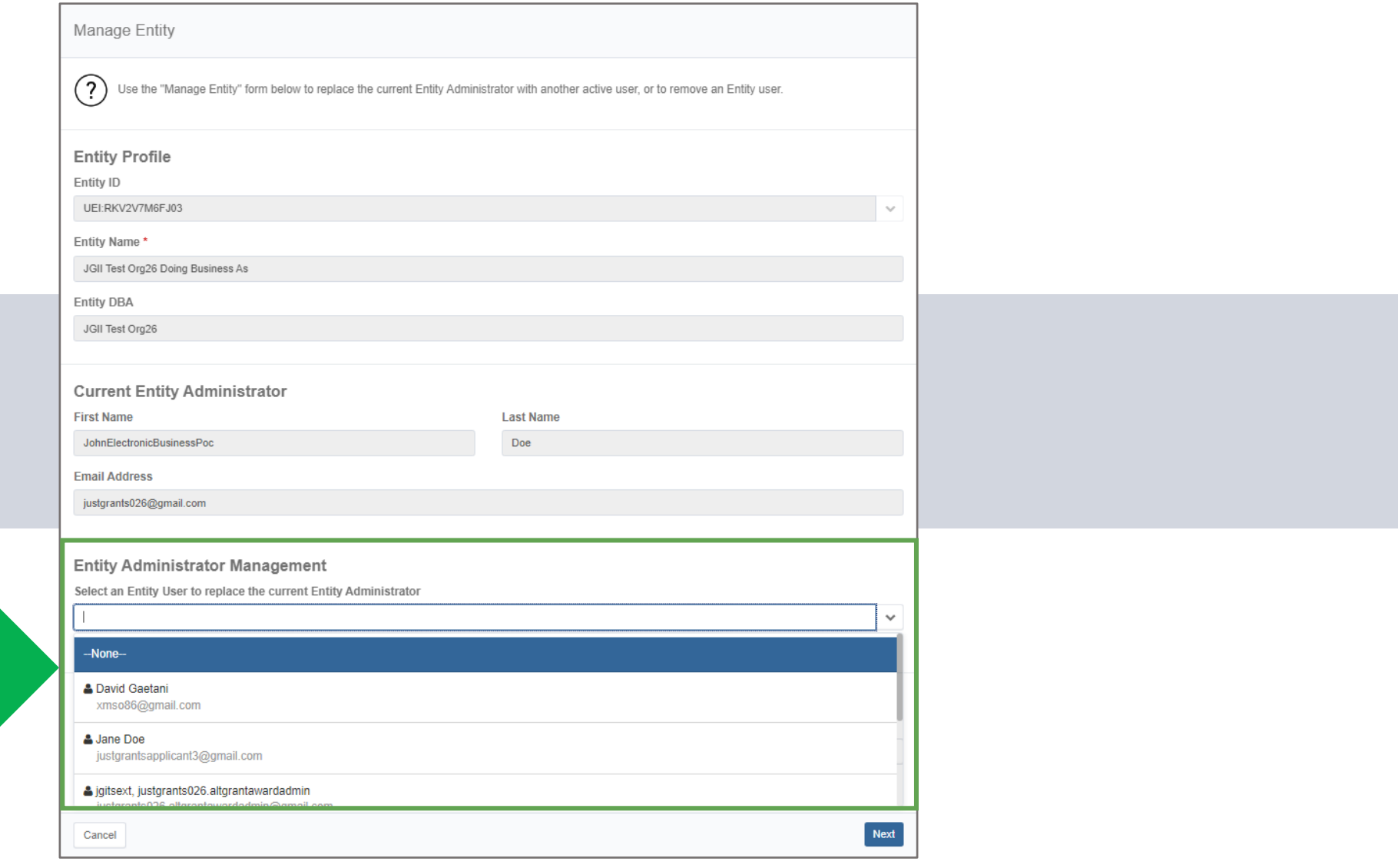

ı

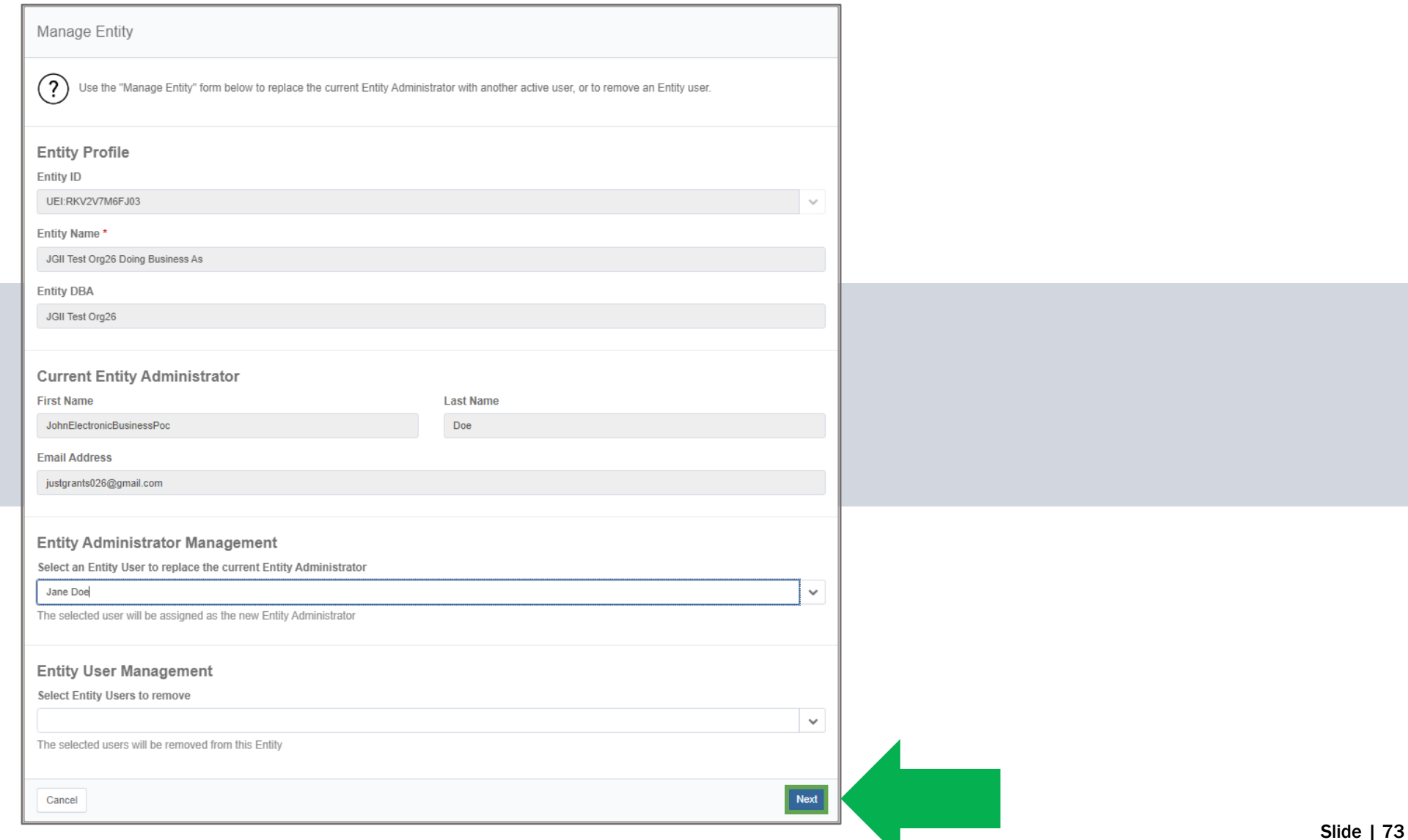

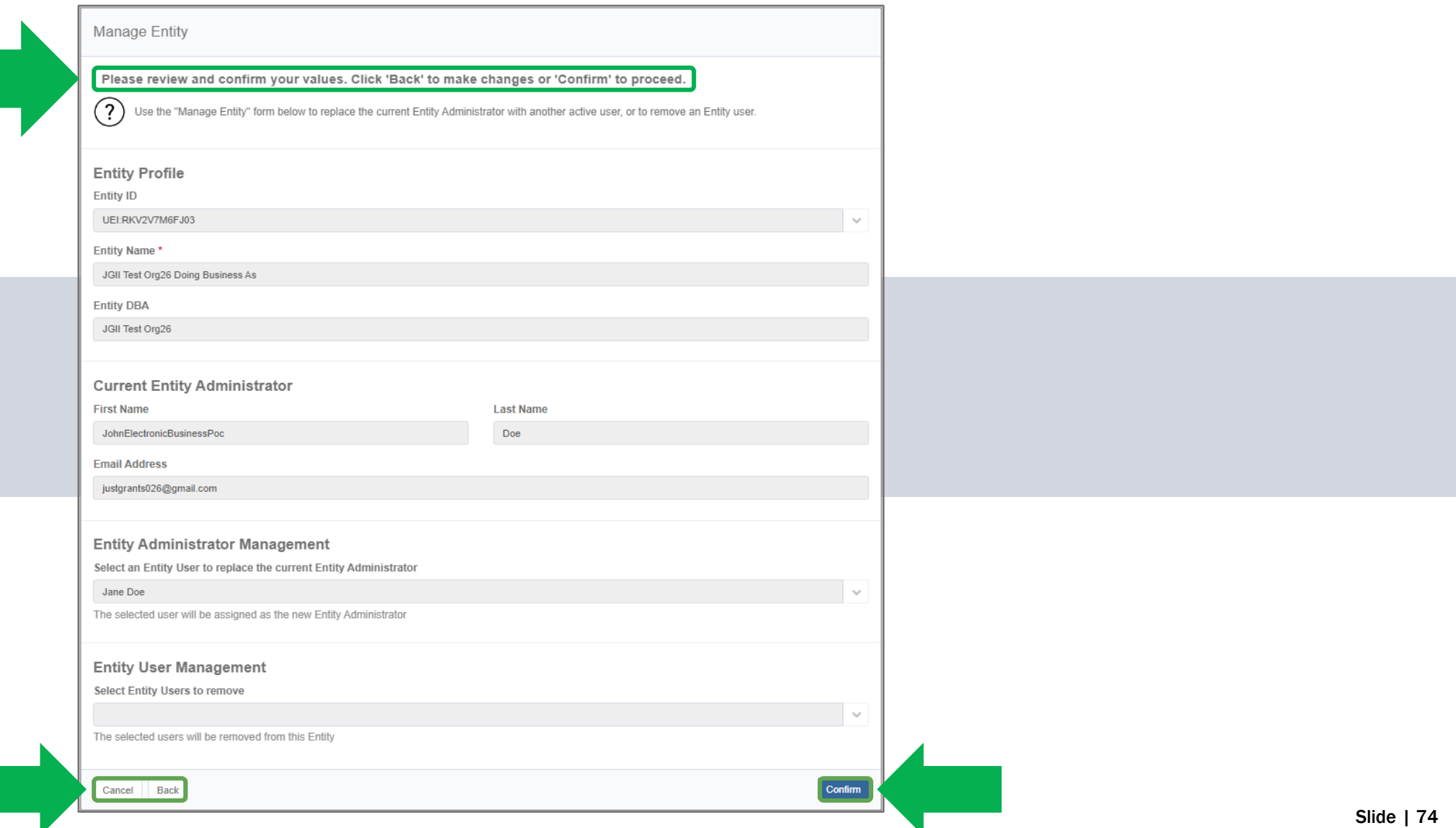

- Requires JustGrants User Support assistance.
- Entity must onboard new Entity Administrator into JustGrants.
- JustGrants User Support confirms entity's current SAM.gov E-Biz POC and onboards that point of contact (POC) as the new Entity Administrator.
- The SAM.gov E-Biz POC receives DIAMD instructional e-mail.
- Newly onboarded Entity Administrator logs in and assumes duties.

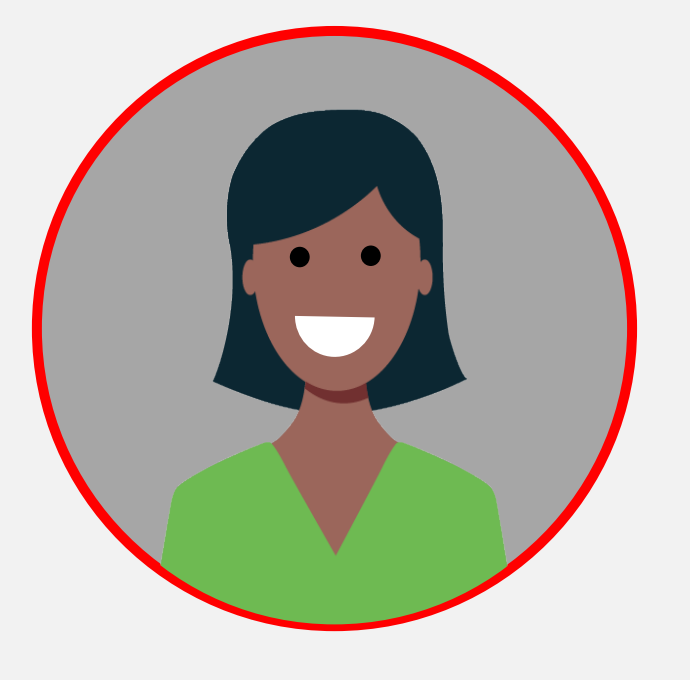

## Change Entity Administrator

**Unplanned** 

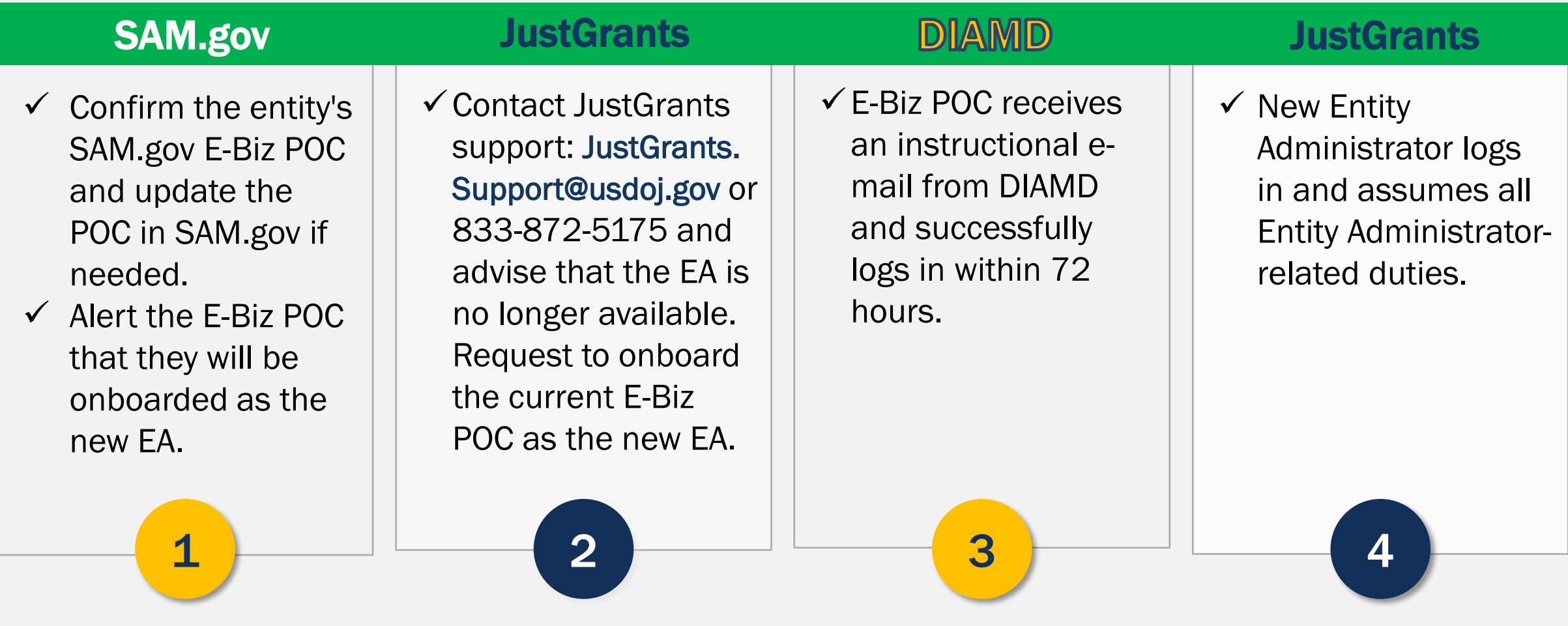

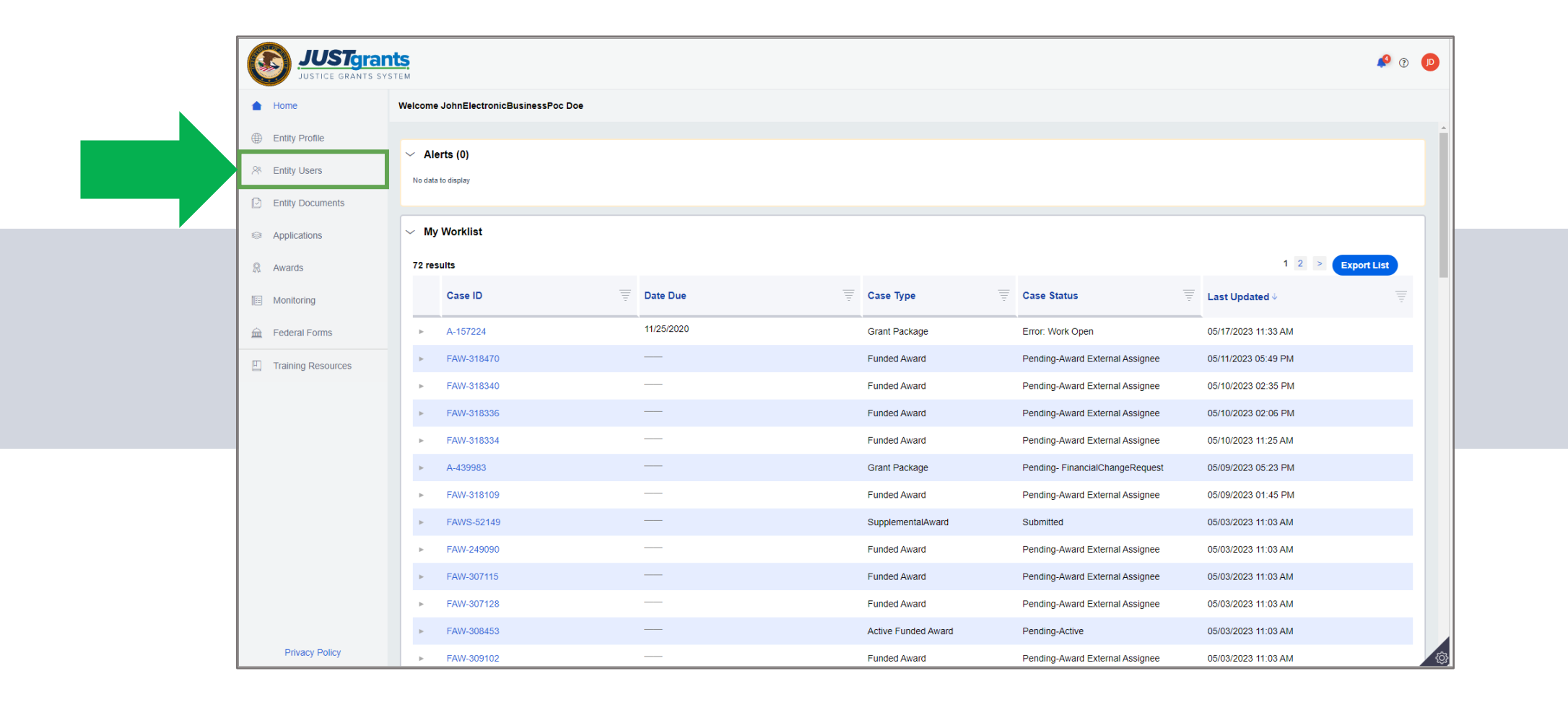

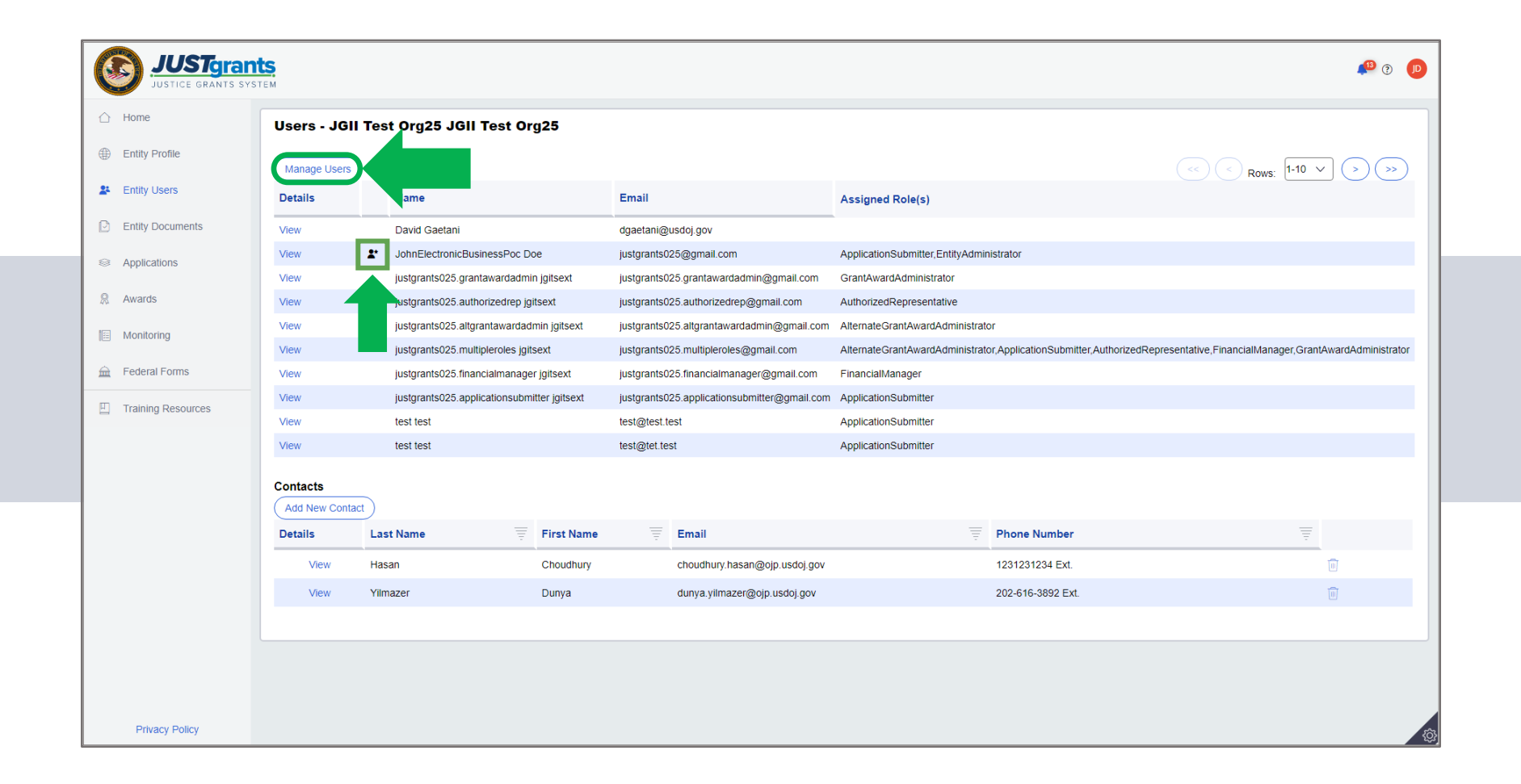

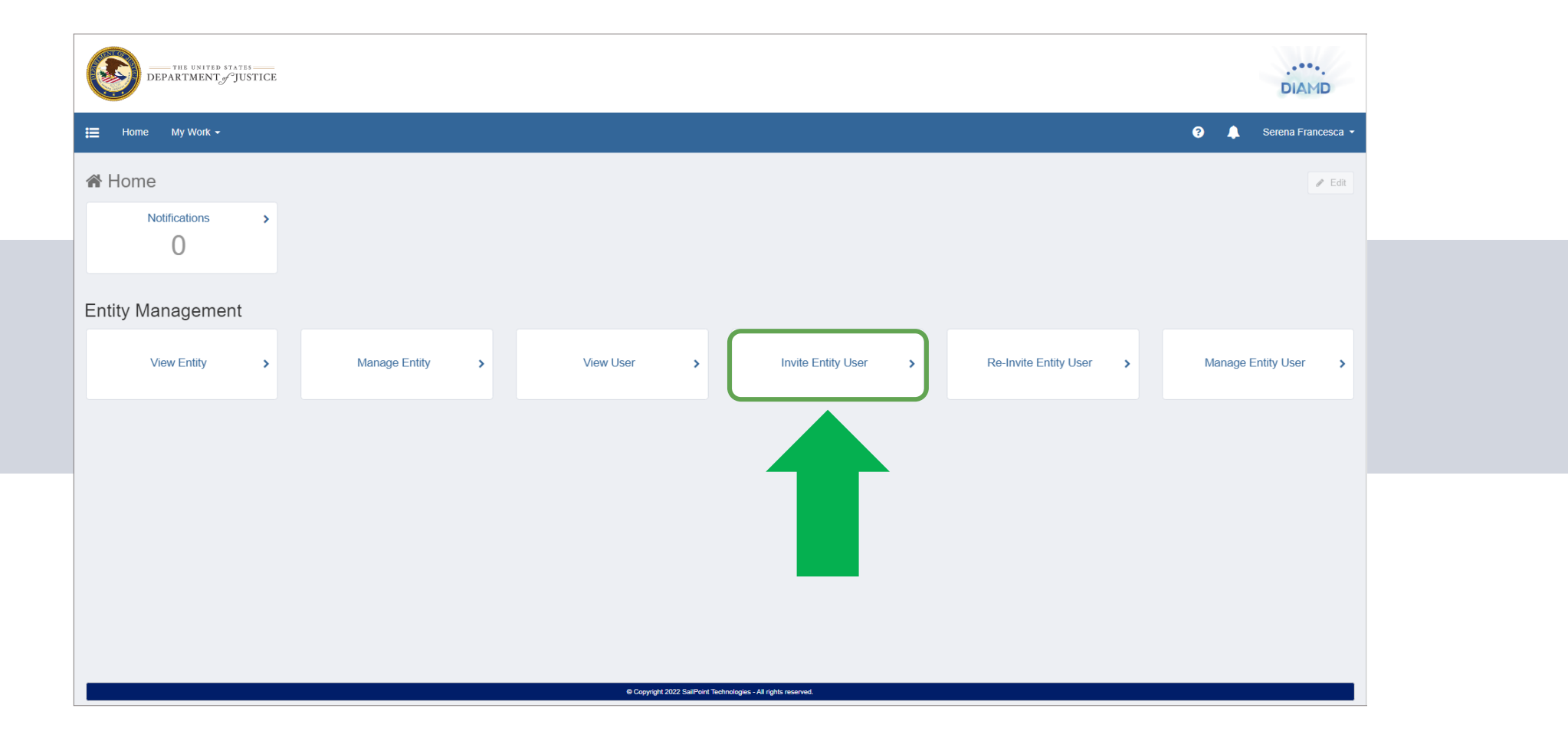

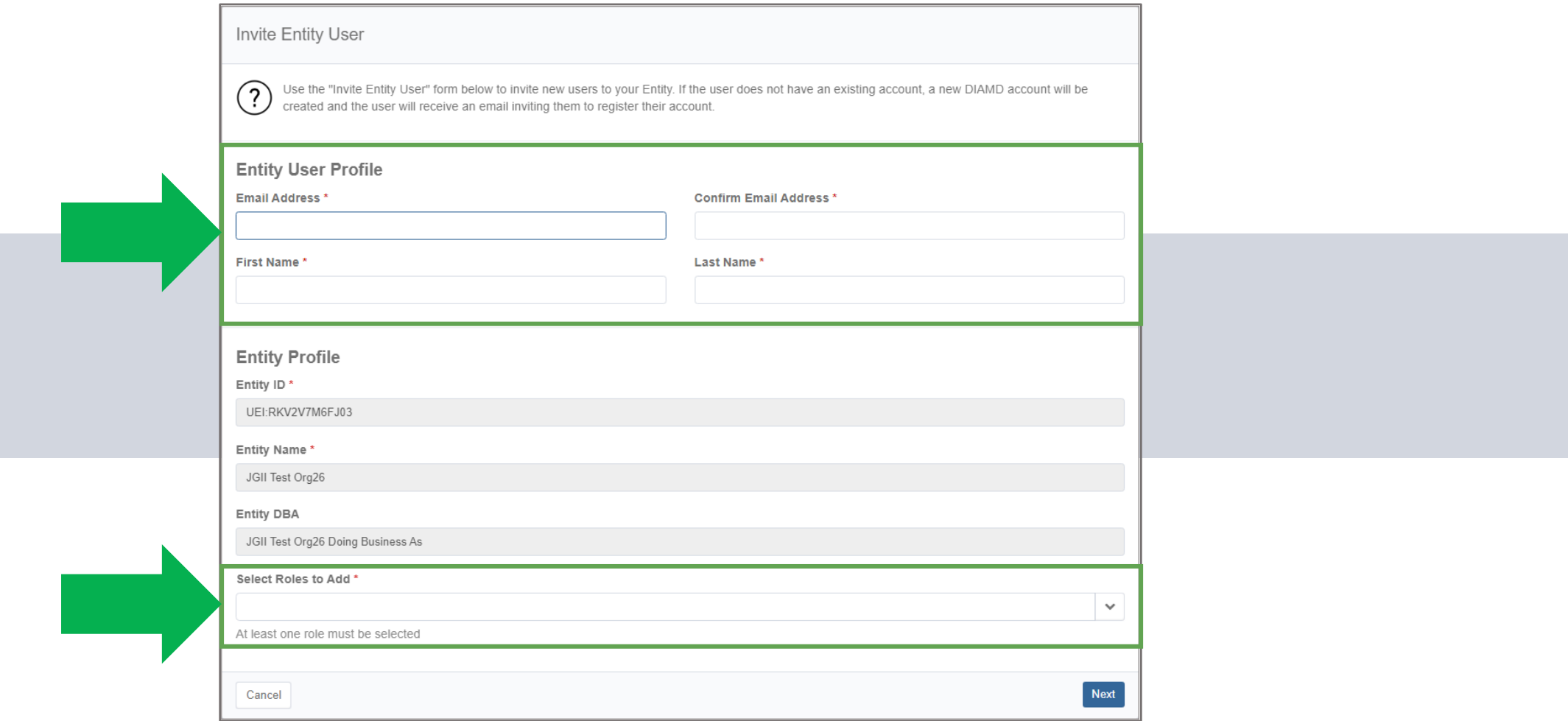

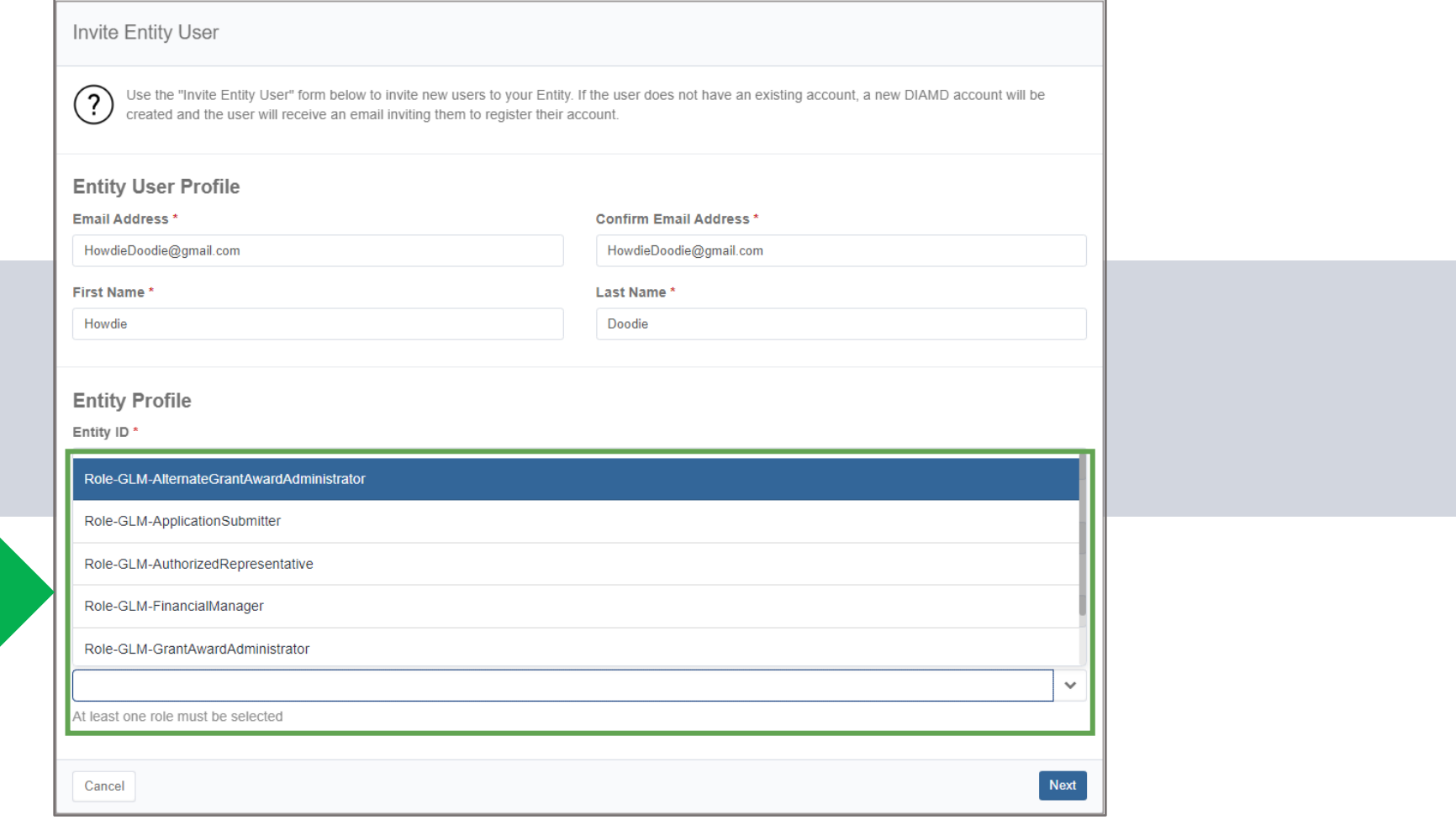

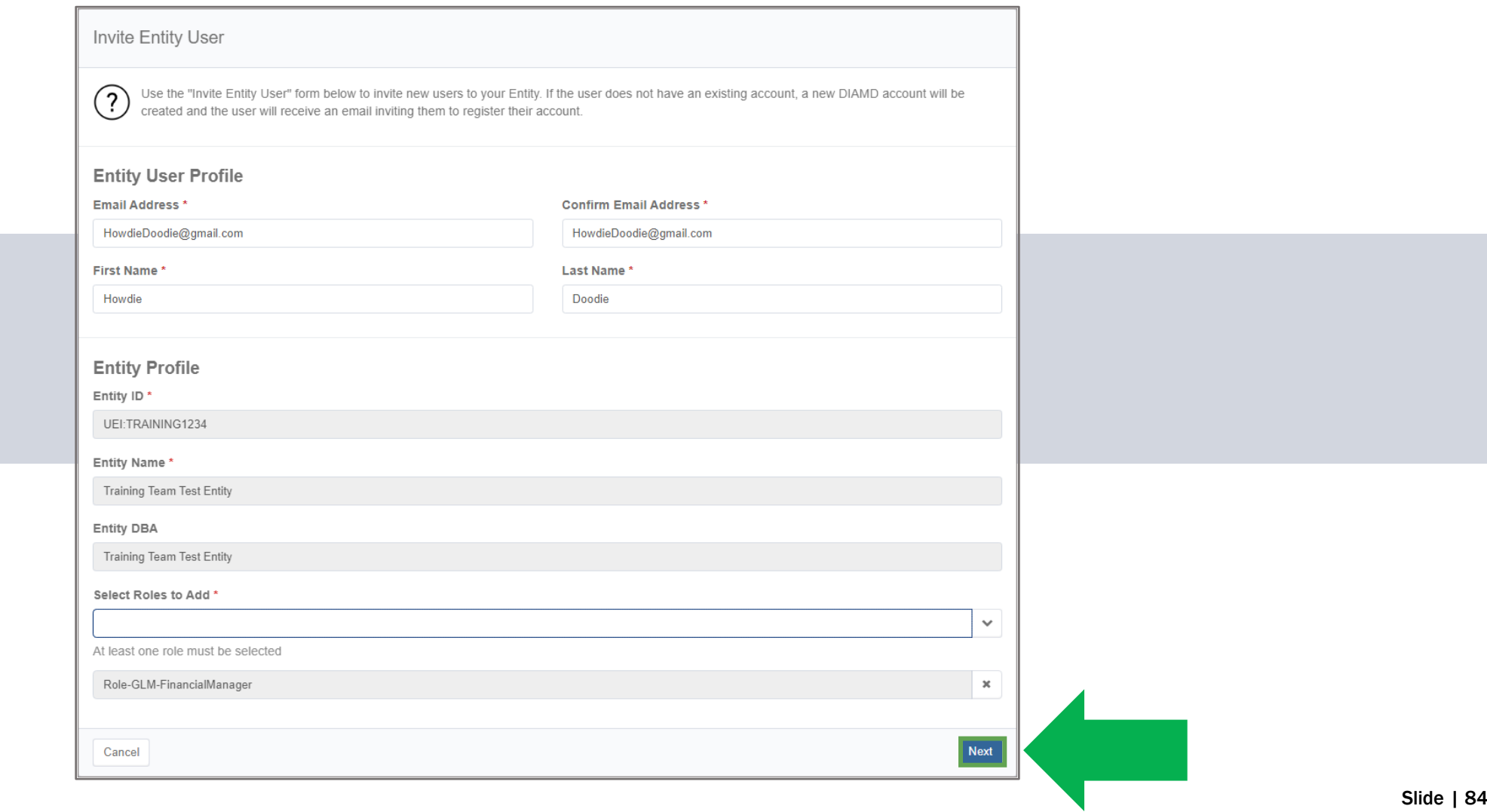

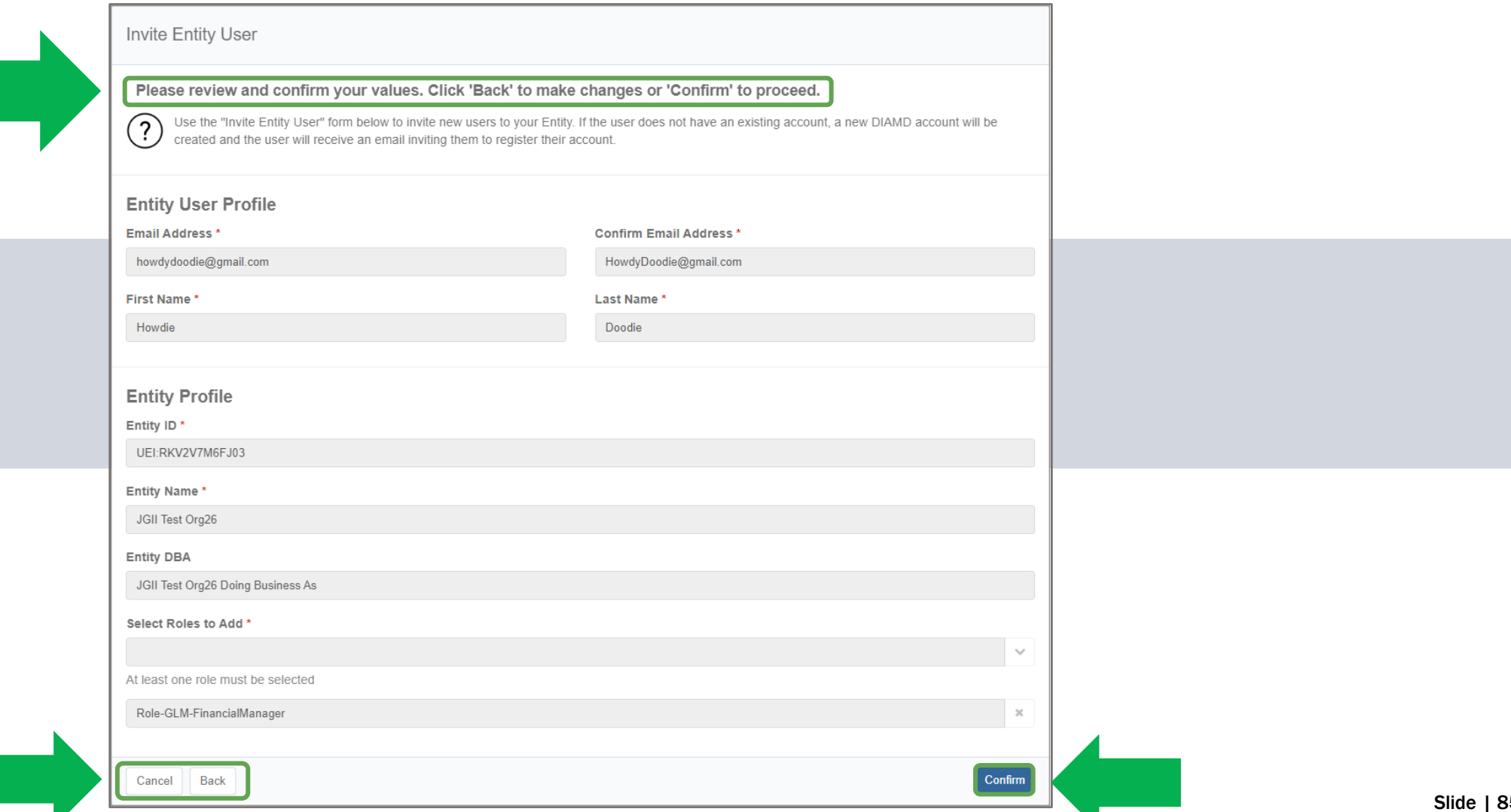

I

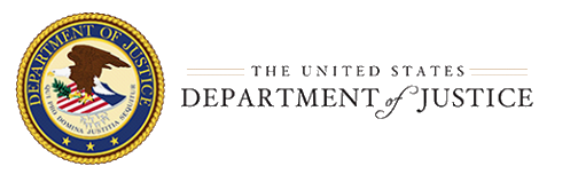

#### Training Team (diamd.testuser+trainingteam@gmail.com),

You are receiving this email because you were invited by Training Team Test Entity to create a user profile in the corresponding Department of Justice (DOJ) System(s). Users must access Department of Justice (DOJ) System(s) through DOJ's secure user management system, the Digital Identity and Access Management Directory (DIAMD).

Take the following two steps within 72 hours of receipt of this email to set up and access your account:

1. Set your password 2. Log in to Just Grants

Once you have logged in, you will see your profile associated to the following entity: Entity ID: UEI: TRAINING1234 **Entity Name: Training Team Test Entity** 

As the Entity Administrator (EA) you are the only user role that can invite or re-invite anyone to work on your entity's behalf. You will be the point of contact for your entity users if they need -

- to be re-invited due to a disabled account.
- · different user roles.
- . to be assigned or re-assigned to specific applications or award assignments.

#### JustGrants System Resources:

For more information about using JustGrants, visit the Training and Resourcessite.

If you need technical support with JustGrants:

- COPS Office and OJP applicants and award recipients should contact JustGrants.Support@usdojgovor833-872-5175.
- . OVW applicants and award recipients should contact OVW.JustGrantsSupport@usdoj.gov or 866-655-4482.

### Equal Employment Opportunity Program (EEOP) System Resources:

If you need assistance with Equal Employment Opportunity Program (EEOP), please contact EEOP Support at EEOPITSupport@usdoj.gov or 202-307-0627.

This is an automatically generated email. Please do not reply to this email.

#### **Department of Justice (DOJ)**

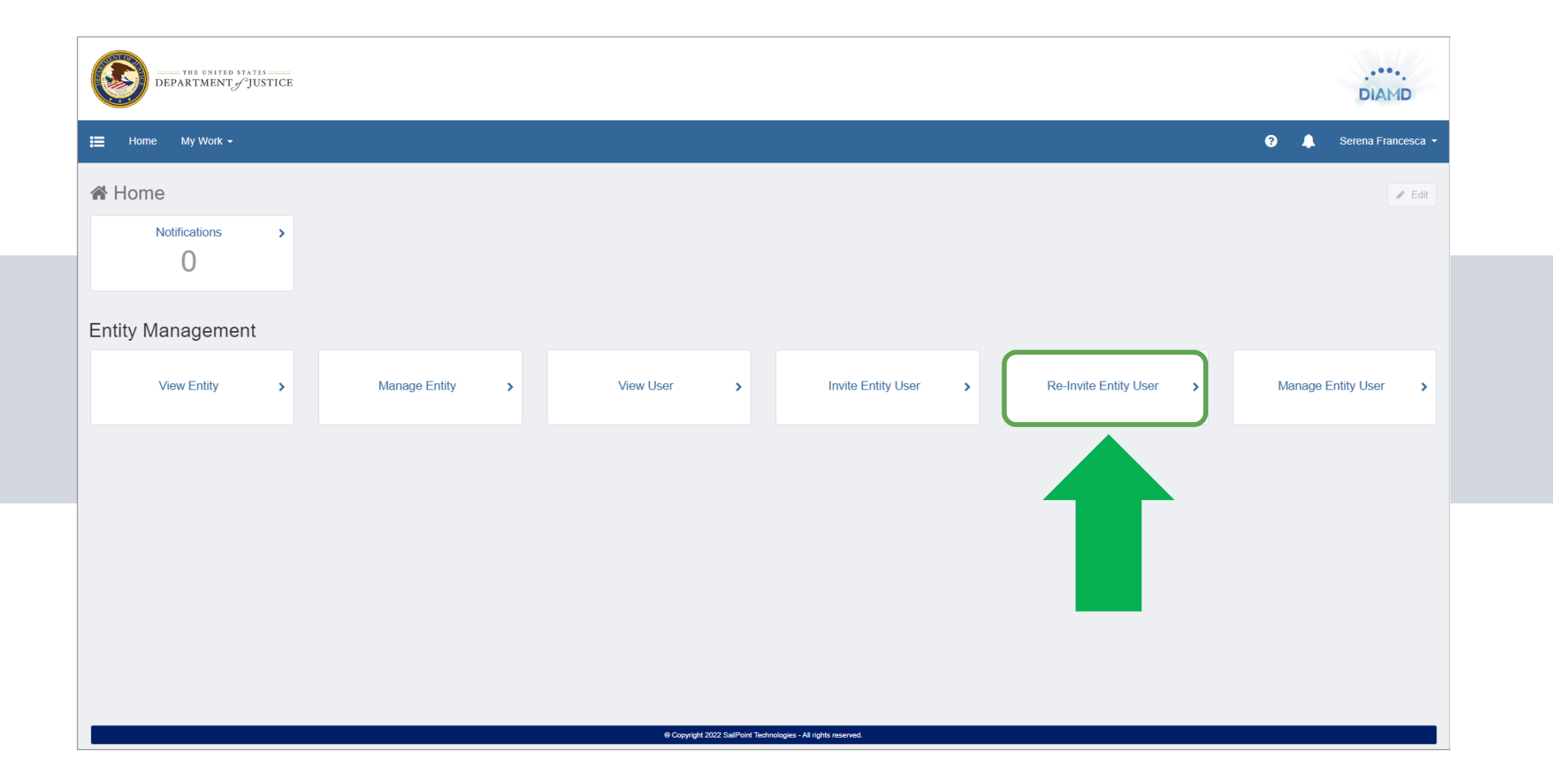

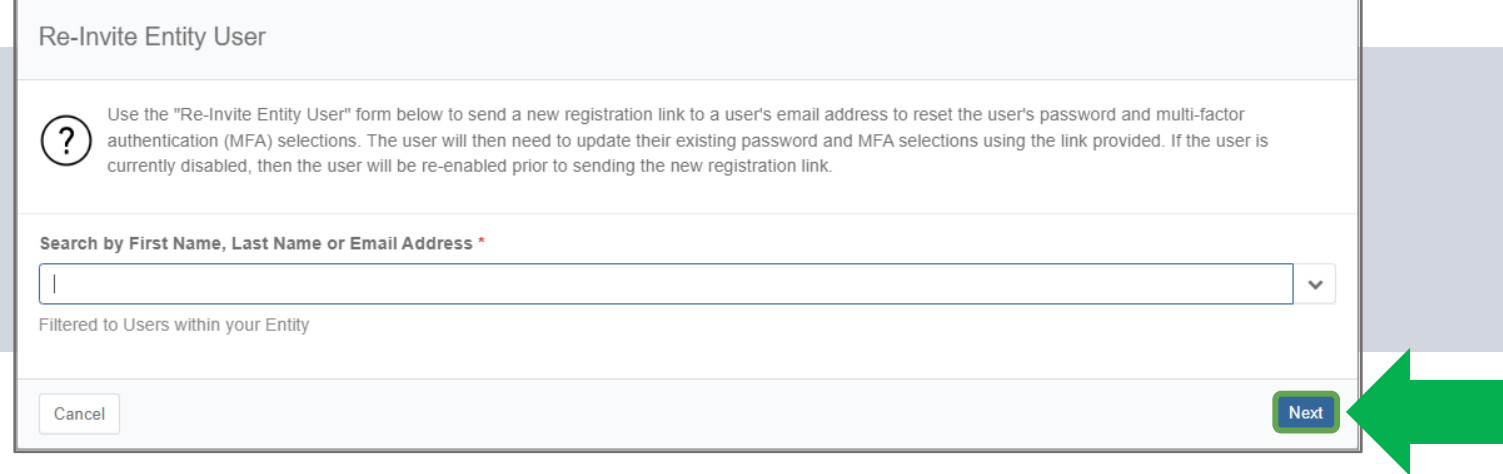

 $(?)$ 

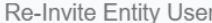

Use the "Re-Invite Entity User" form below to send a new registration link to a user's email address to reset the user's password and multi-factor authentication (MFA) selections. The user will then need to update their existing password and MFA selections using the link provided. If the user is currently disabled, then the user will be re-enabled prior to sending the new registration link

Search by First Name, Last Name or Email Address \*

Amy Callaghan

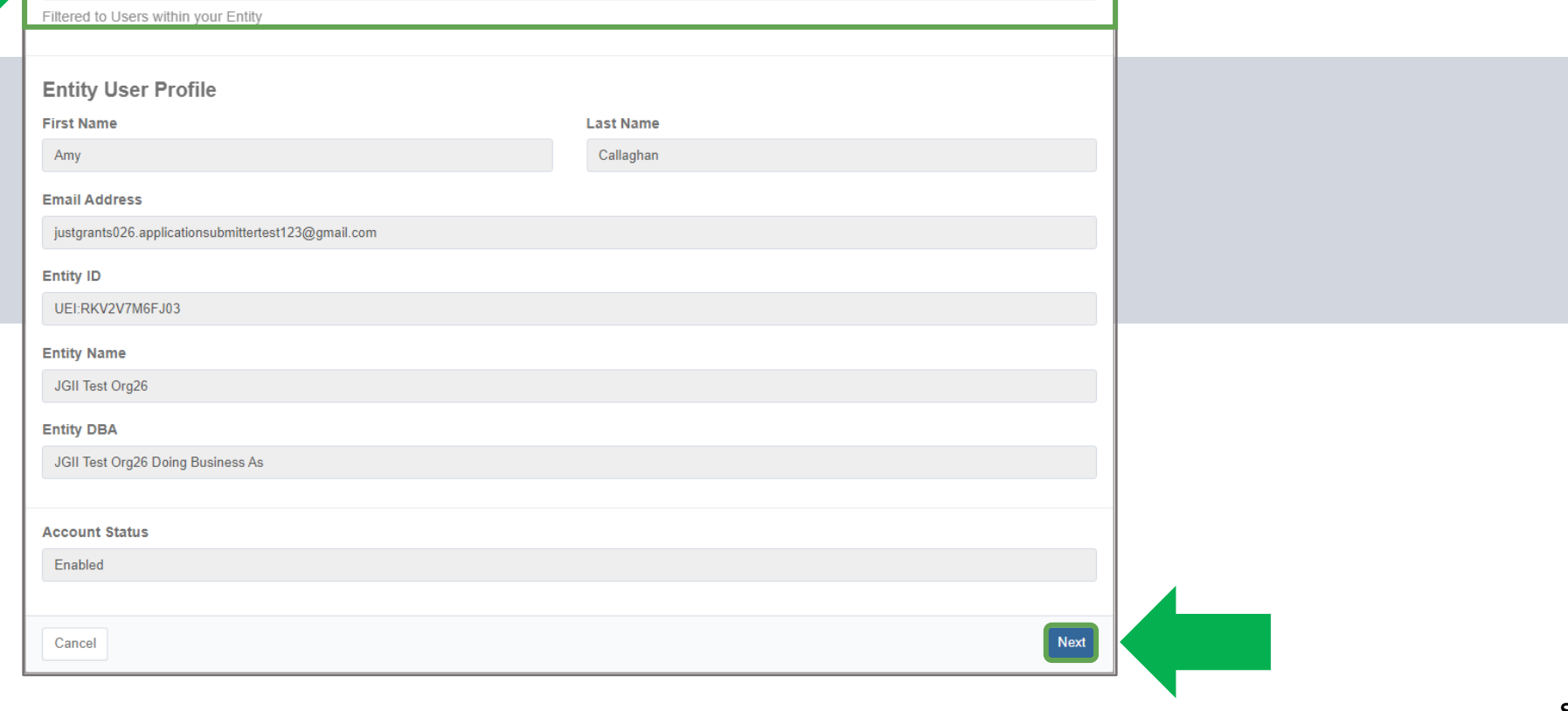

 $\checkmark$ 

### Re-Invite Entity User

### Please review and confirm your values. Click 'Back' to make changes or 'Confirm' to proceed.

Use the "Re-Invite Entity User" form below to send a new registration link to a user's email address to reset the user's password and multi-factor ᠿ authentication (MFA) selections. The user will then need to update their existing password and MFA selections using the link provided. If the user is currently disabled, then the user will be re-enabled prior to sending the new registration link.

**Last Name** 

Callaghan

Confirm

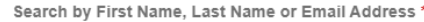

Amy Callaghan

**First Name** 

Amy

Filtered to Users within your Entity

### **Entity User Profile**

**Email Address** 

justgrants026.applicationsubmittertest123@gmail.com

**Entity ID** 

UEI:RKV2V7M6FJ03

**Entity Name** JGII Test Org26

**Entity DBA** 

JGII Test Org26 Doing Business As

**Account Status** 

Enabled

Cancel Back

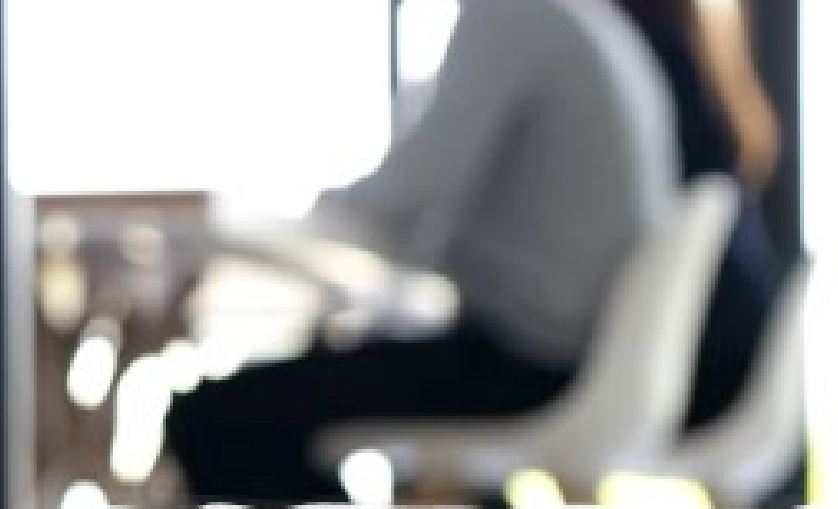

Add/Remove Roles from **Entity User** 

## Add/Remove Roles from Entity Users

### The Entity Administrator should consider:

- Who should have access to view the entity's information in JustGrants?  $\checkmark$
- Who needs to take actions on specific applications and awards?  $\checkmark$
- What roles would e actions?  $\checkmark$

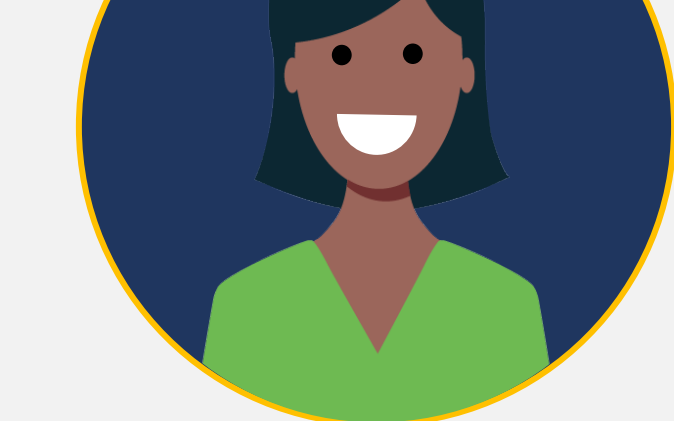

Having multiple us $\epsilon$  $\checkmark$ 

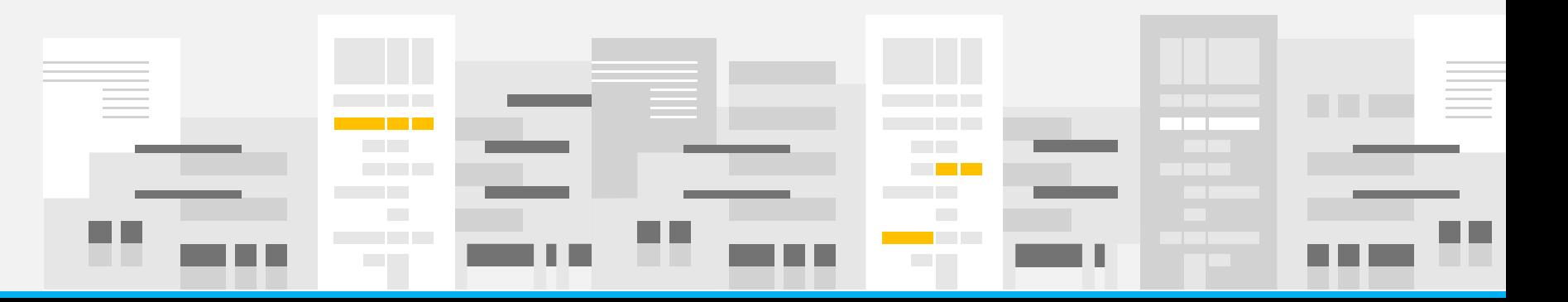

## Add/Remove Roles from Entity Users

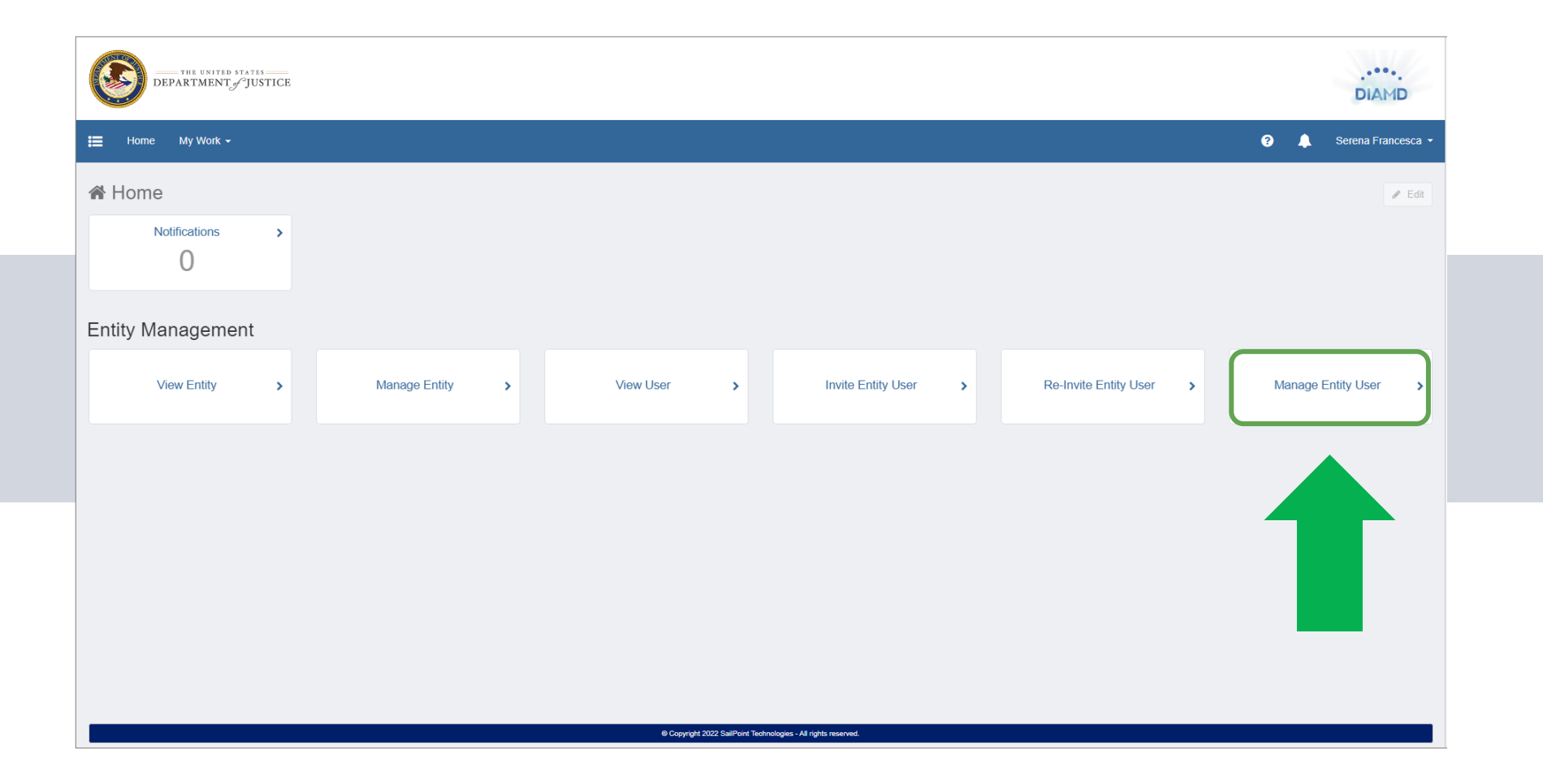

# Add/Remove Roles from Entity Users

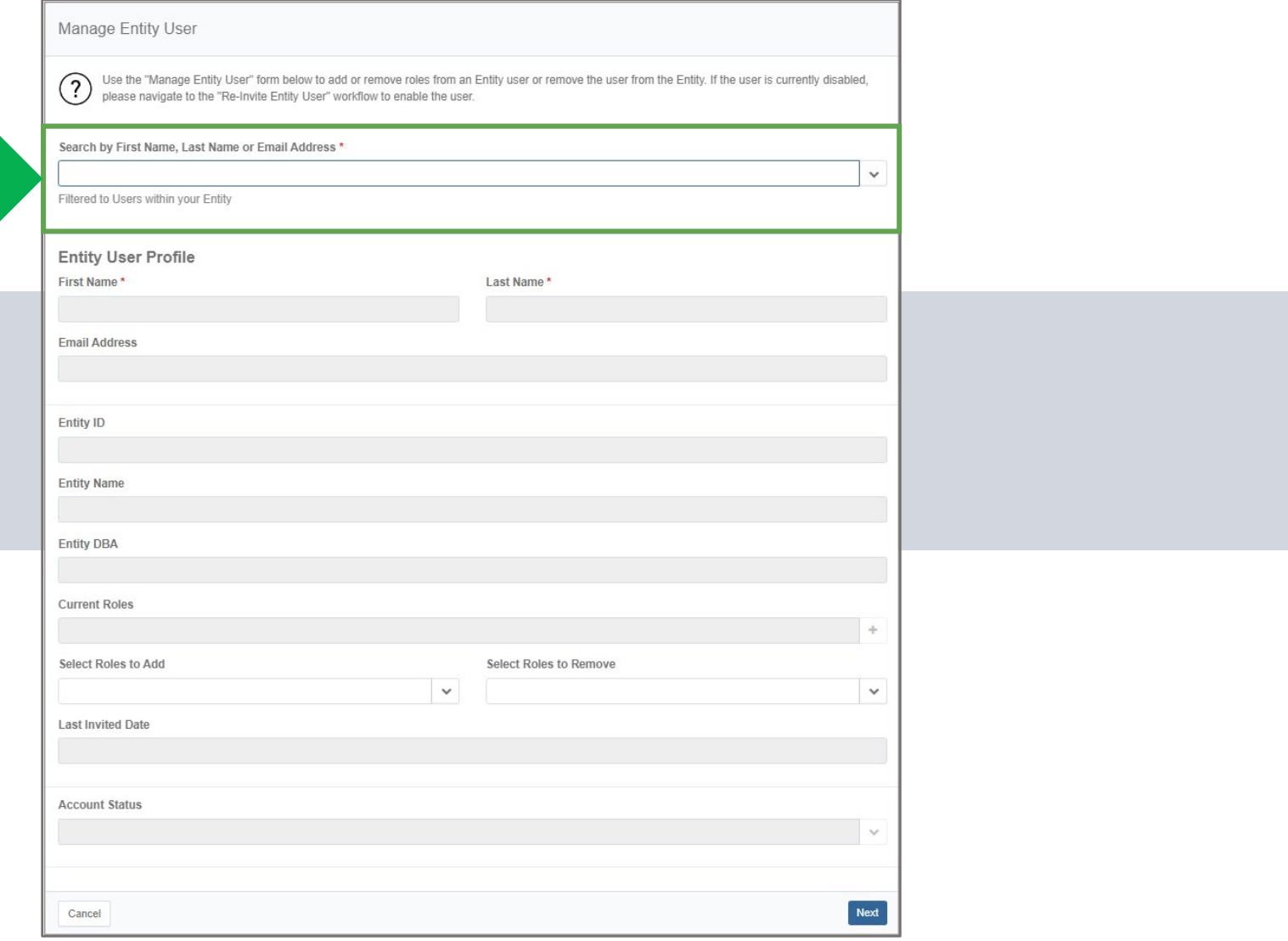
## Add/Remove Roles from Entity Users

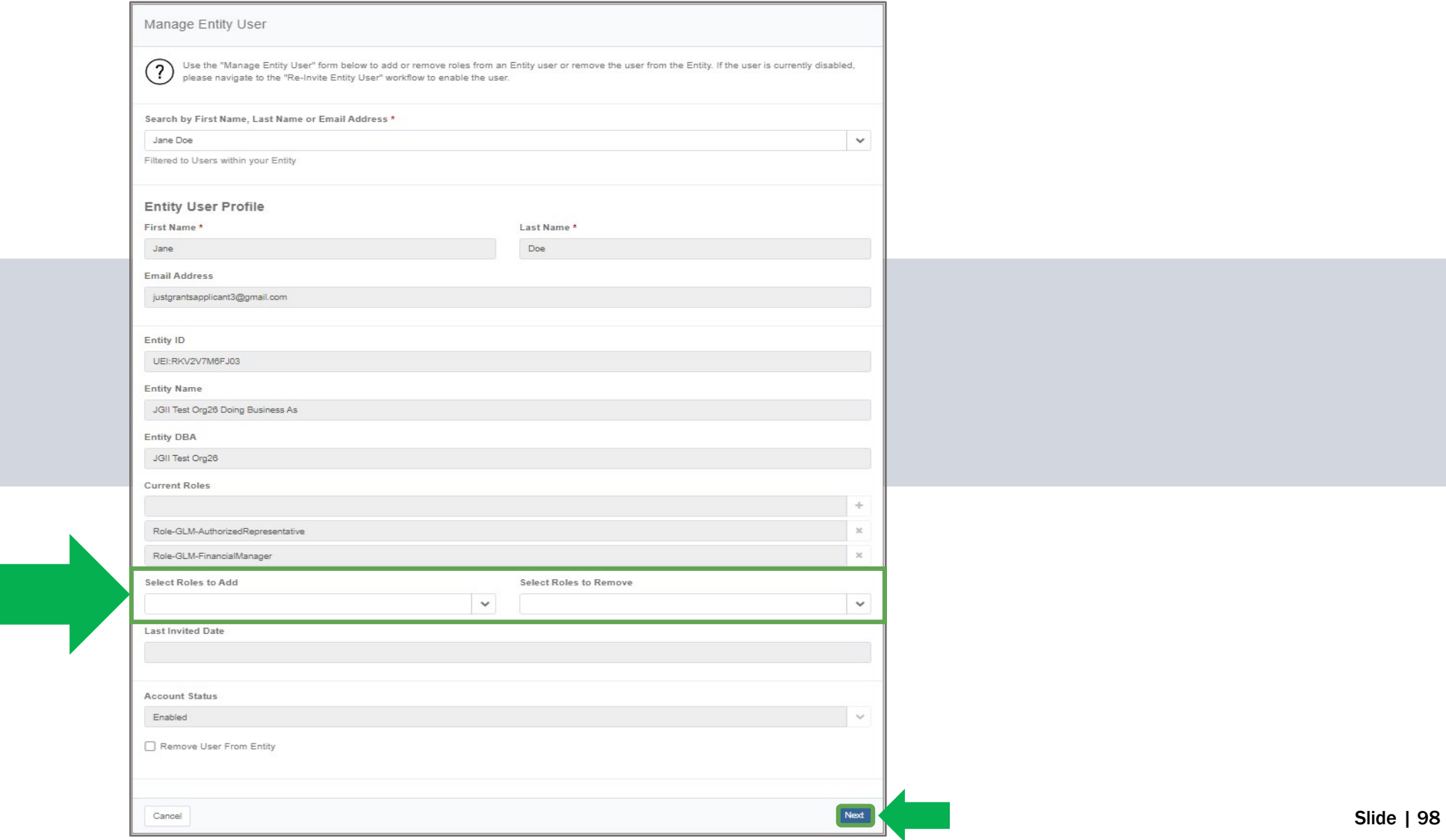

### Add/Remove Roles from Entity Users

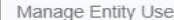

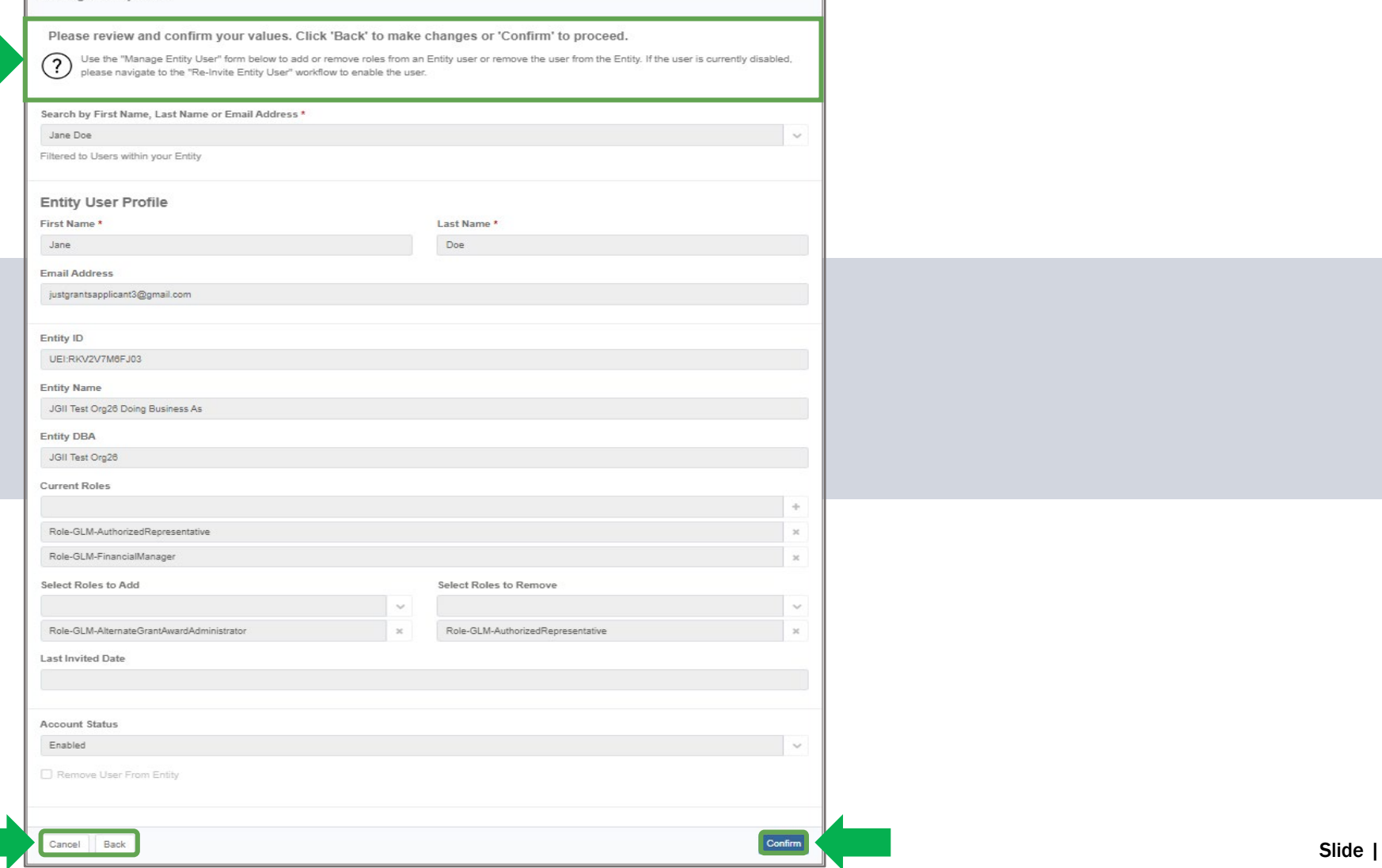

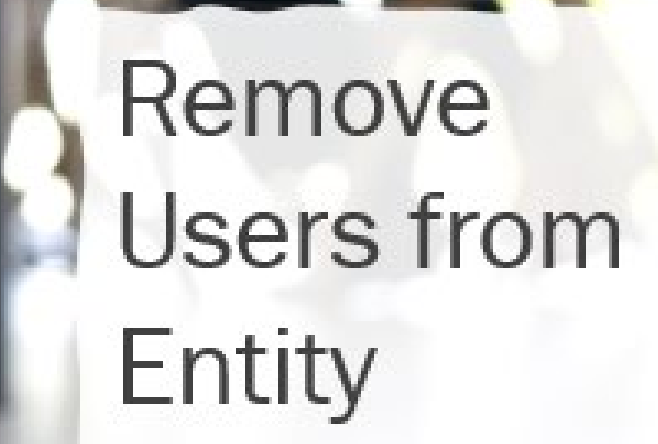

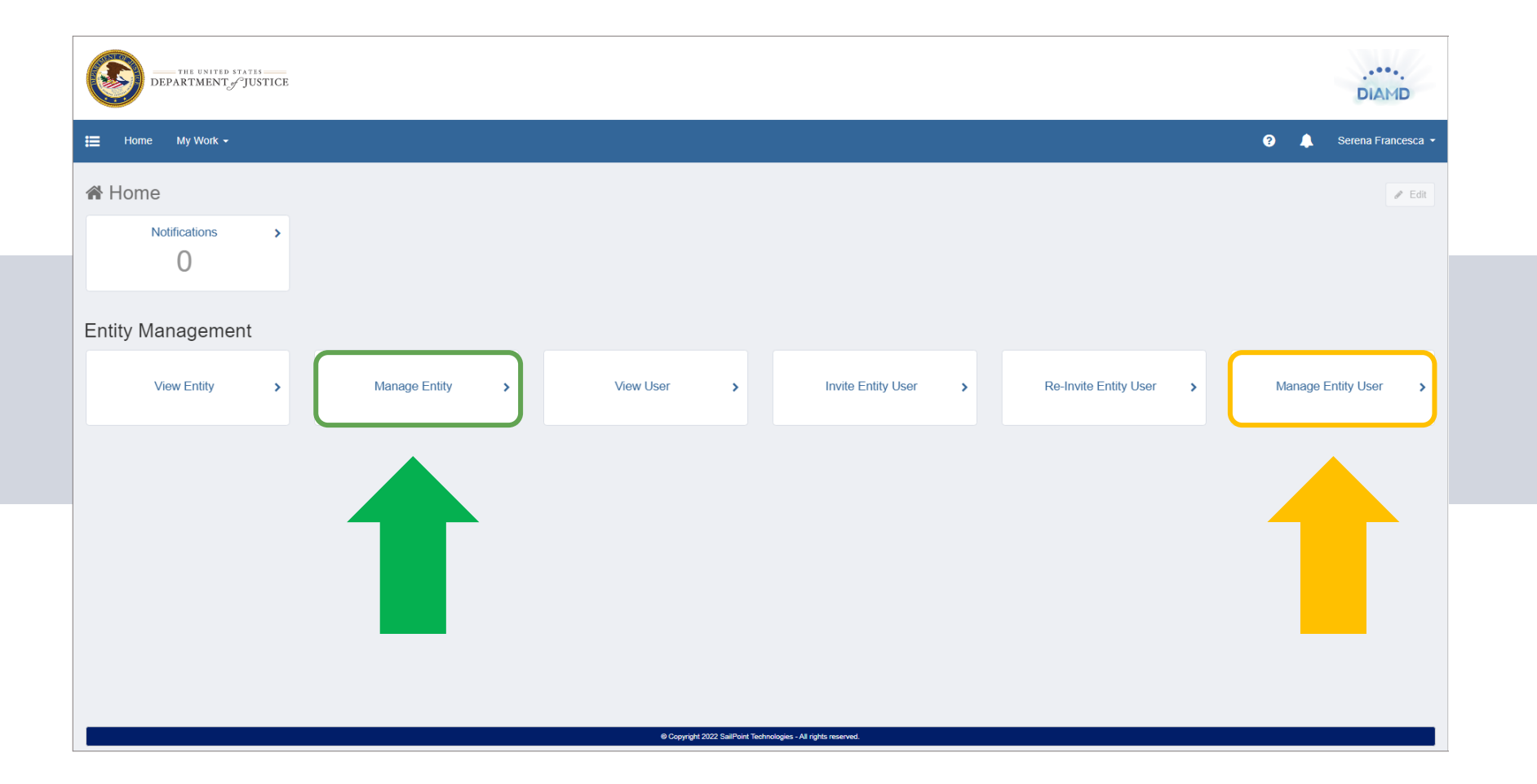

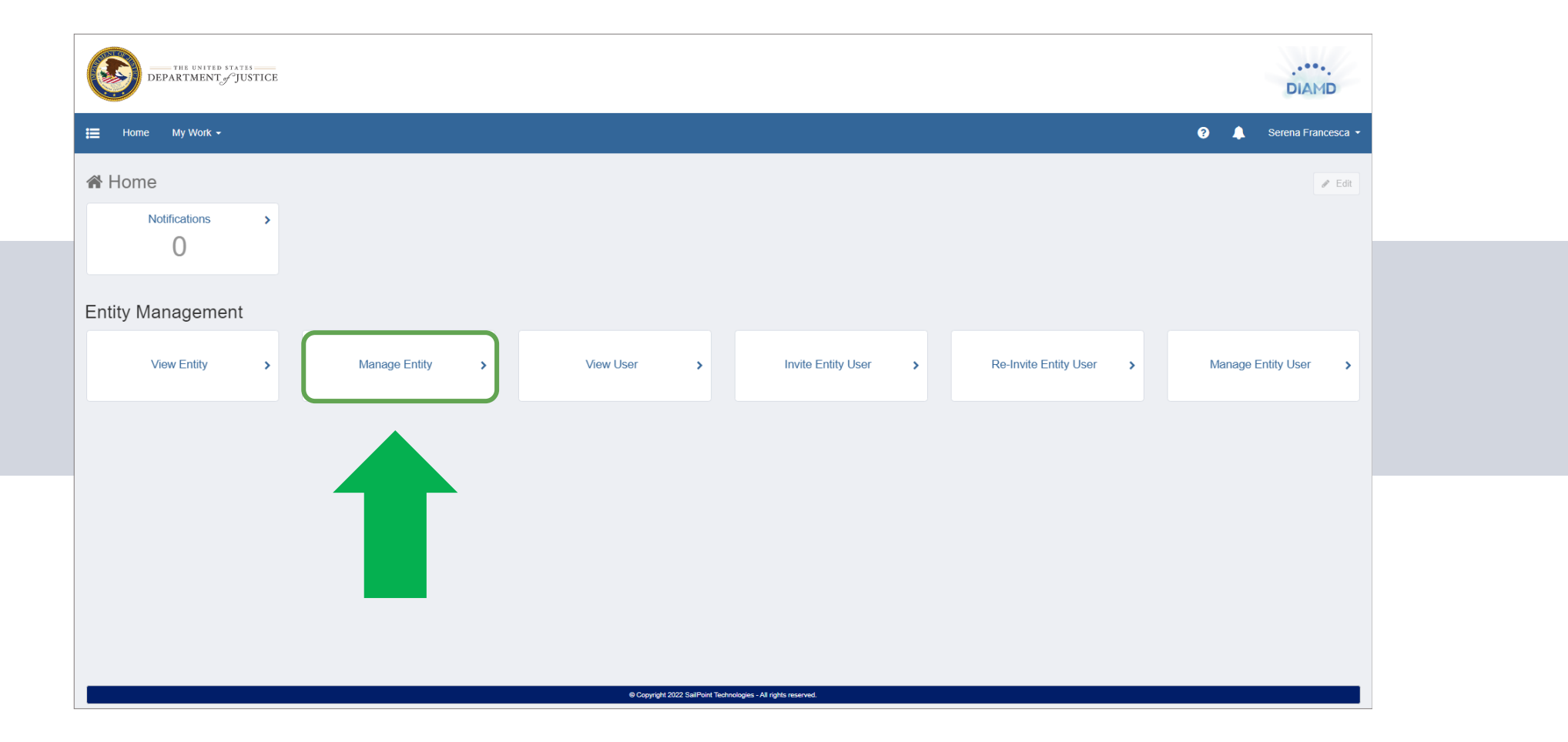

I

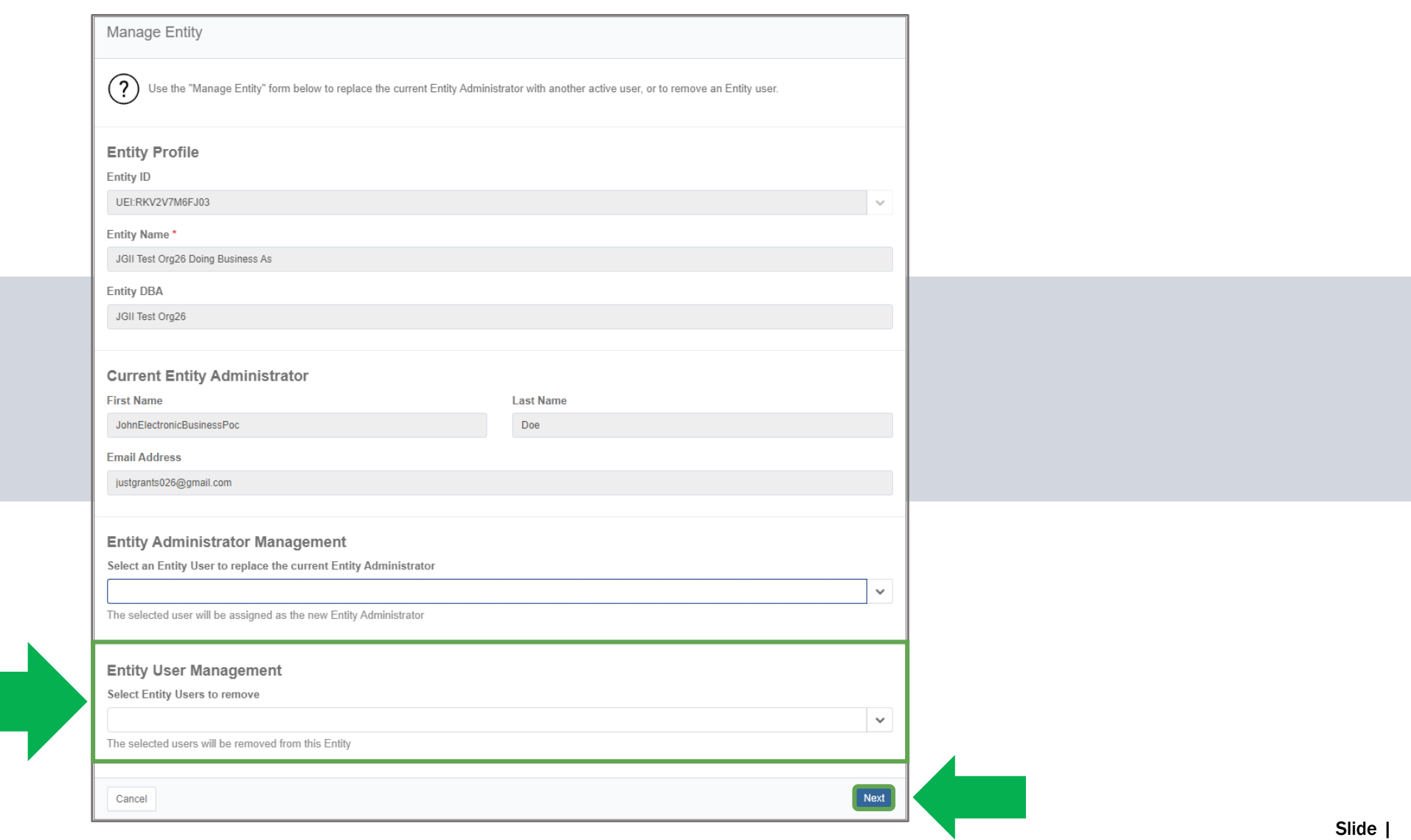

I

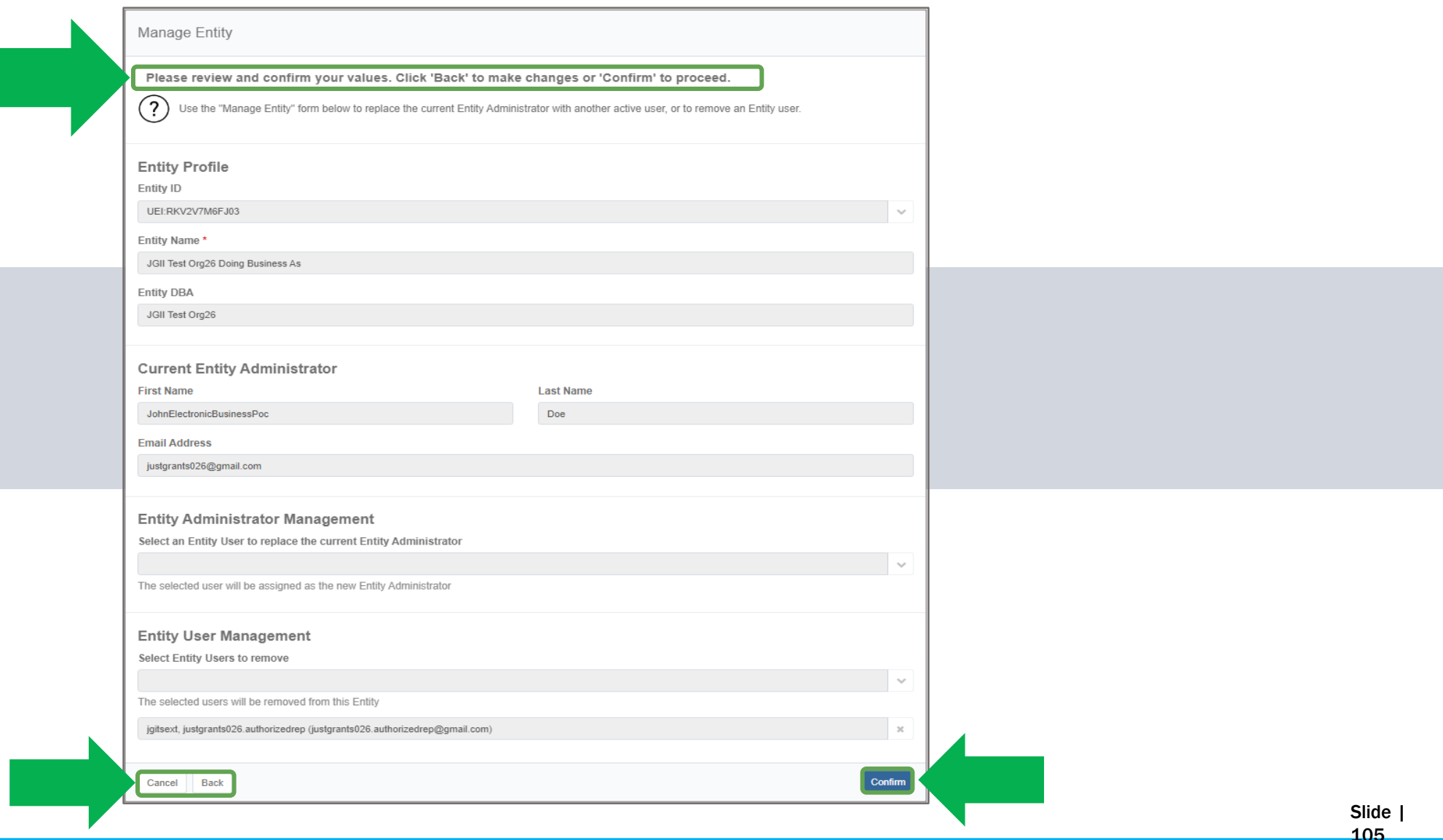

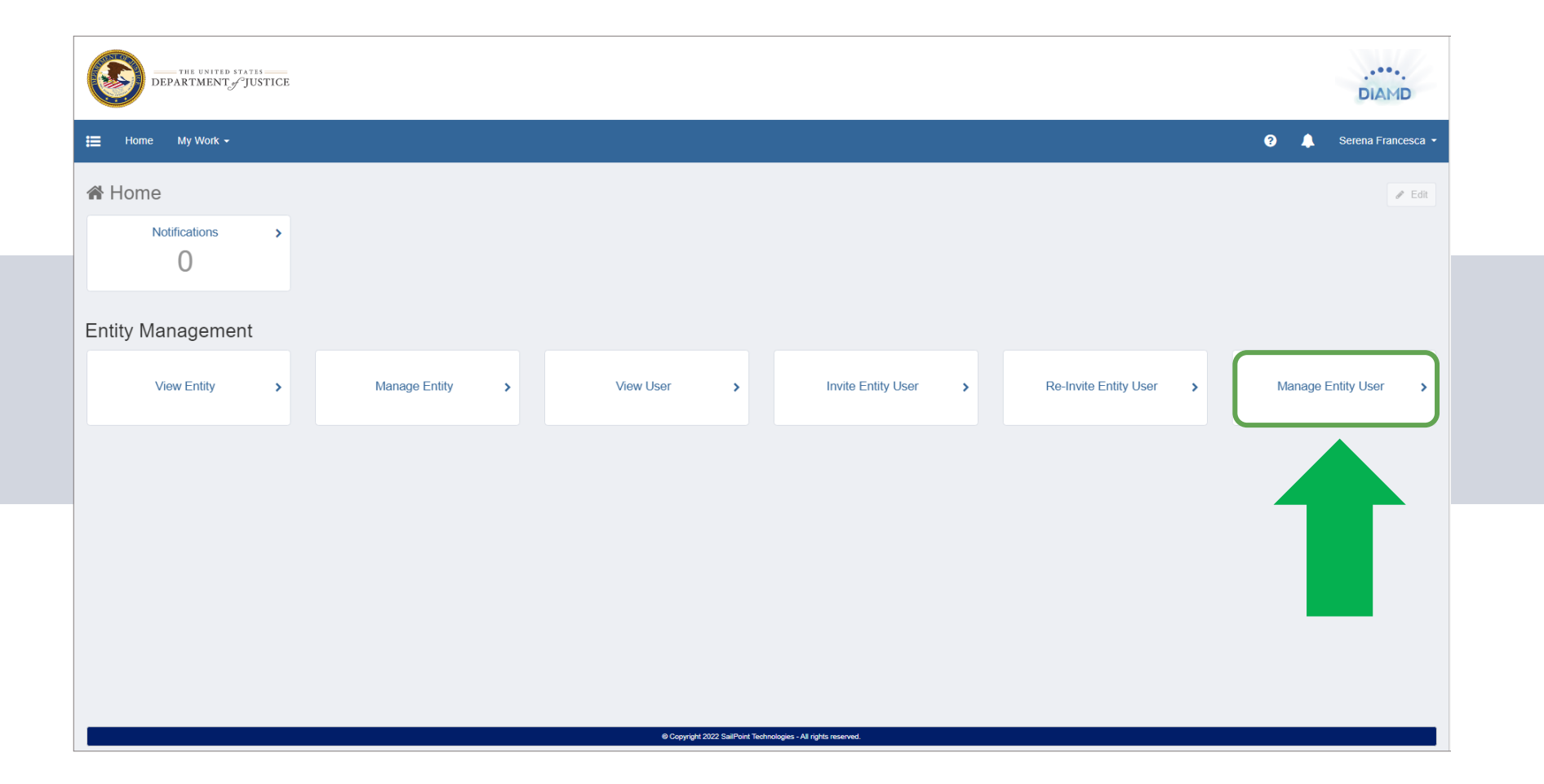

I

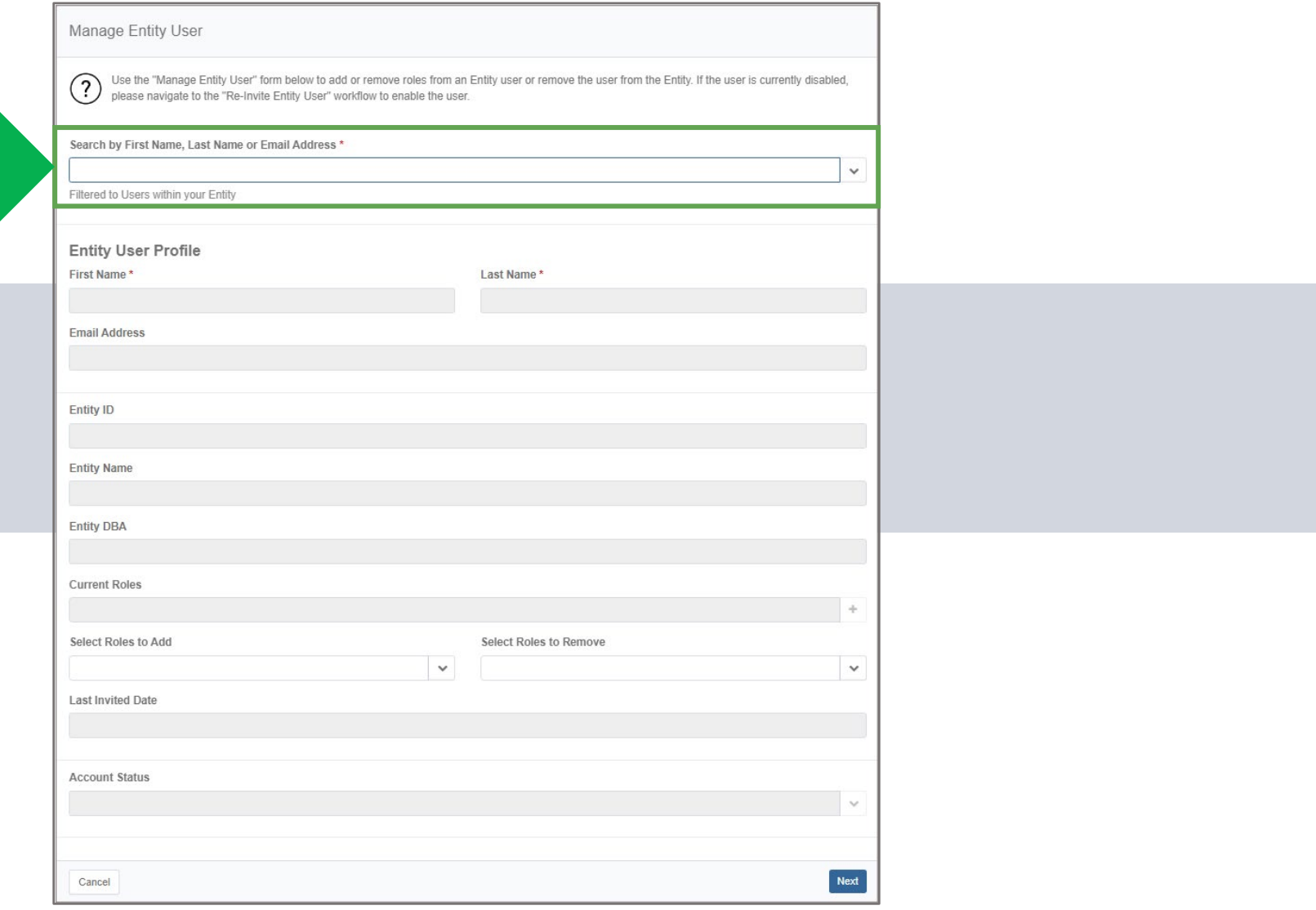

Slide | 107

I

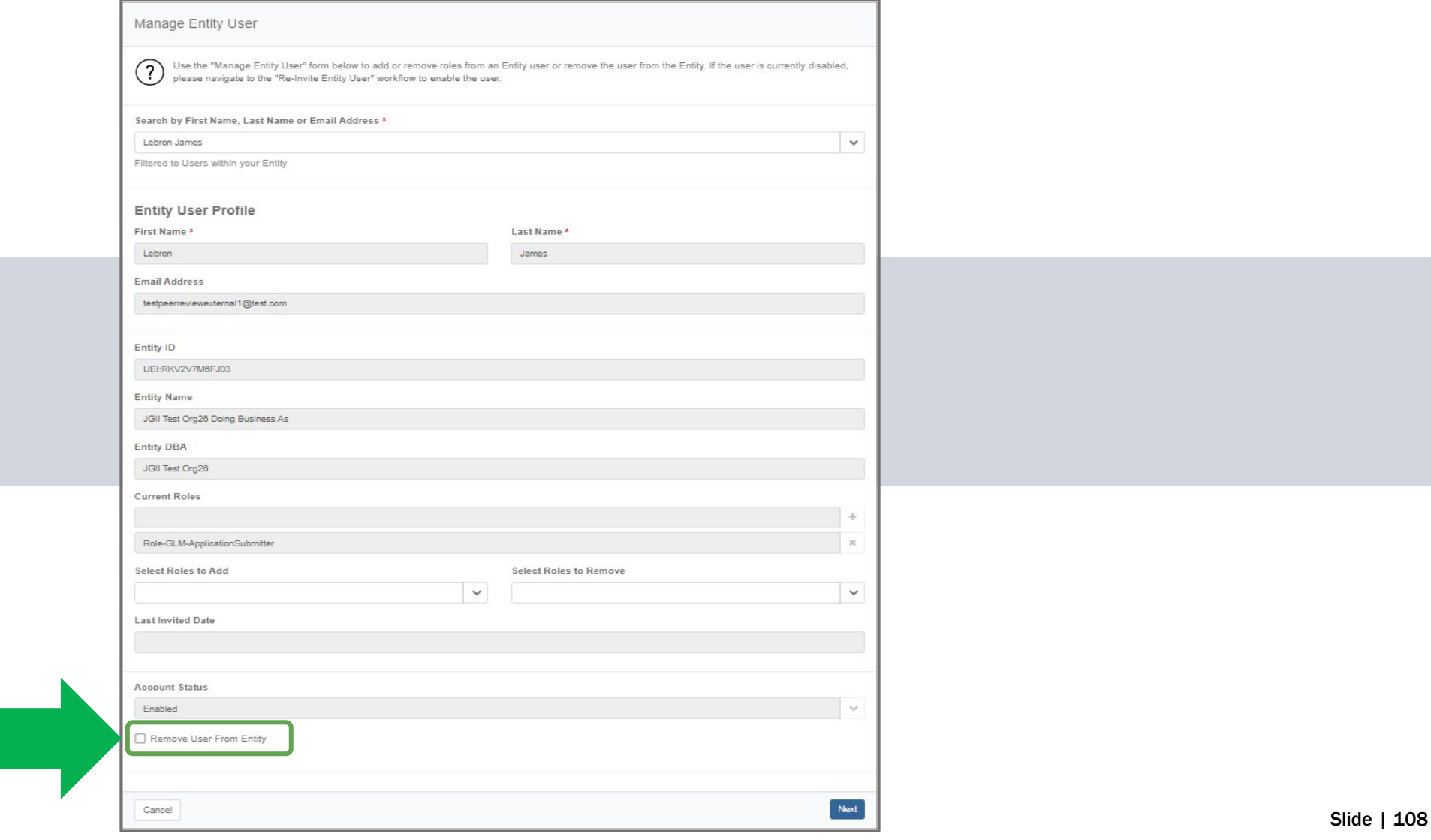

I

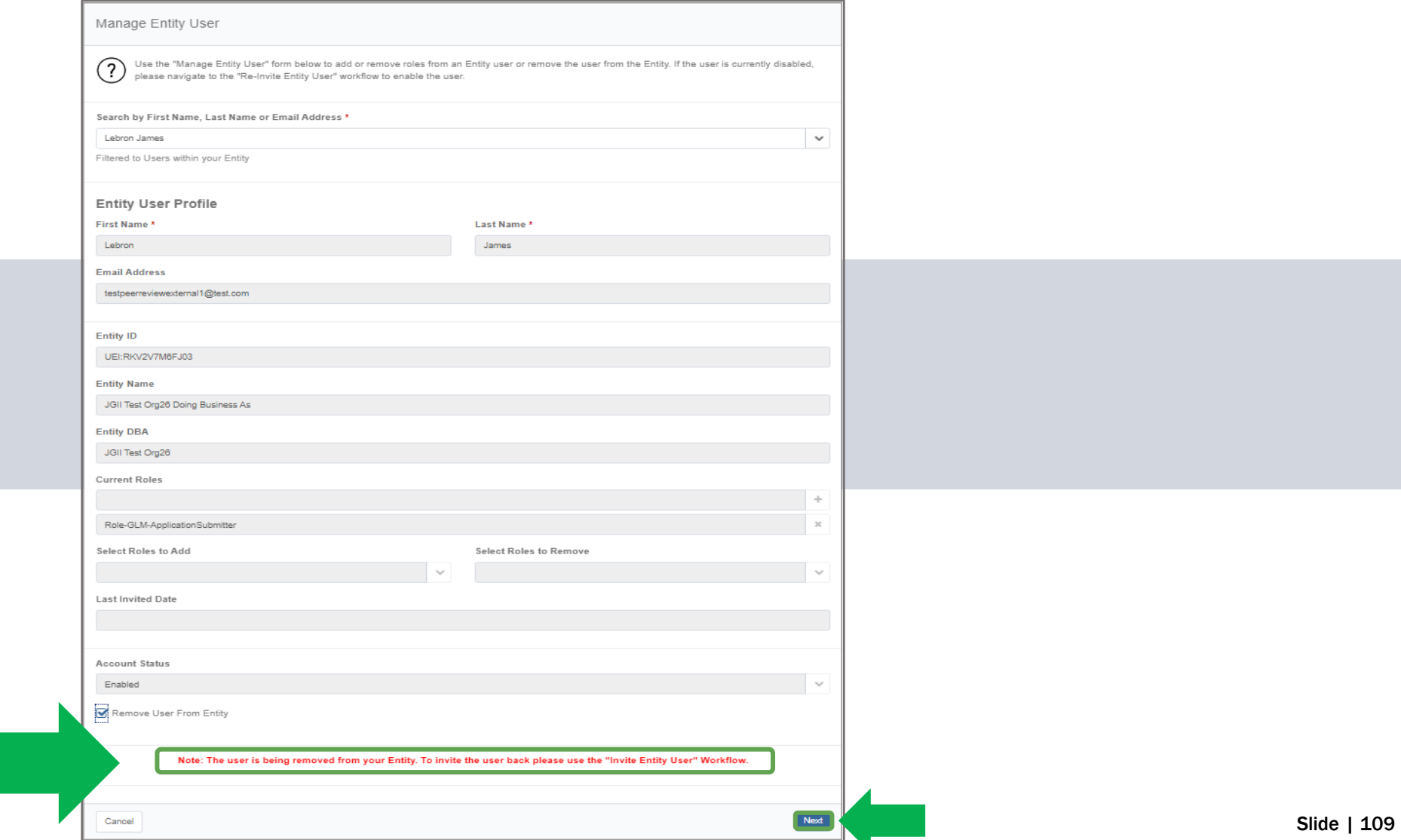

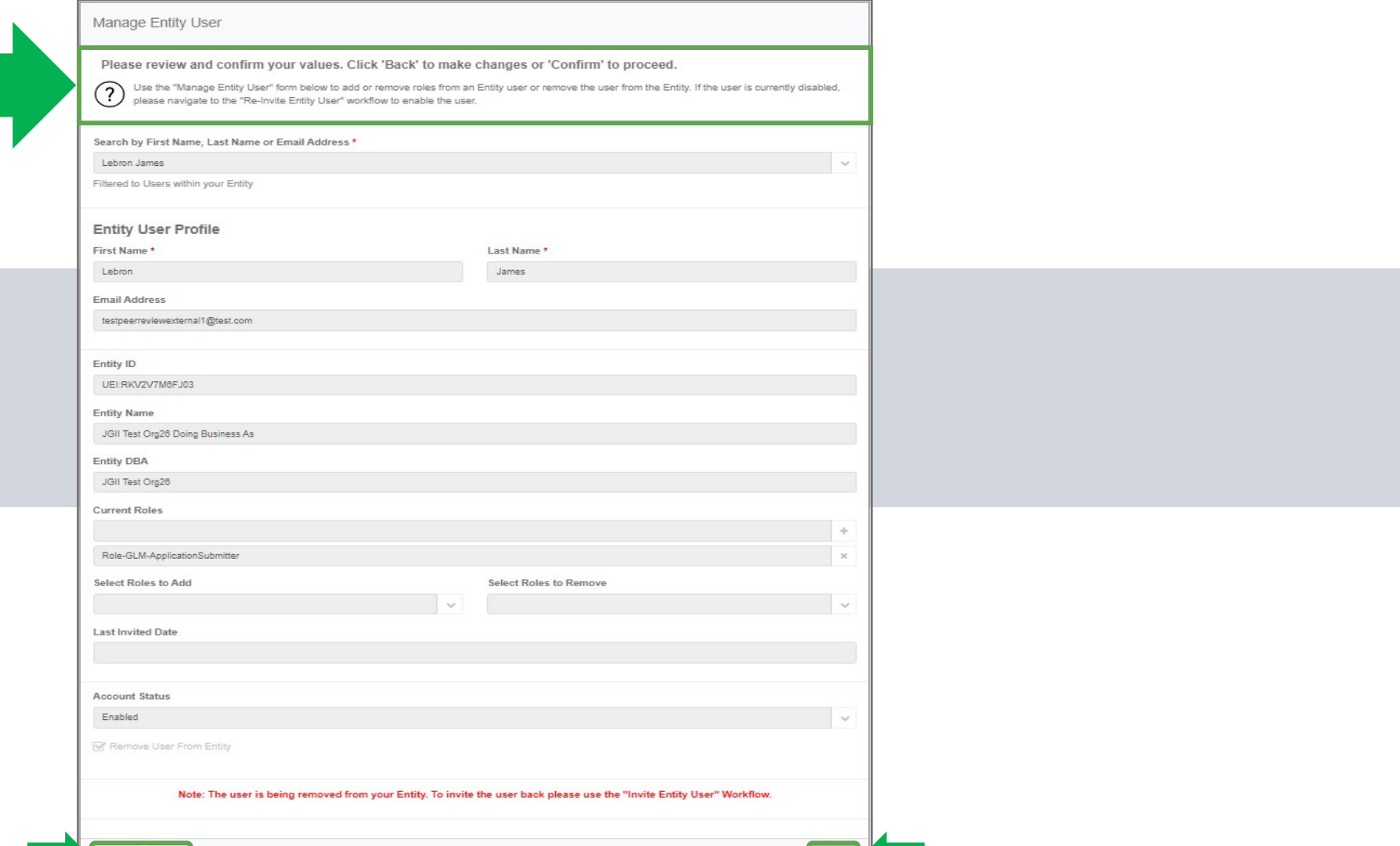

Section: Entity User Management (JustGrants)

#### Entity User Management *JustGrants*

#### *JustGrants* Overview

JustGrants is where entity users complete DOJ grant-related activities.

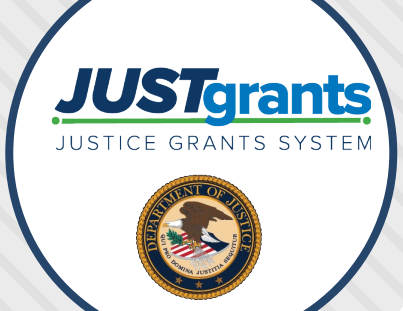

Once an entity user is assigned to an application or award, they will receive assignments and take actions associated with their role.

EAs will assign entity users to specific applications and awards within JustGrants.

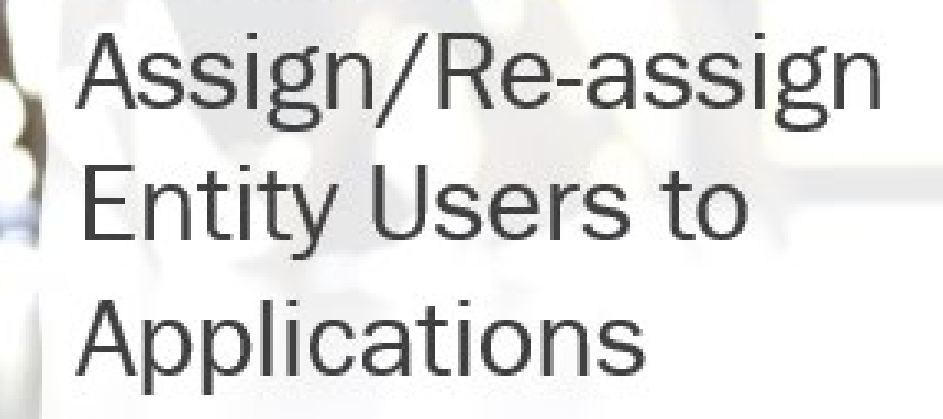

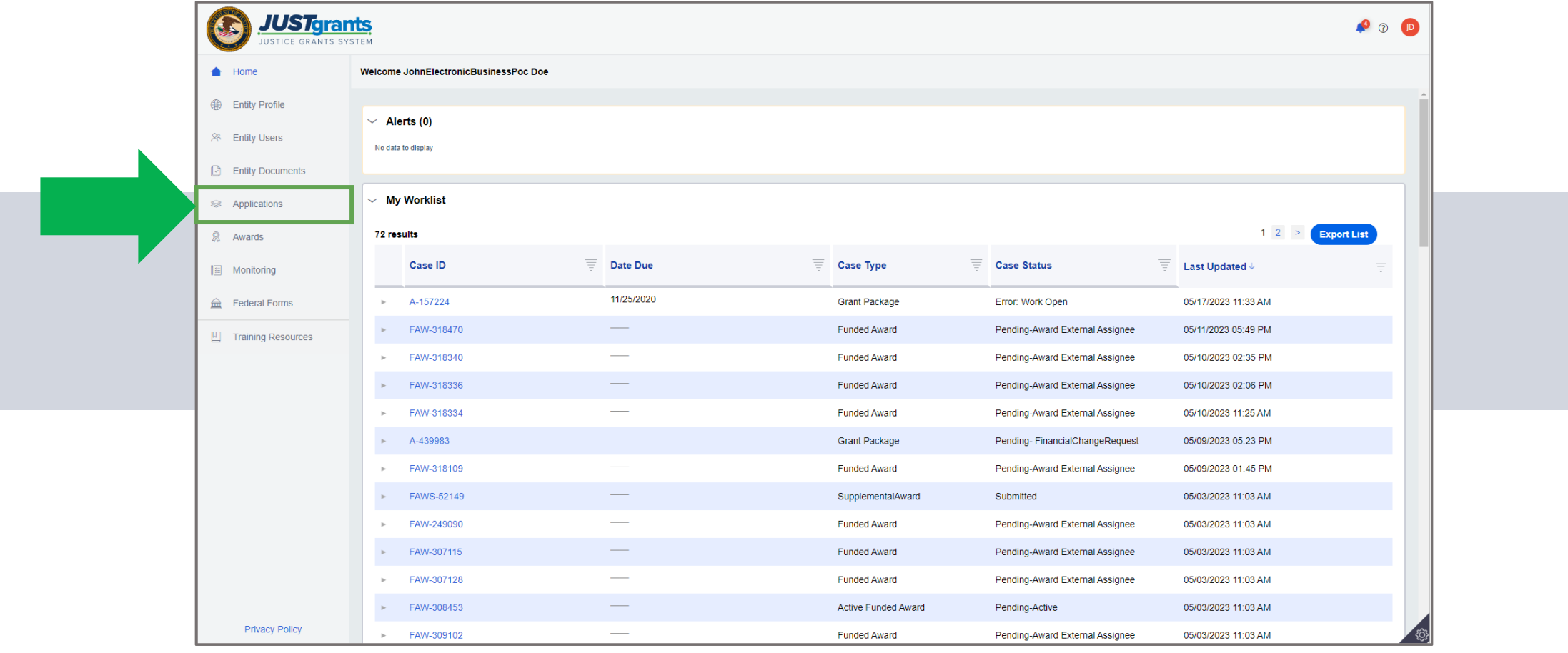

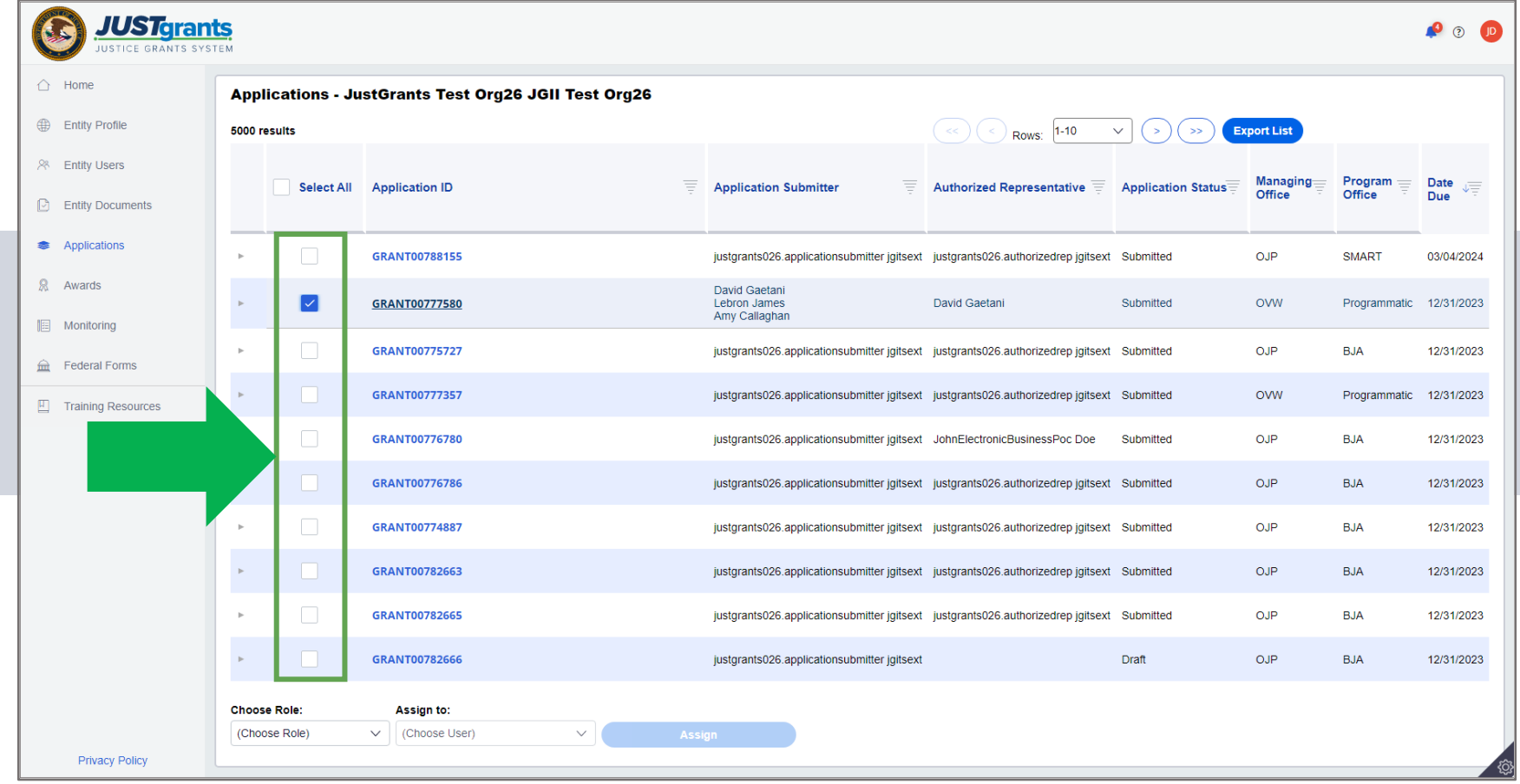

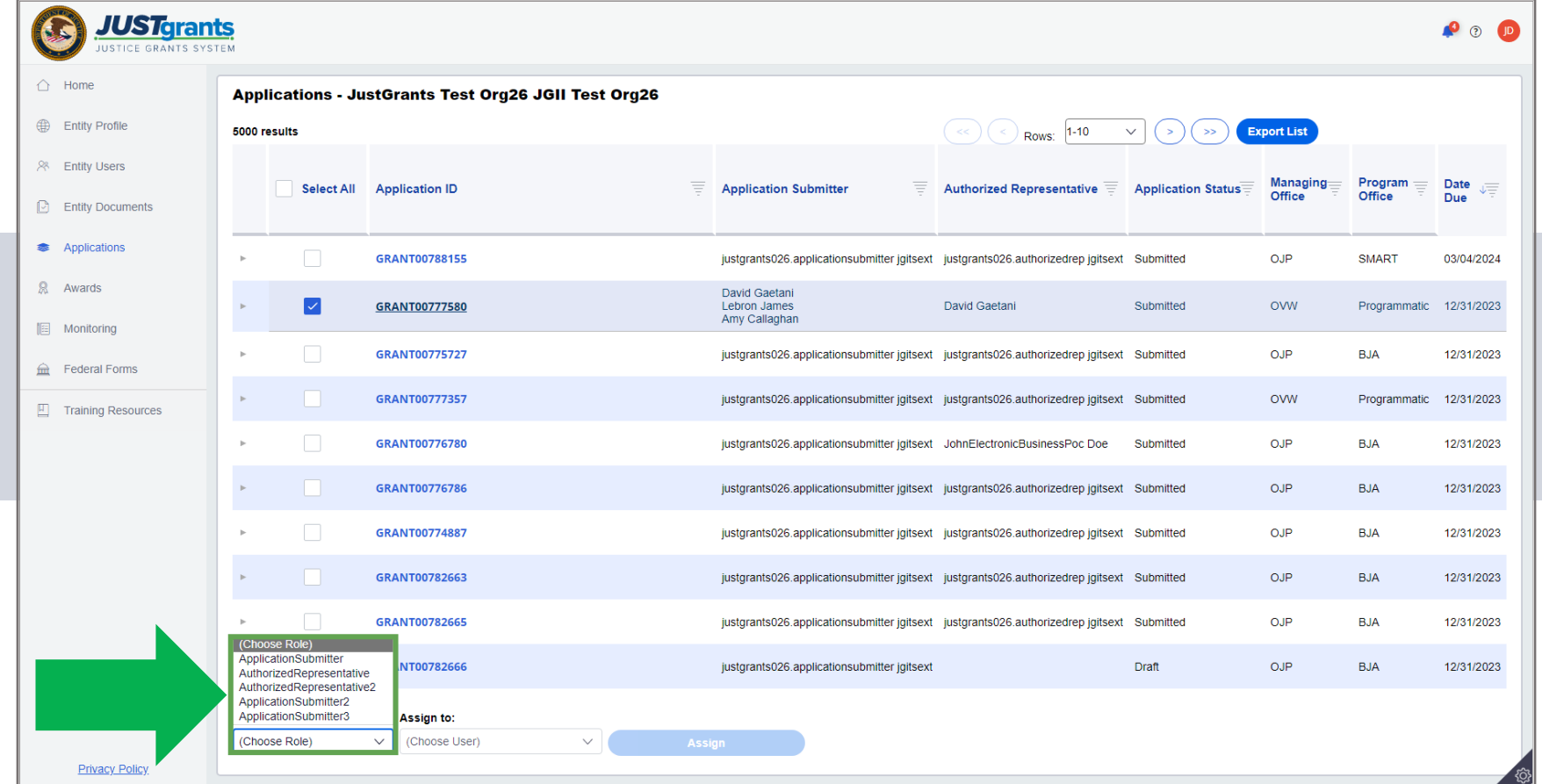

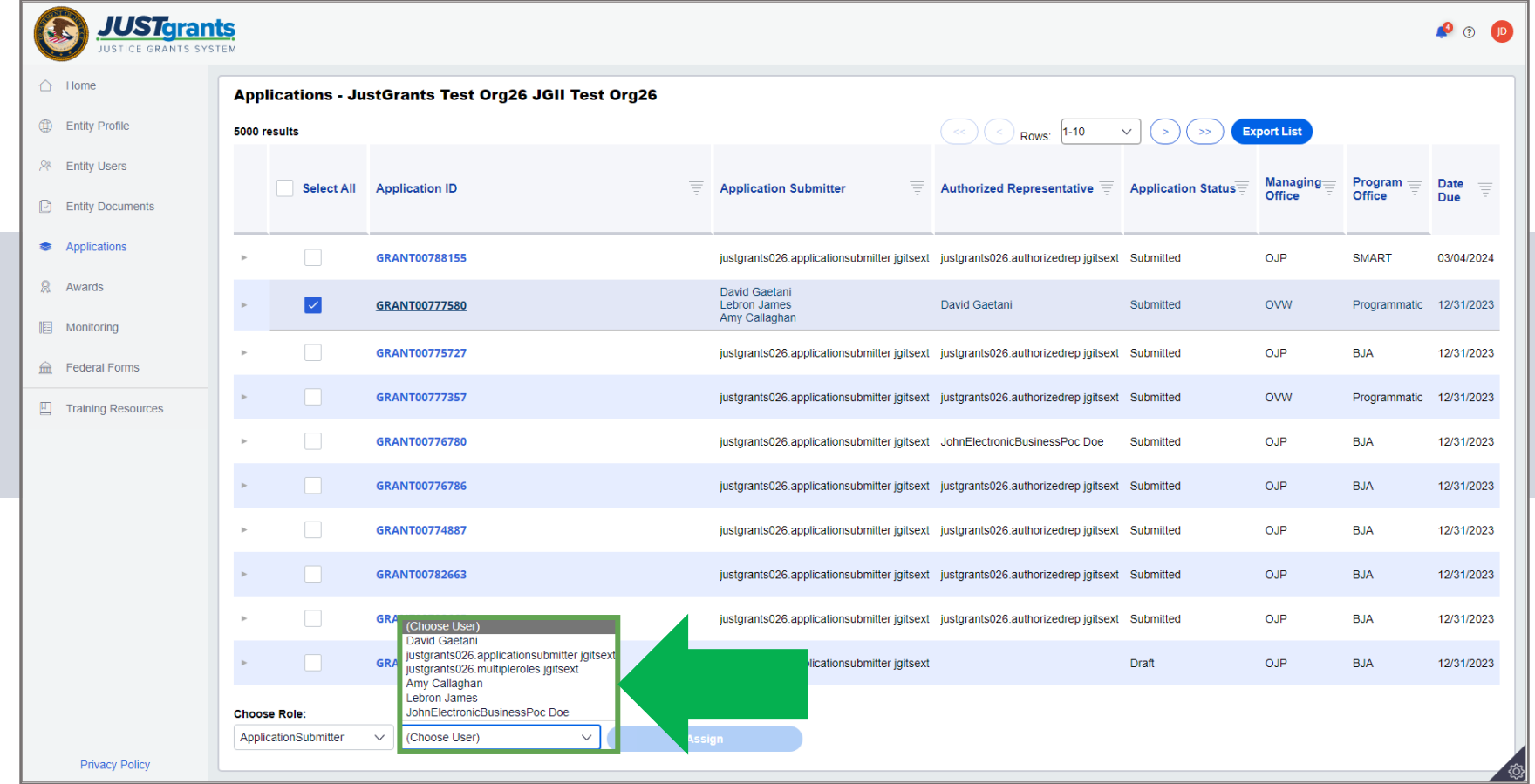

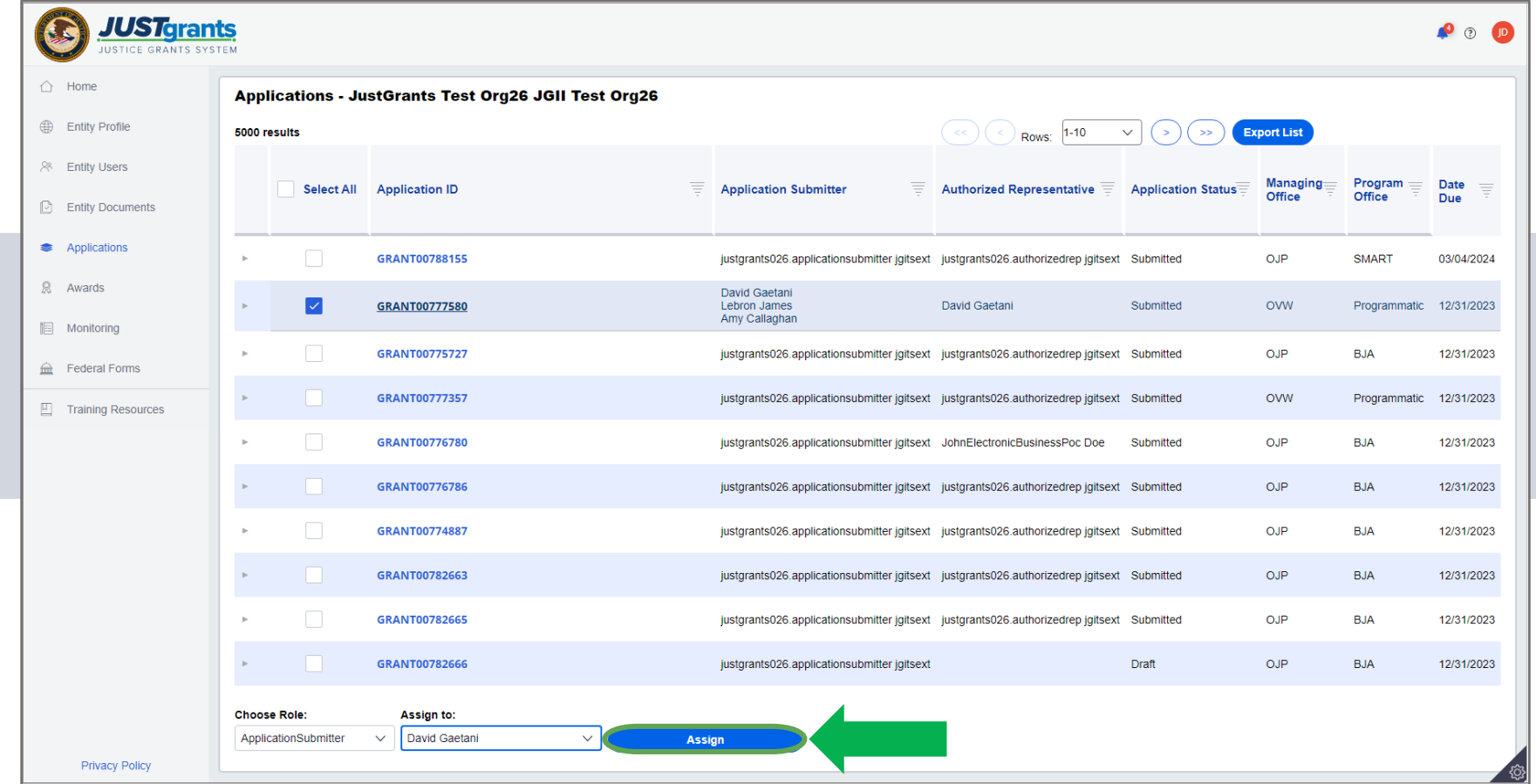

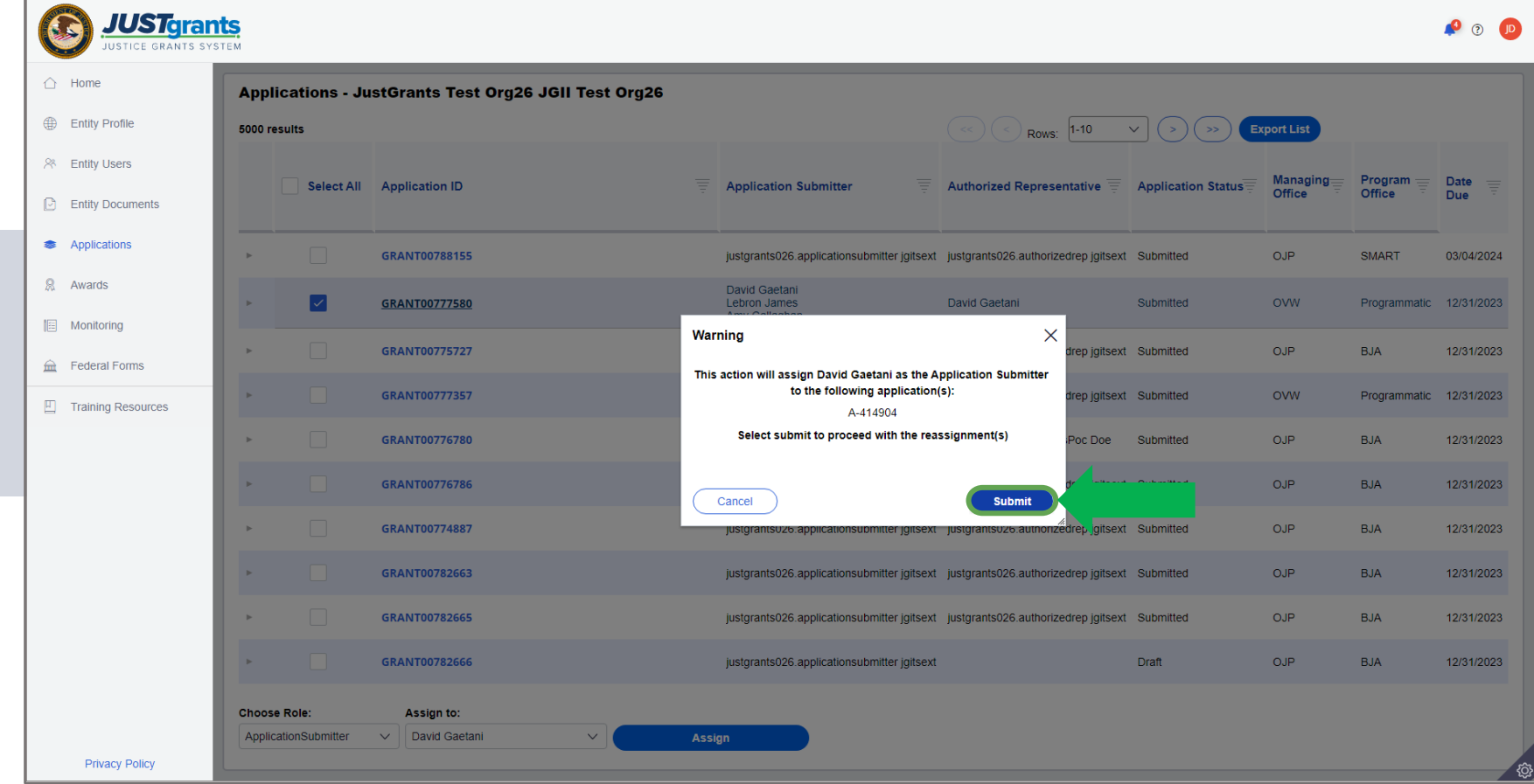

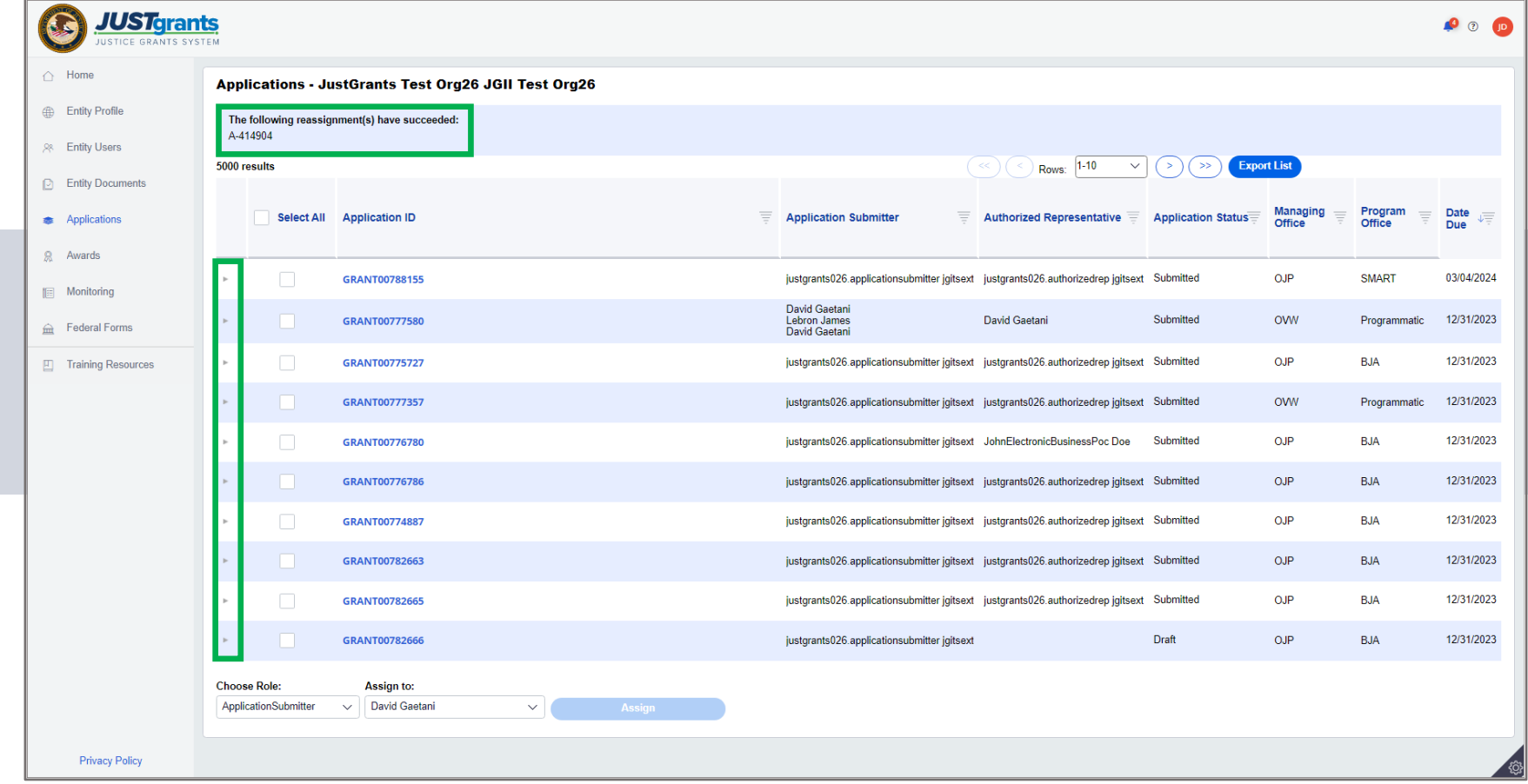

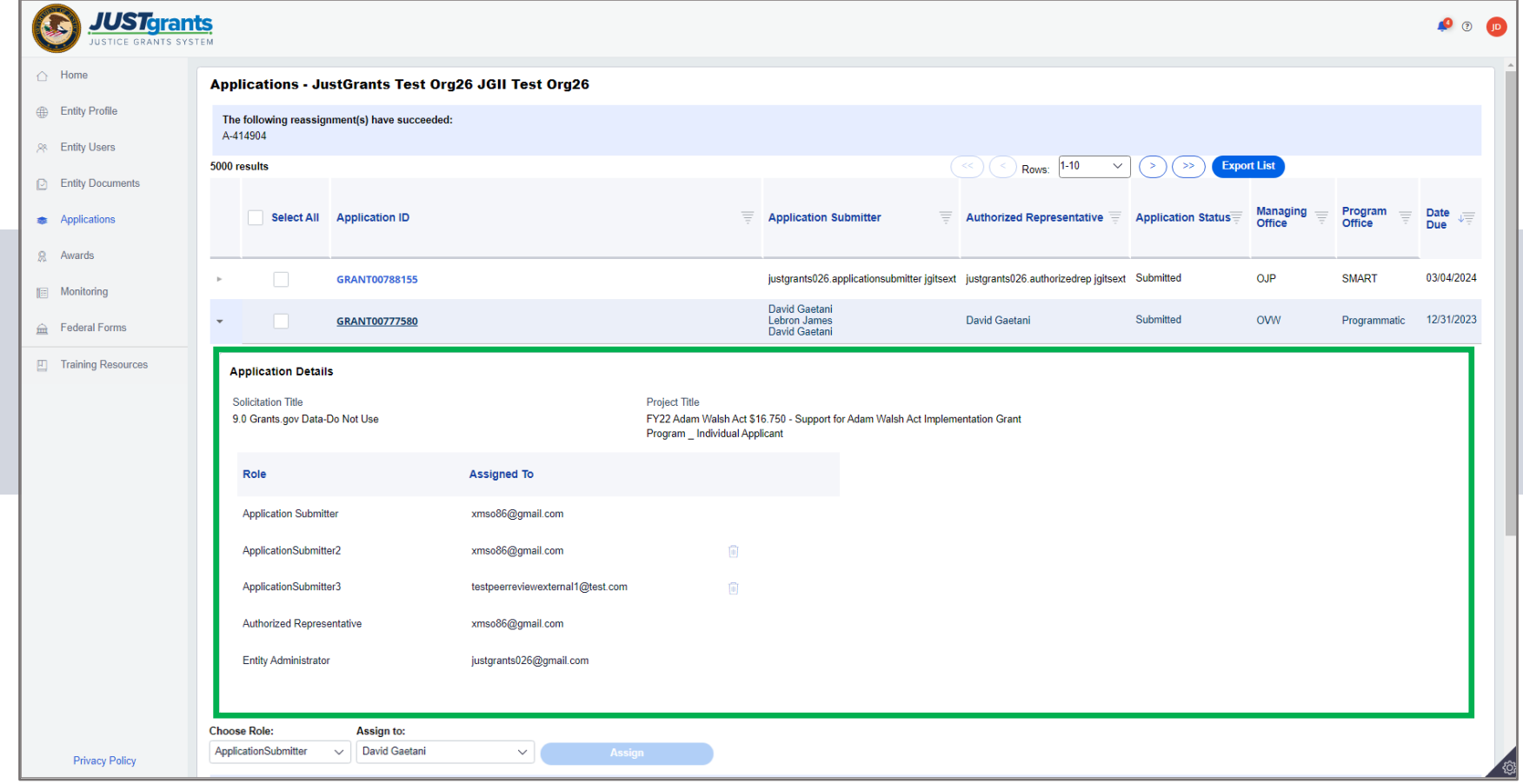

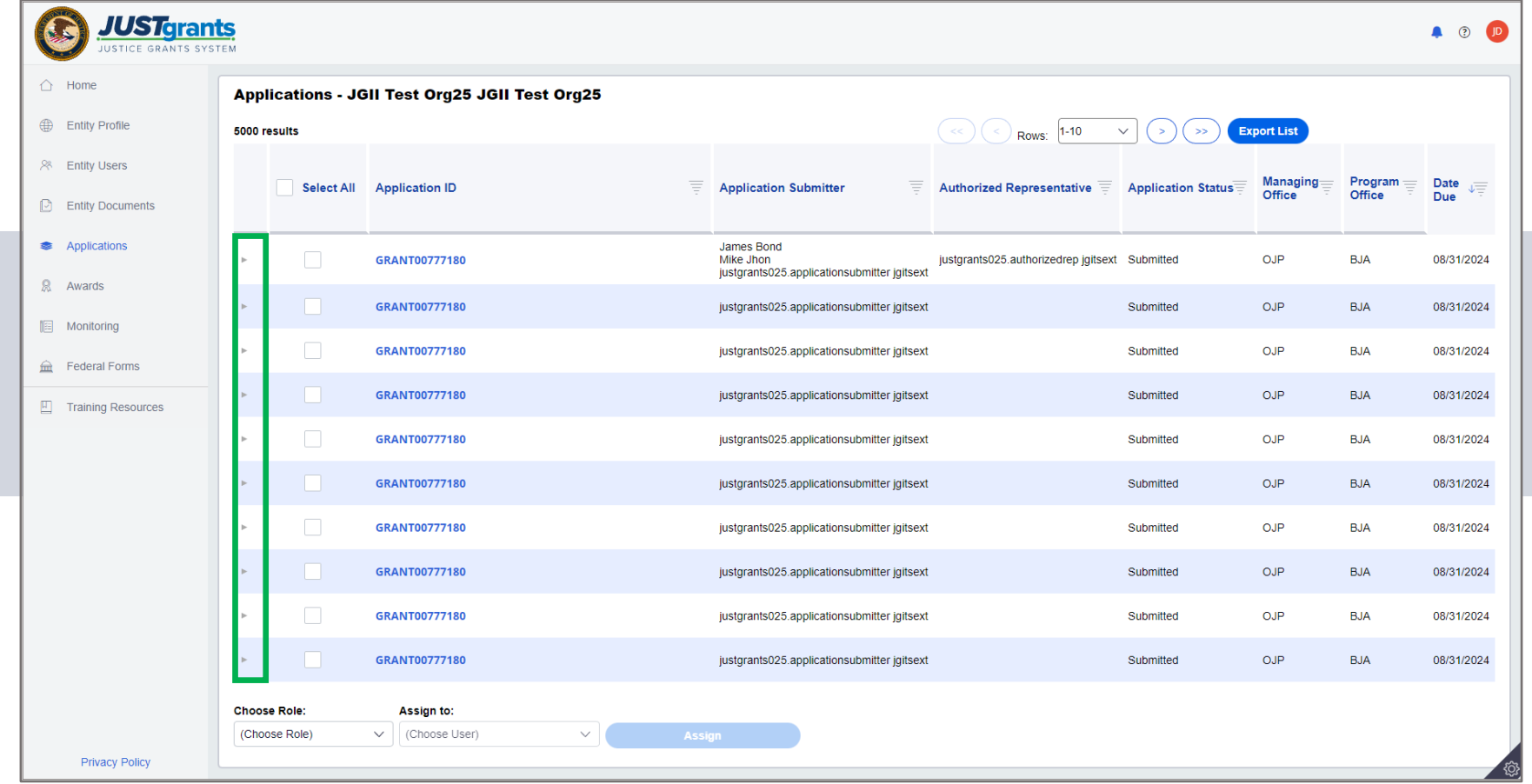

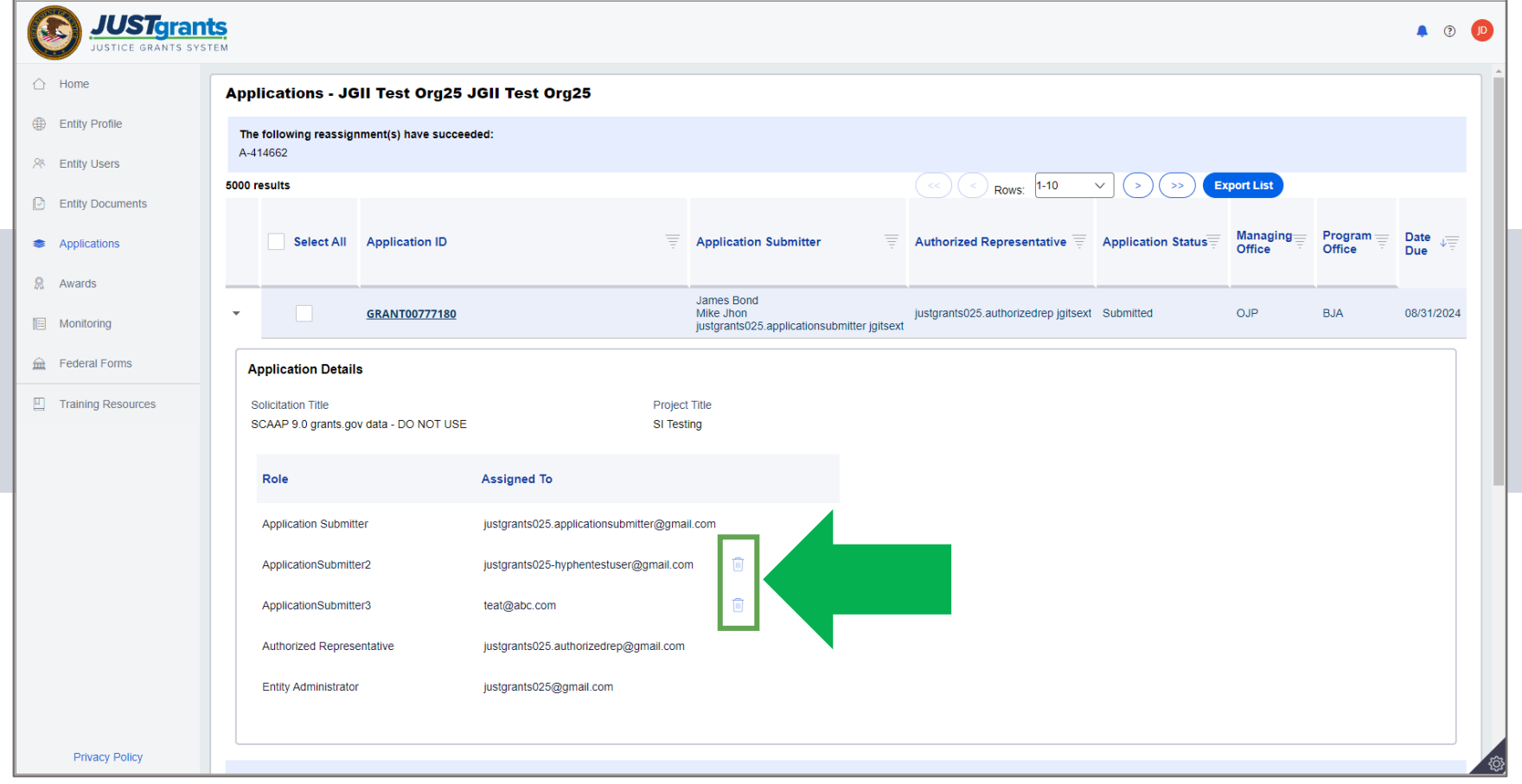

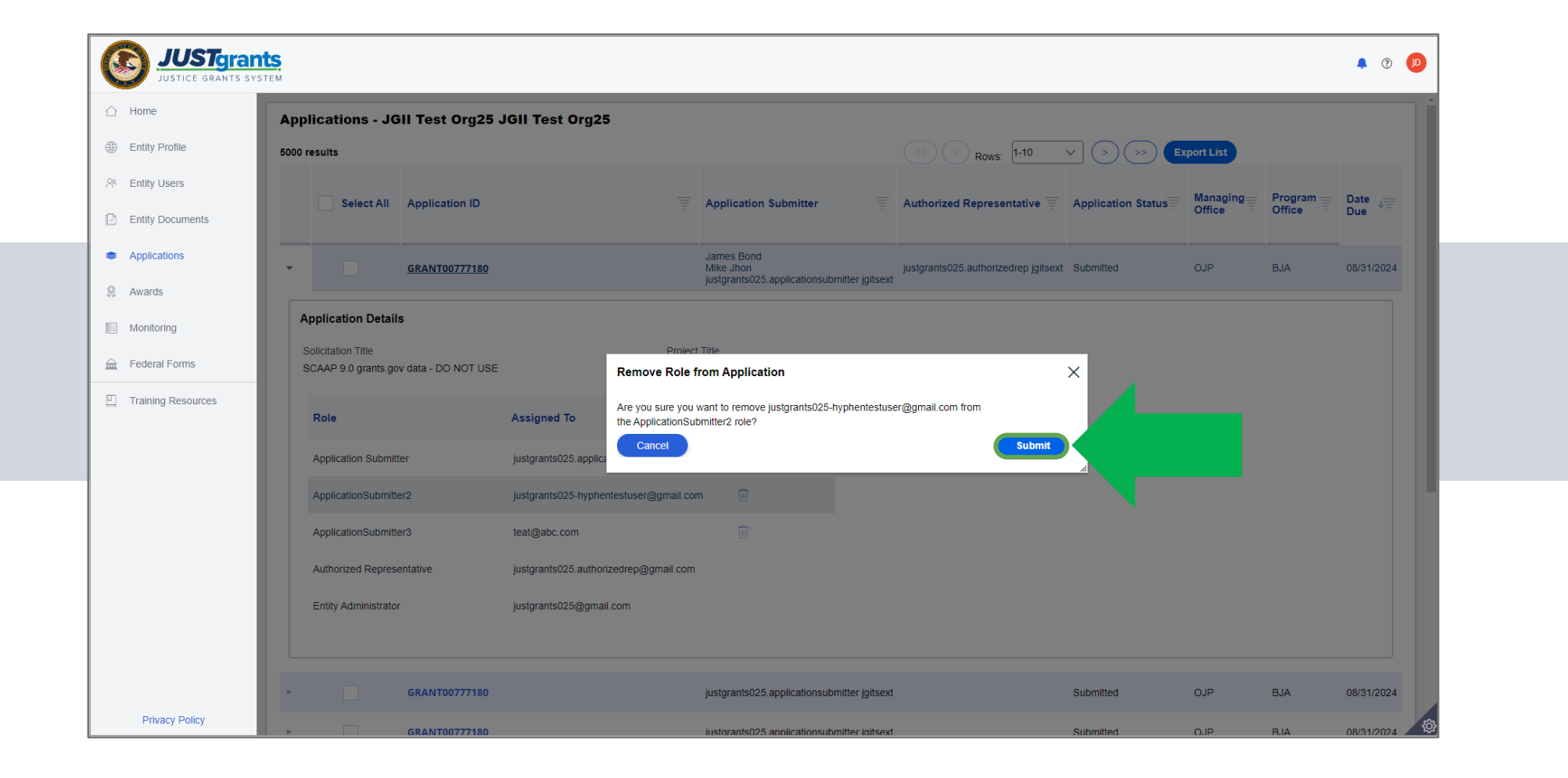

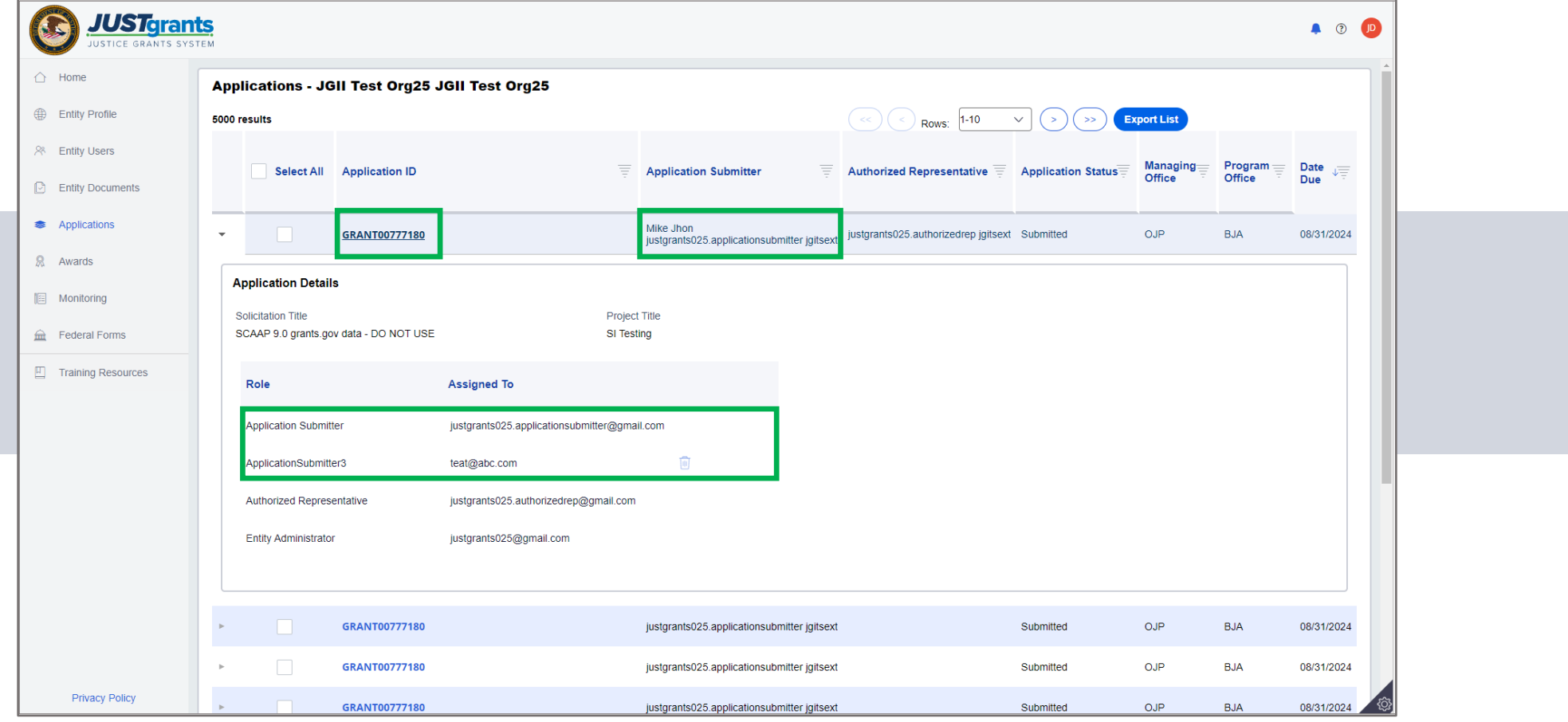

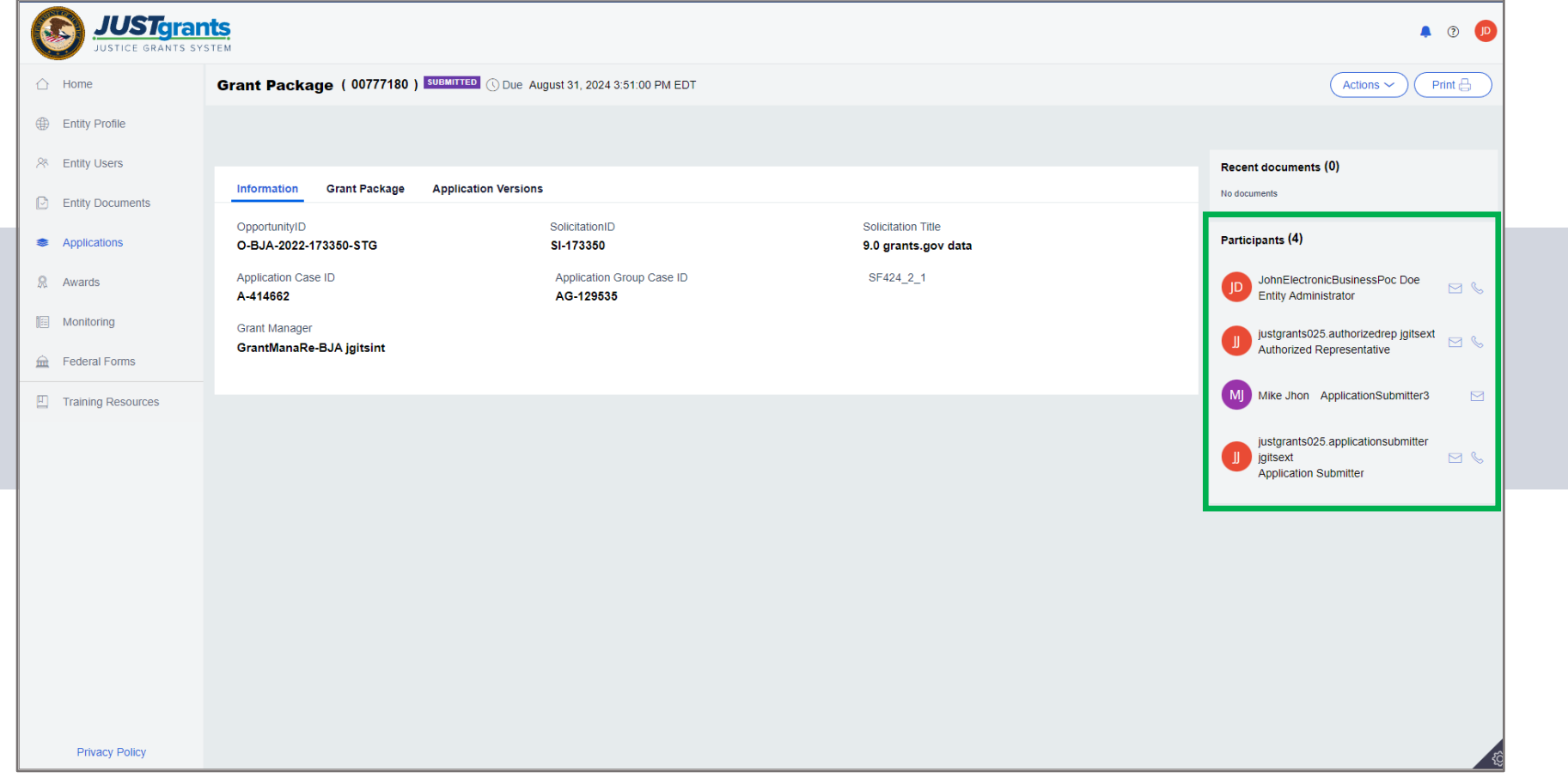

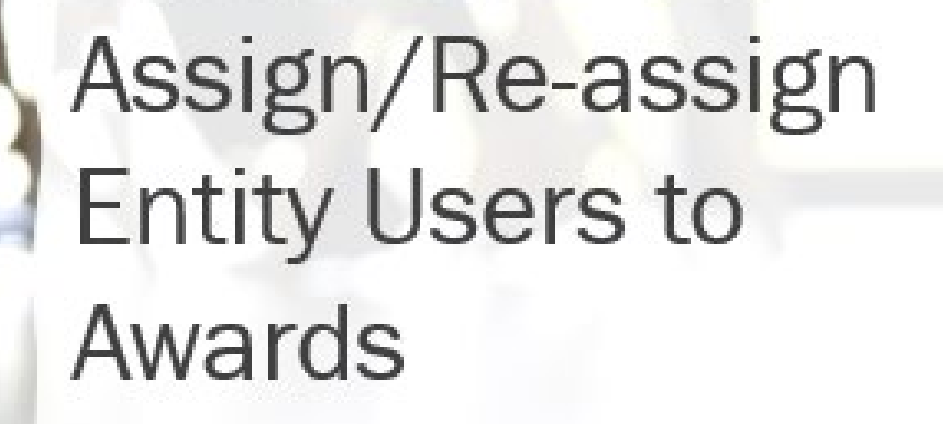

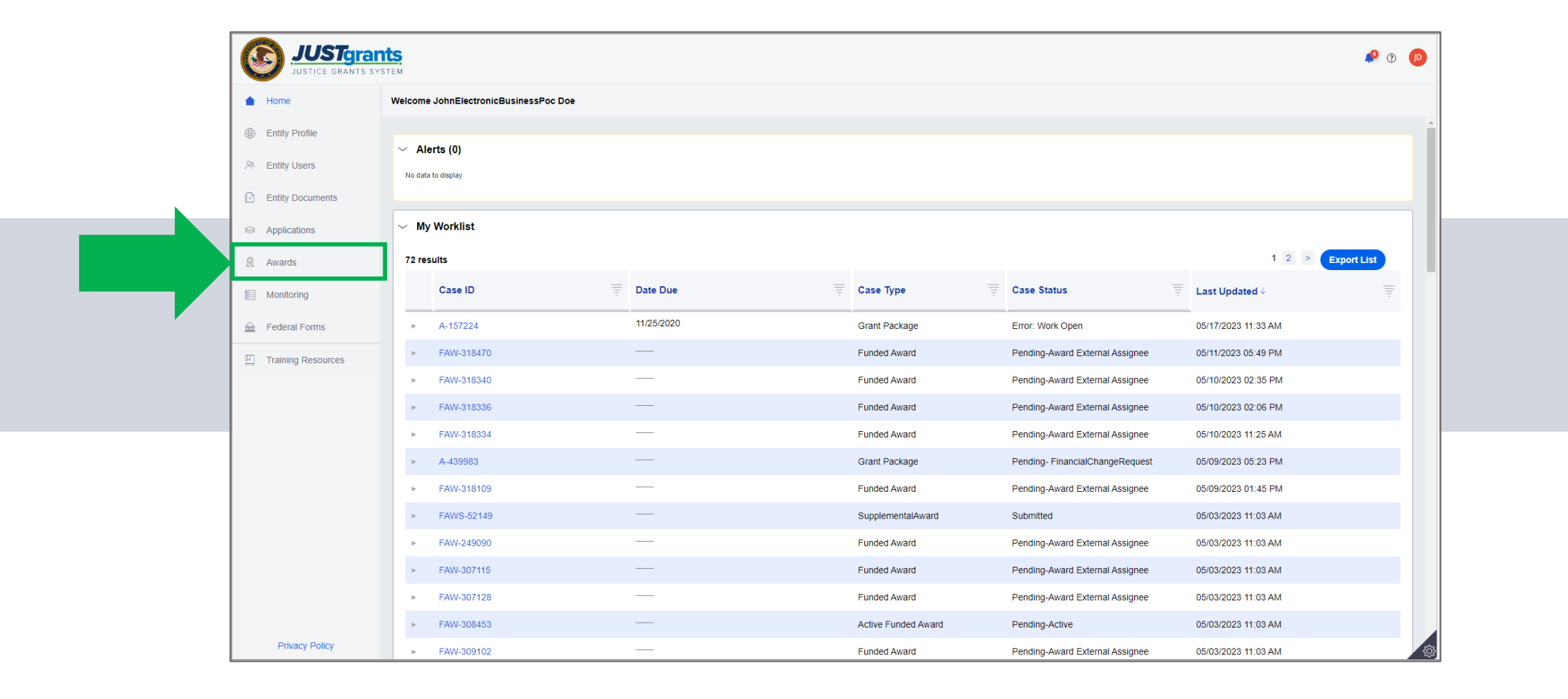

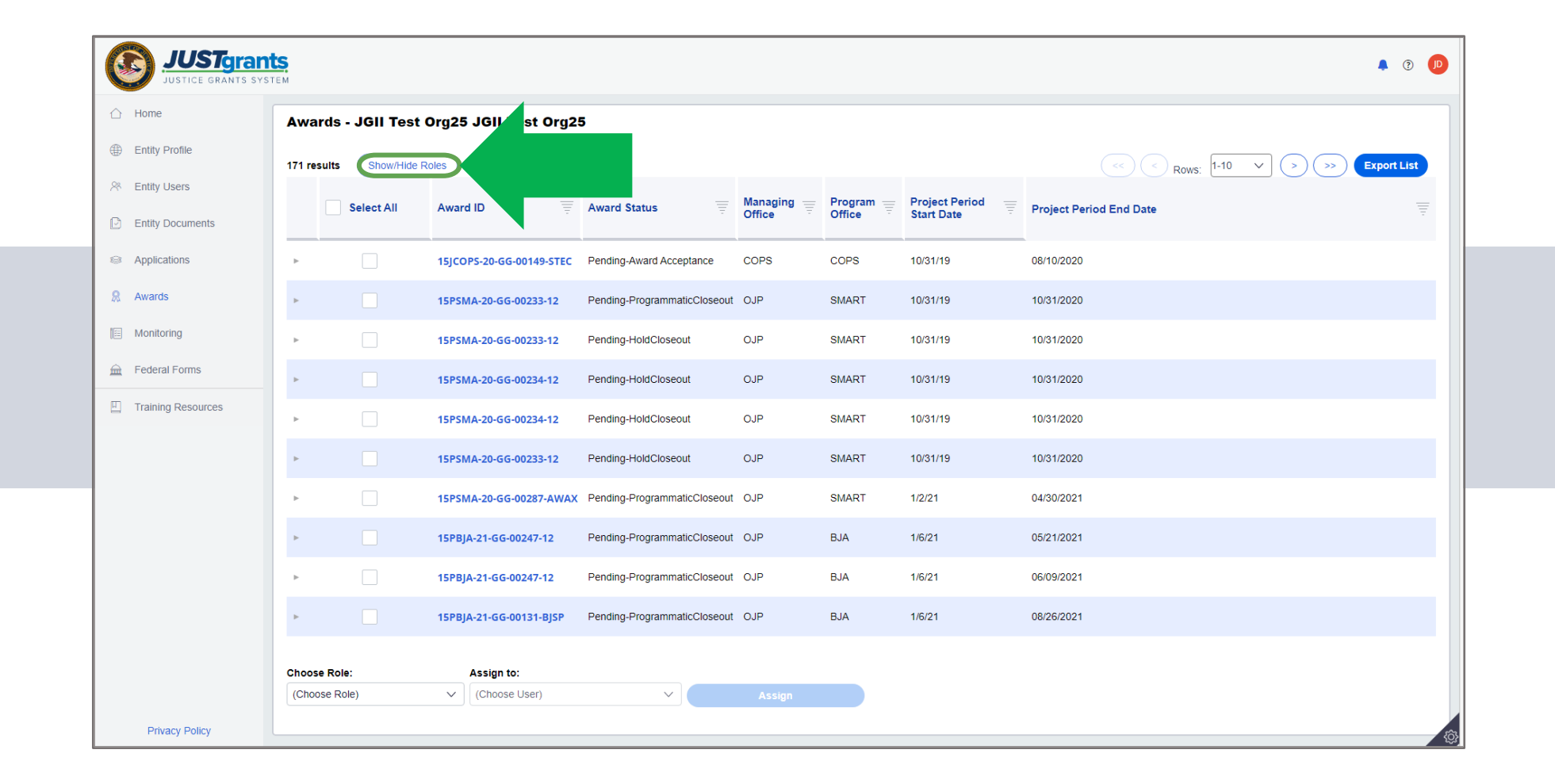

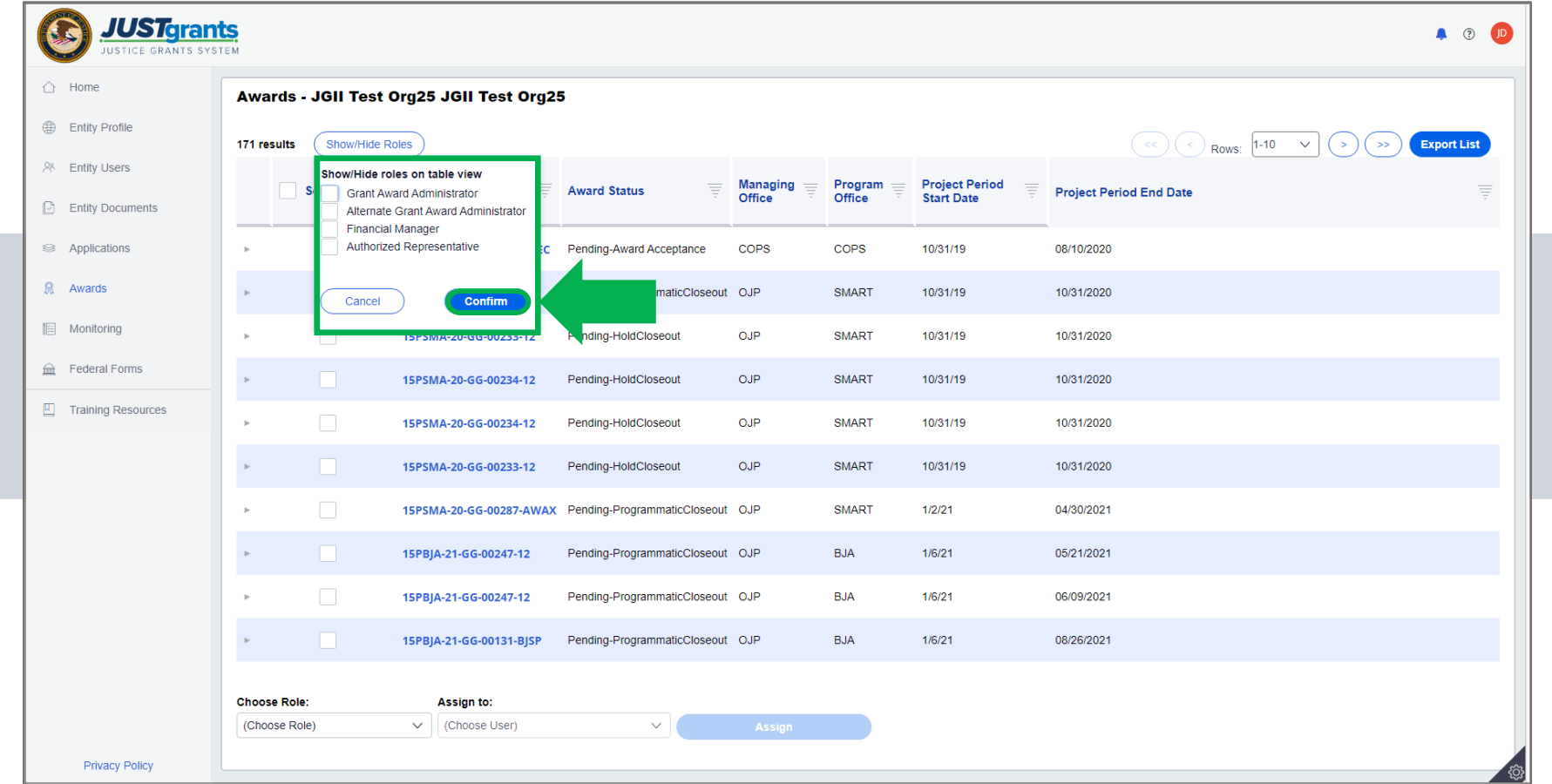

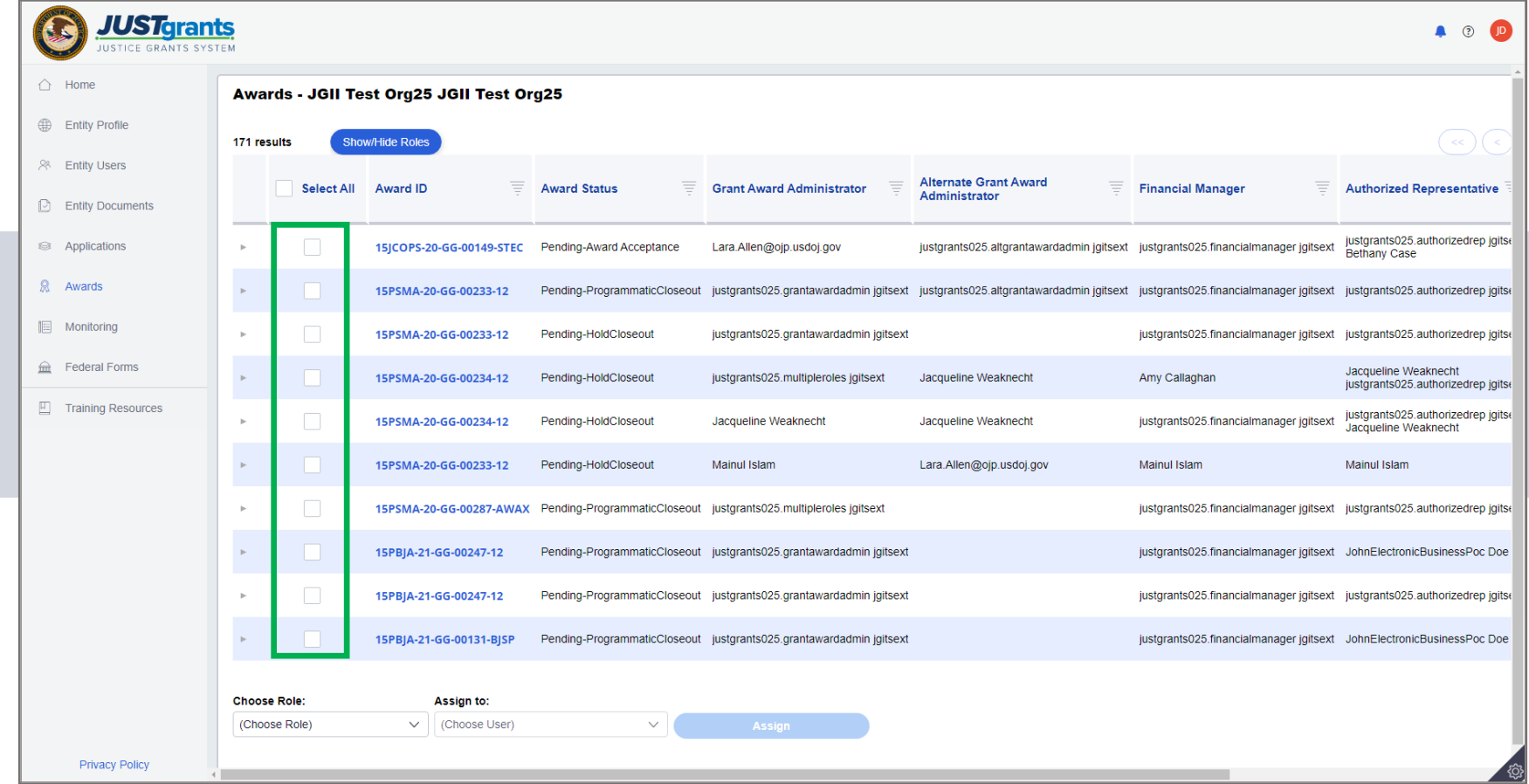

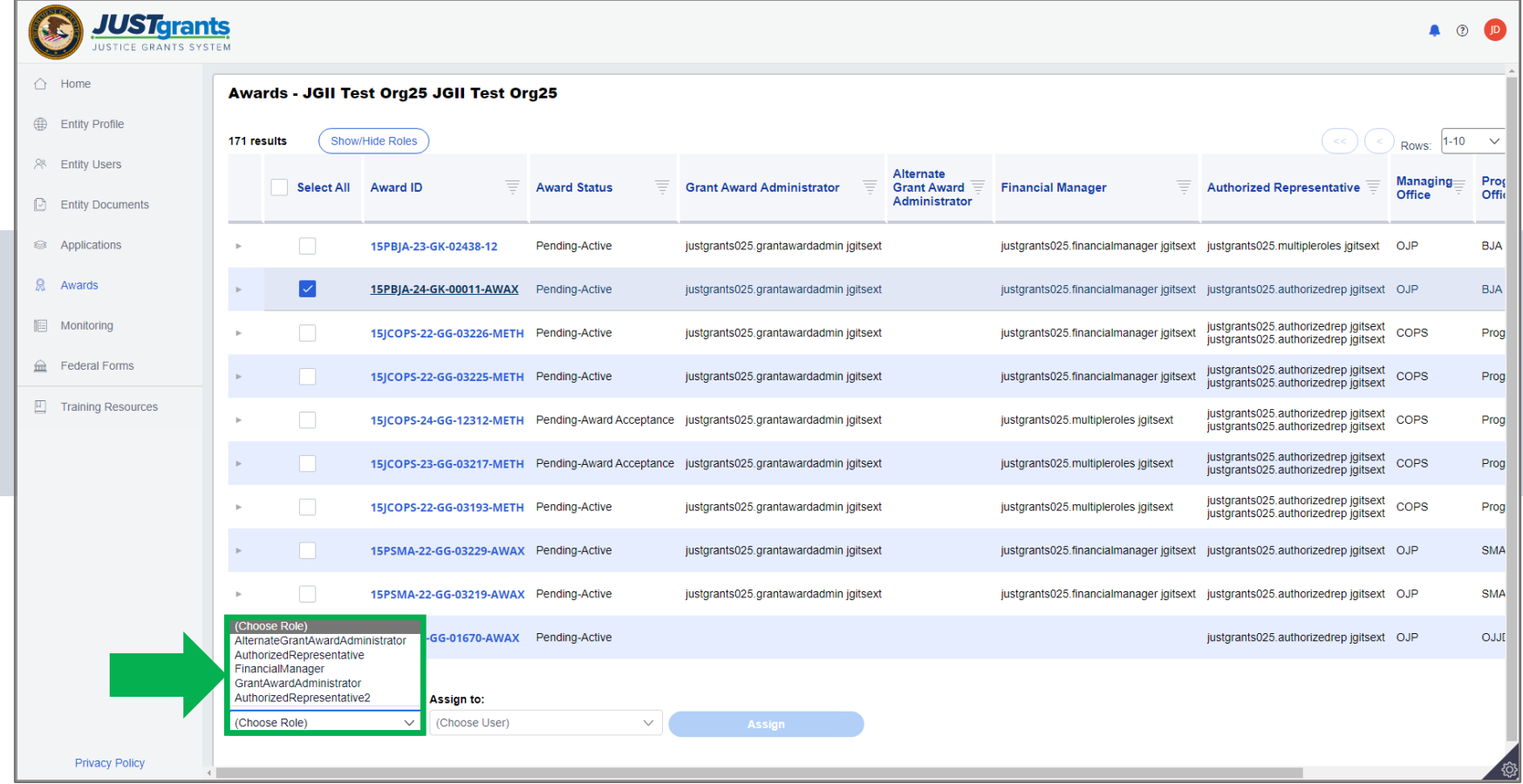

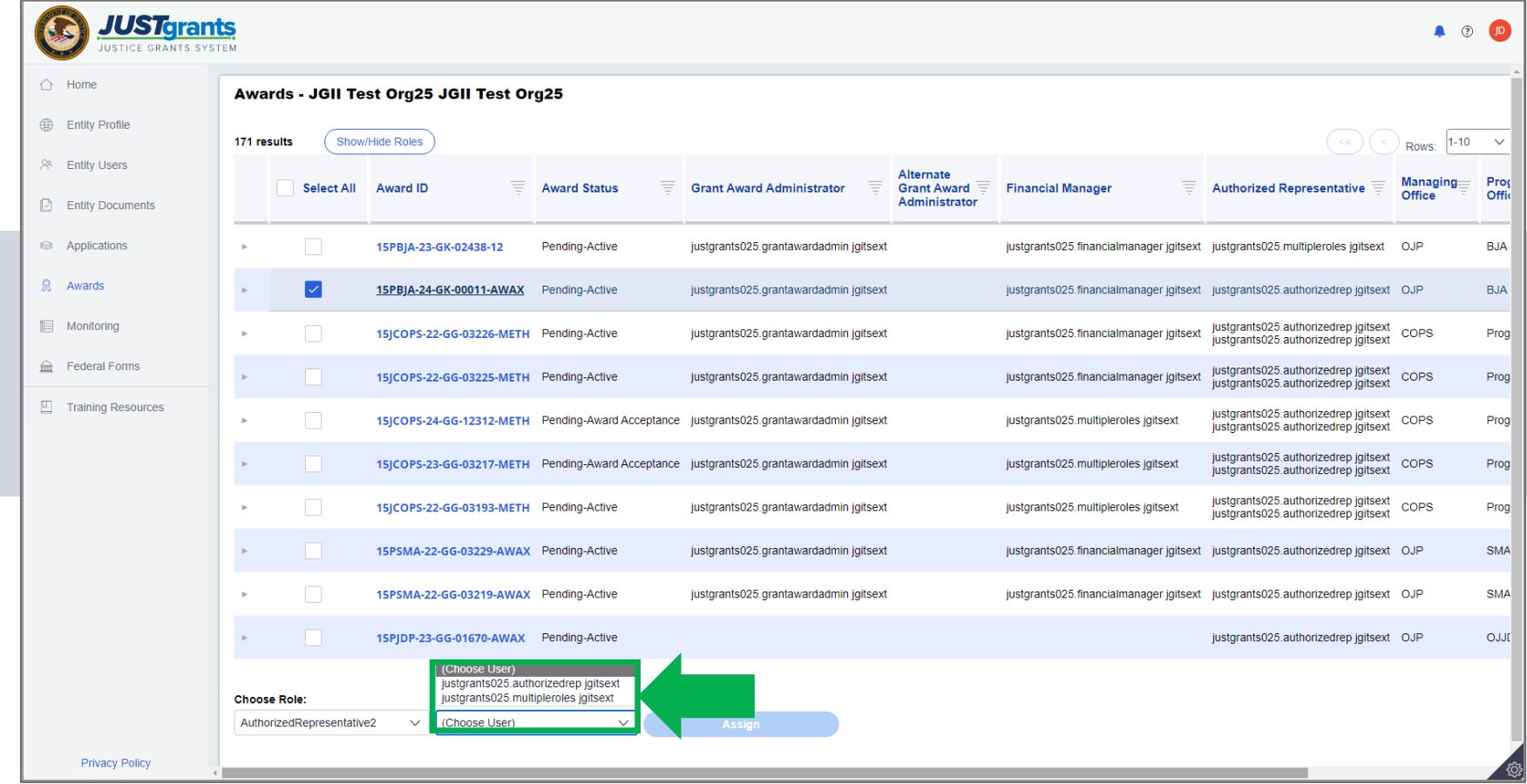
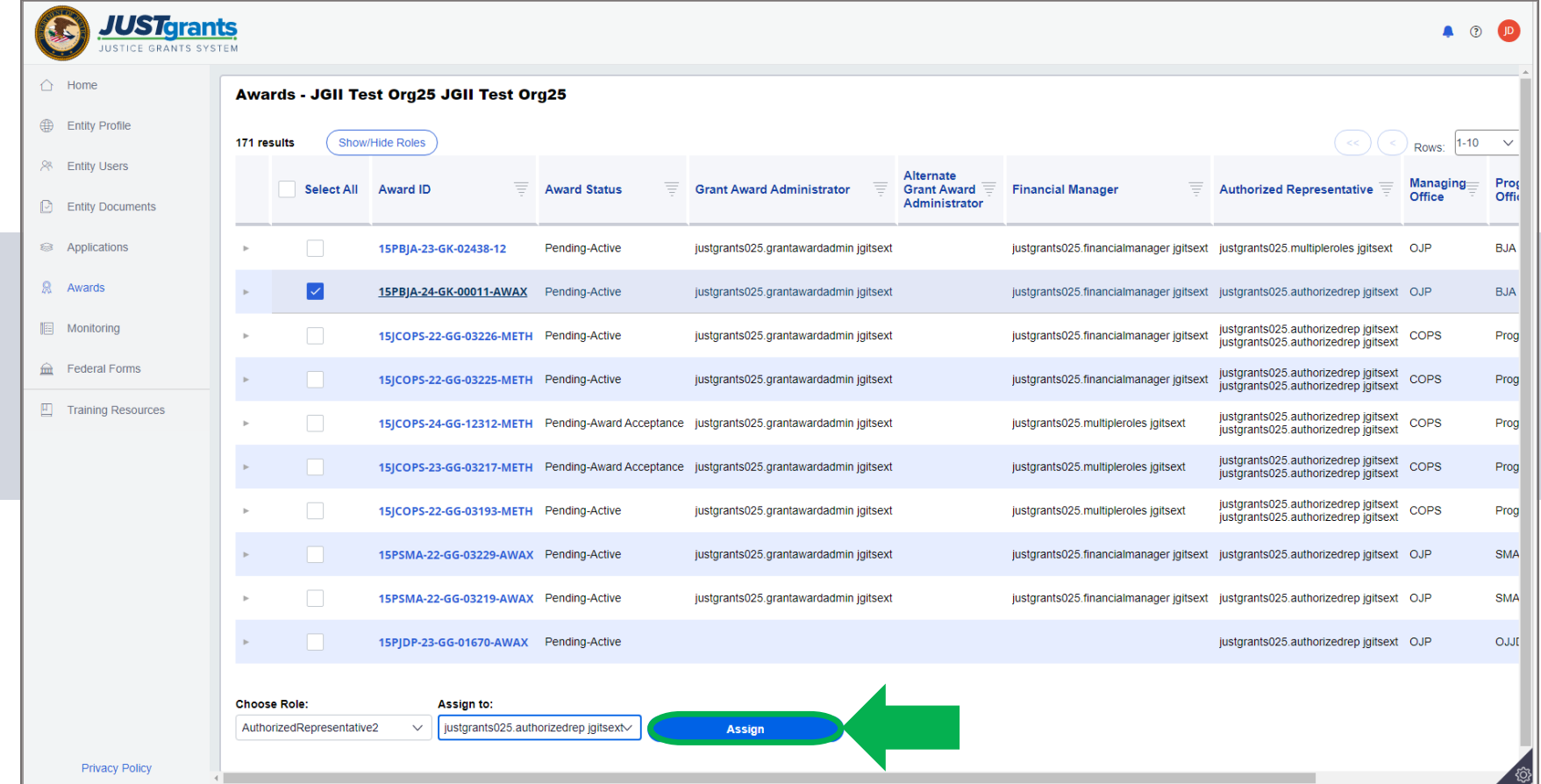

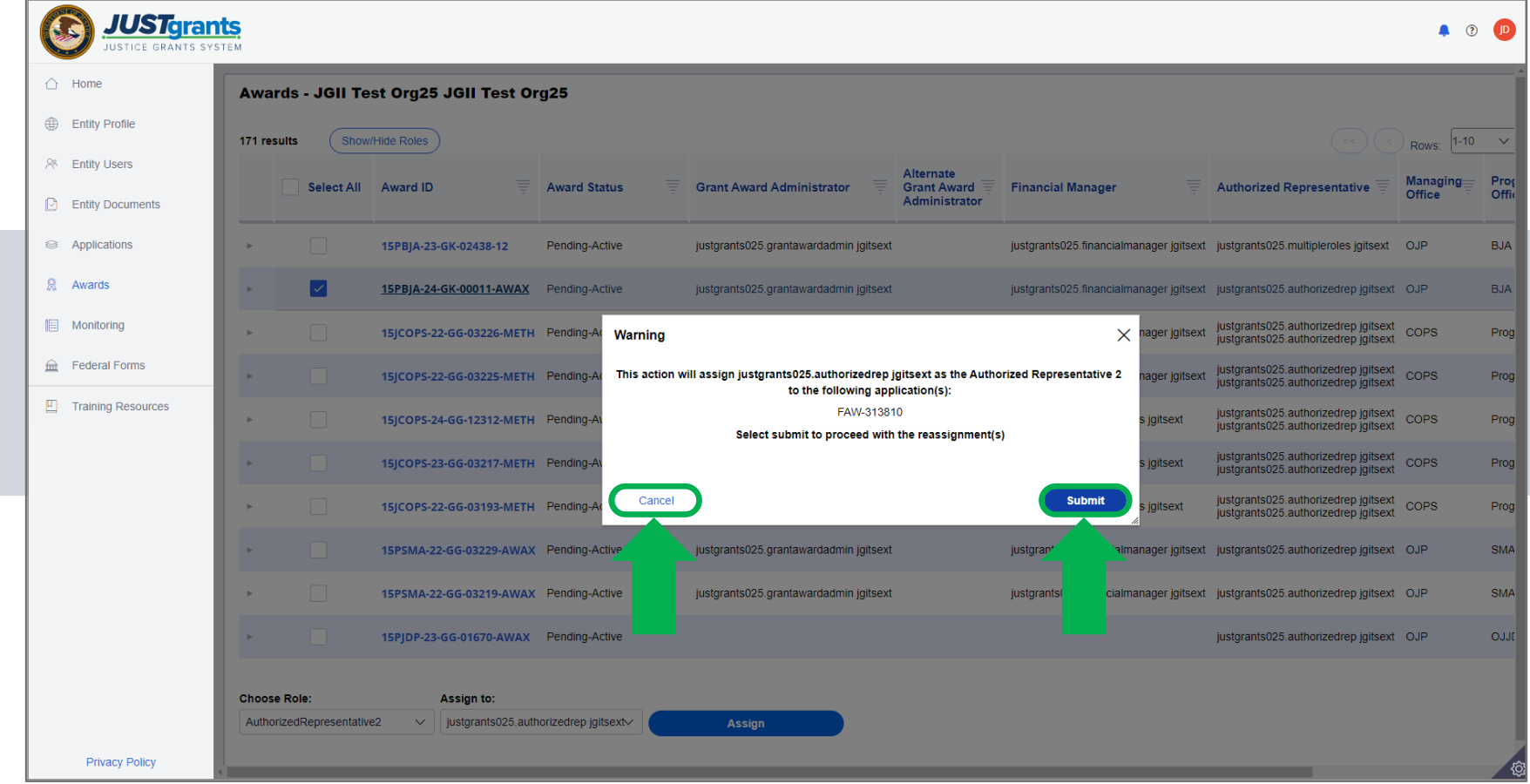

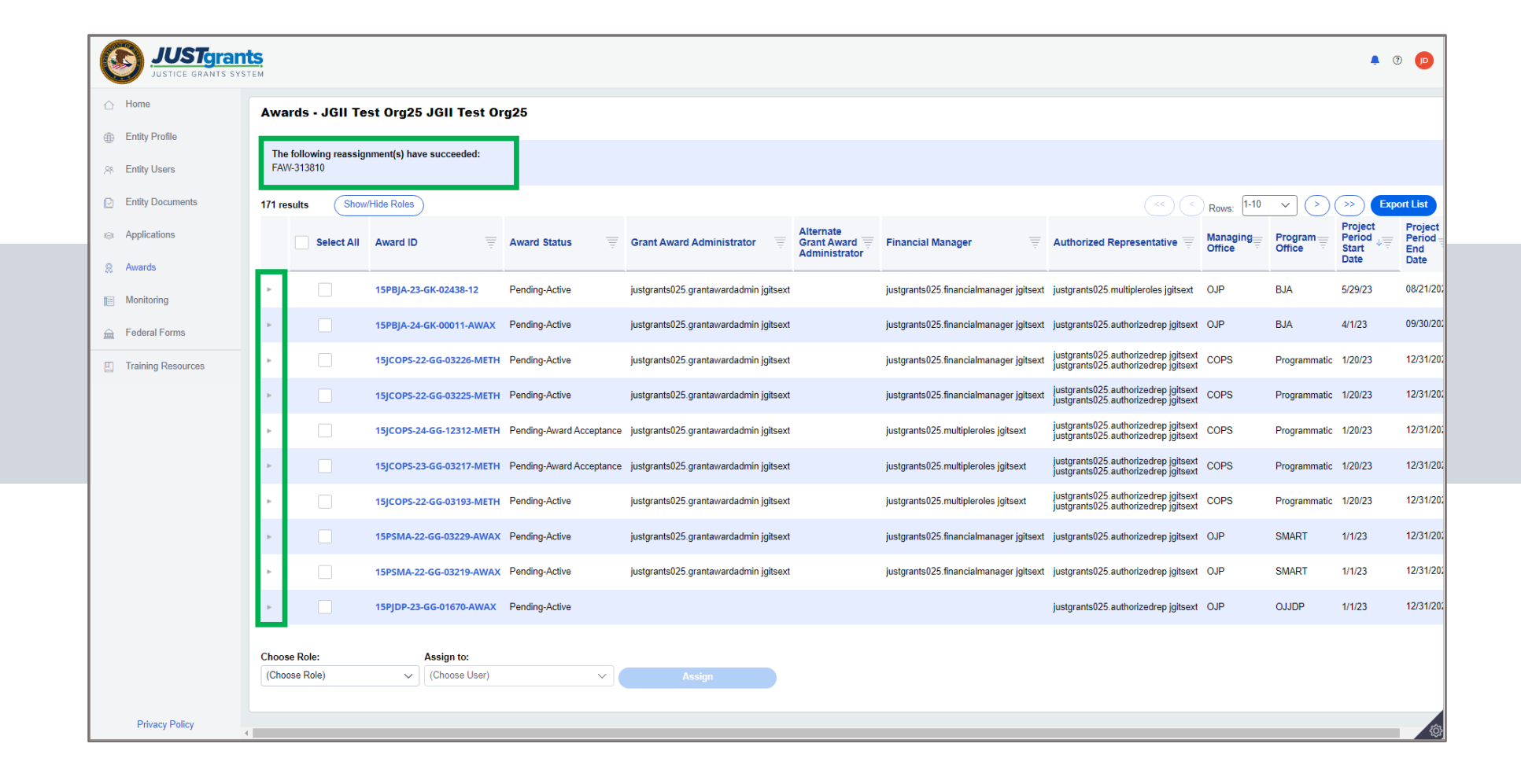

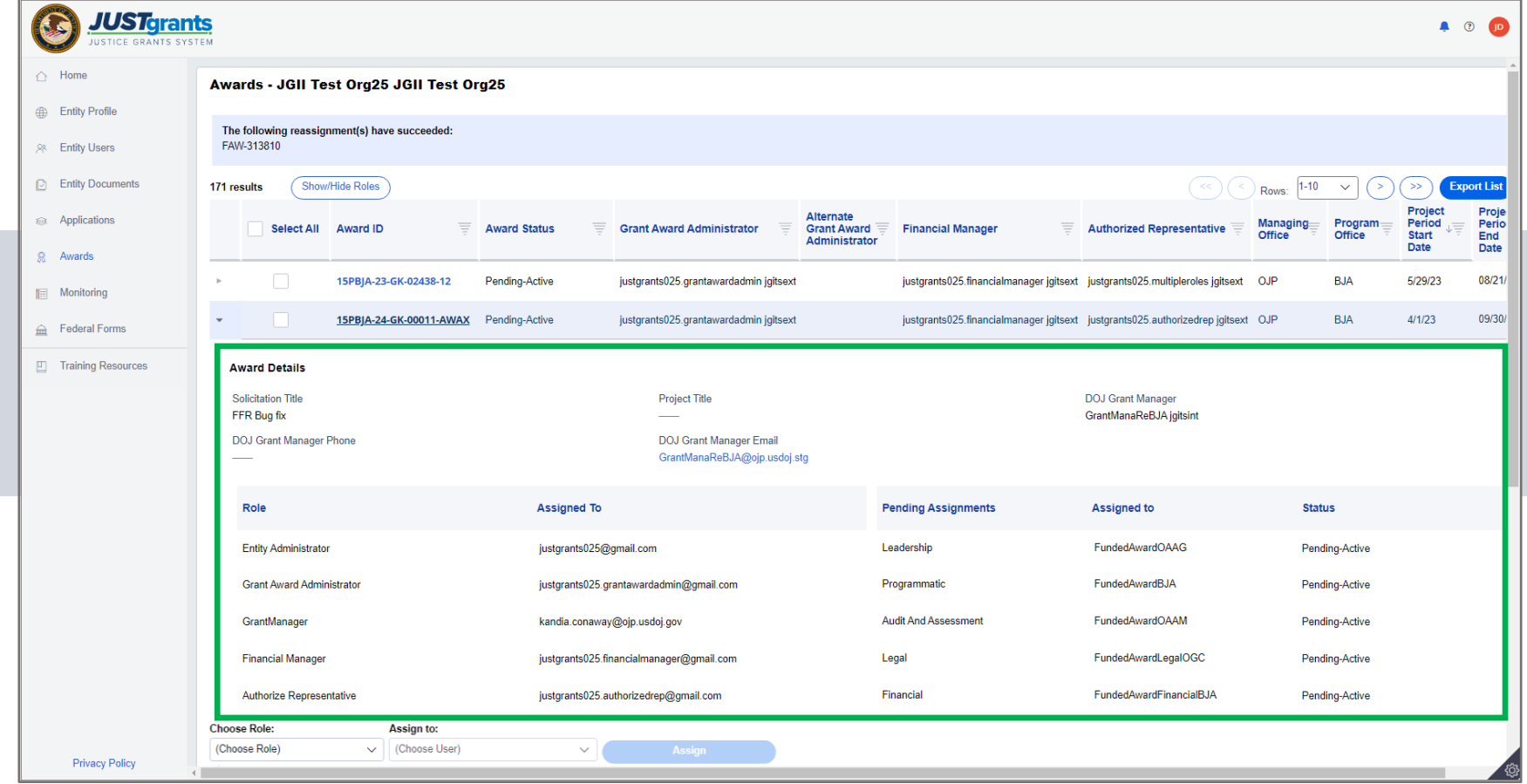

## Manage<br>Entity Profile

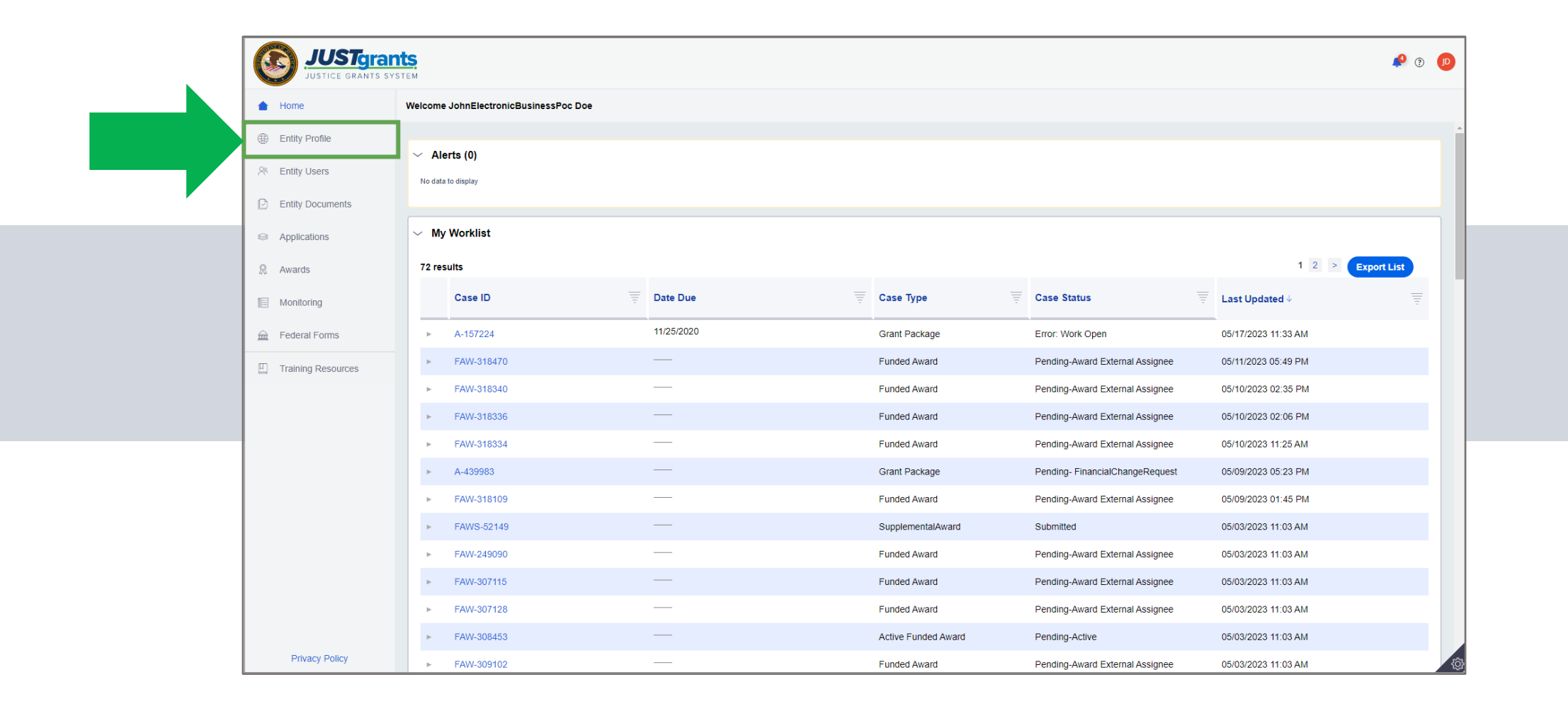

I

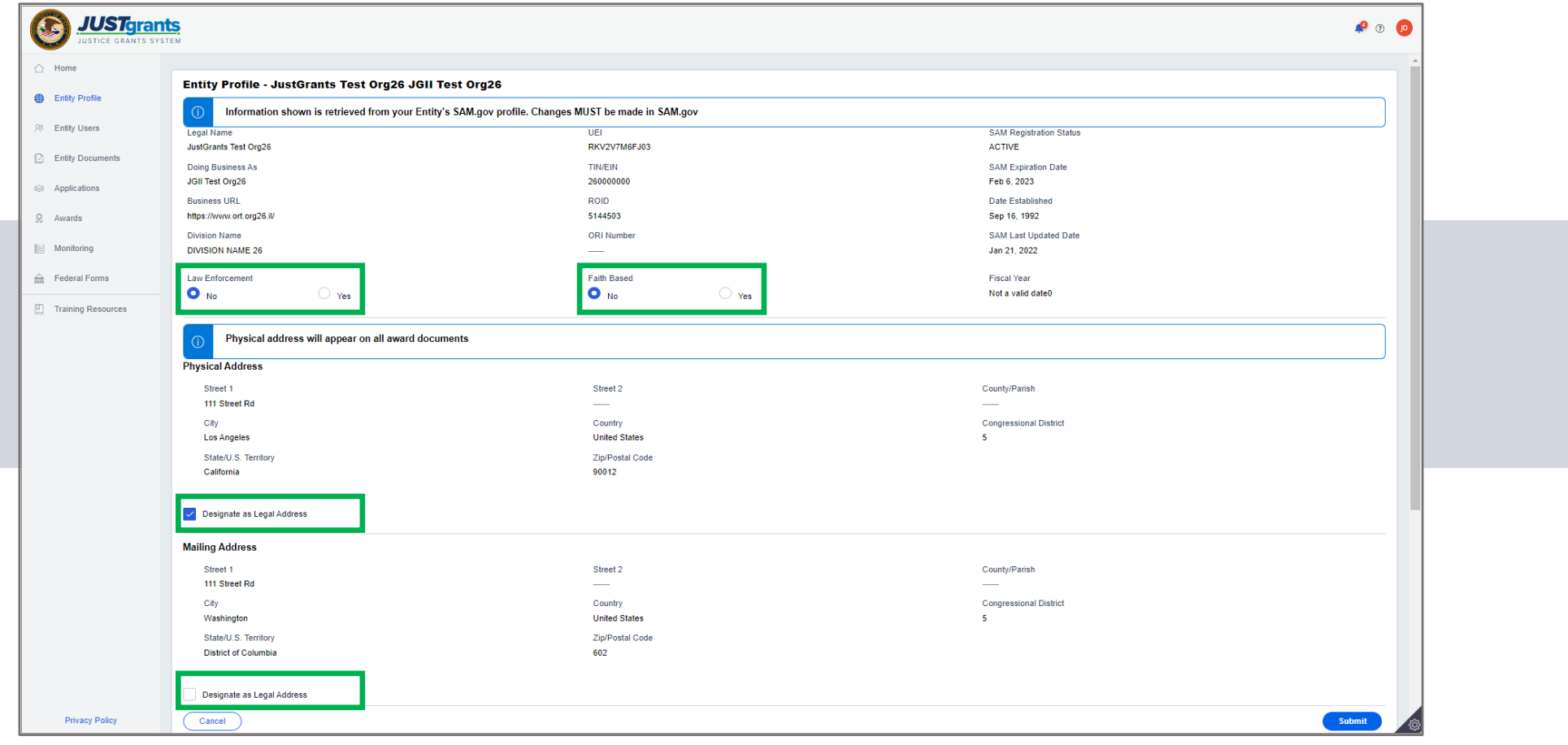

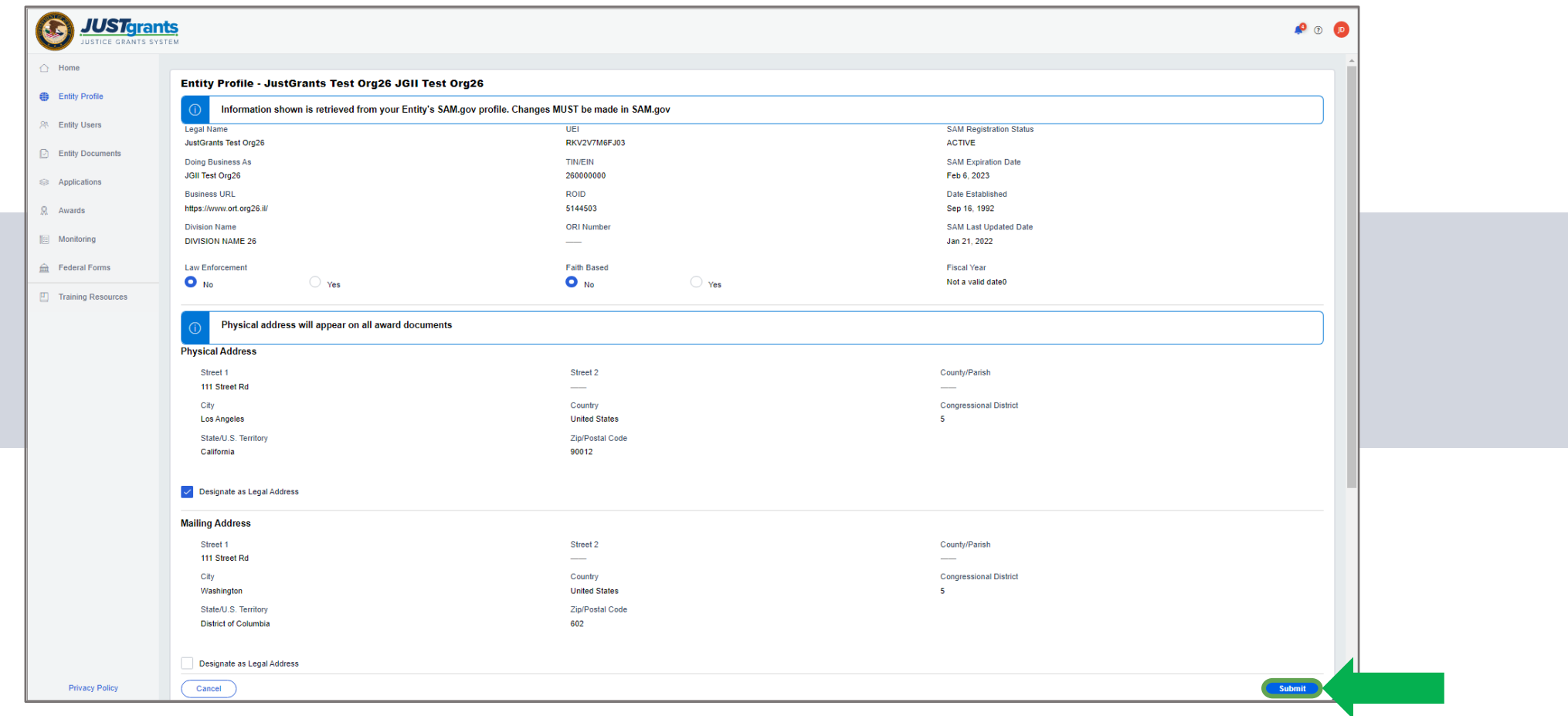

I

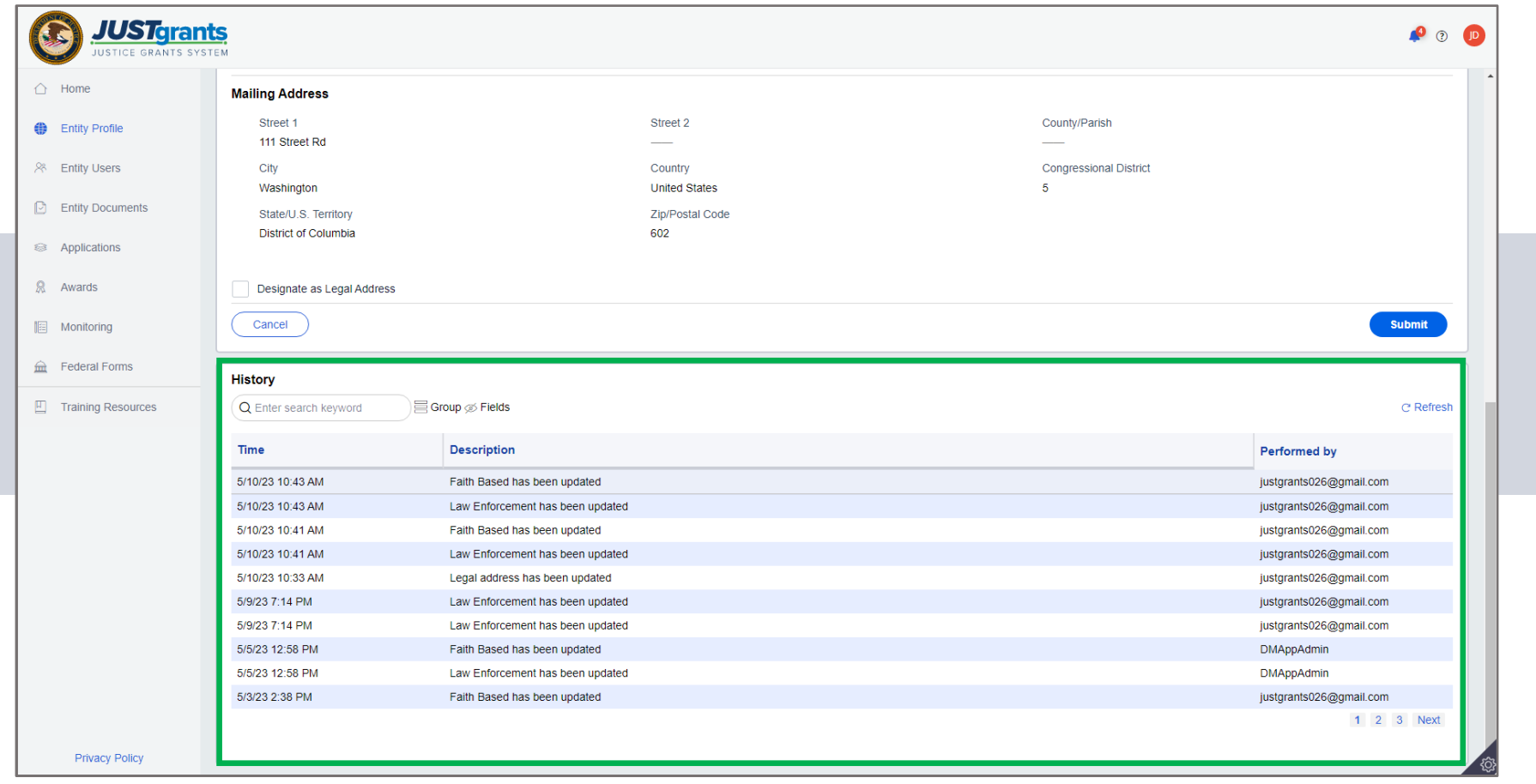

# Entity<br>Profile

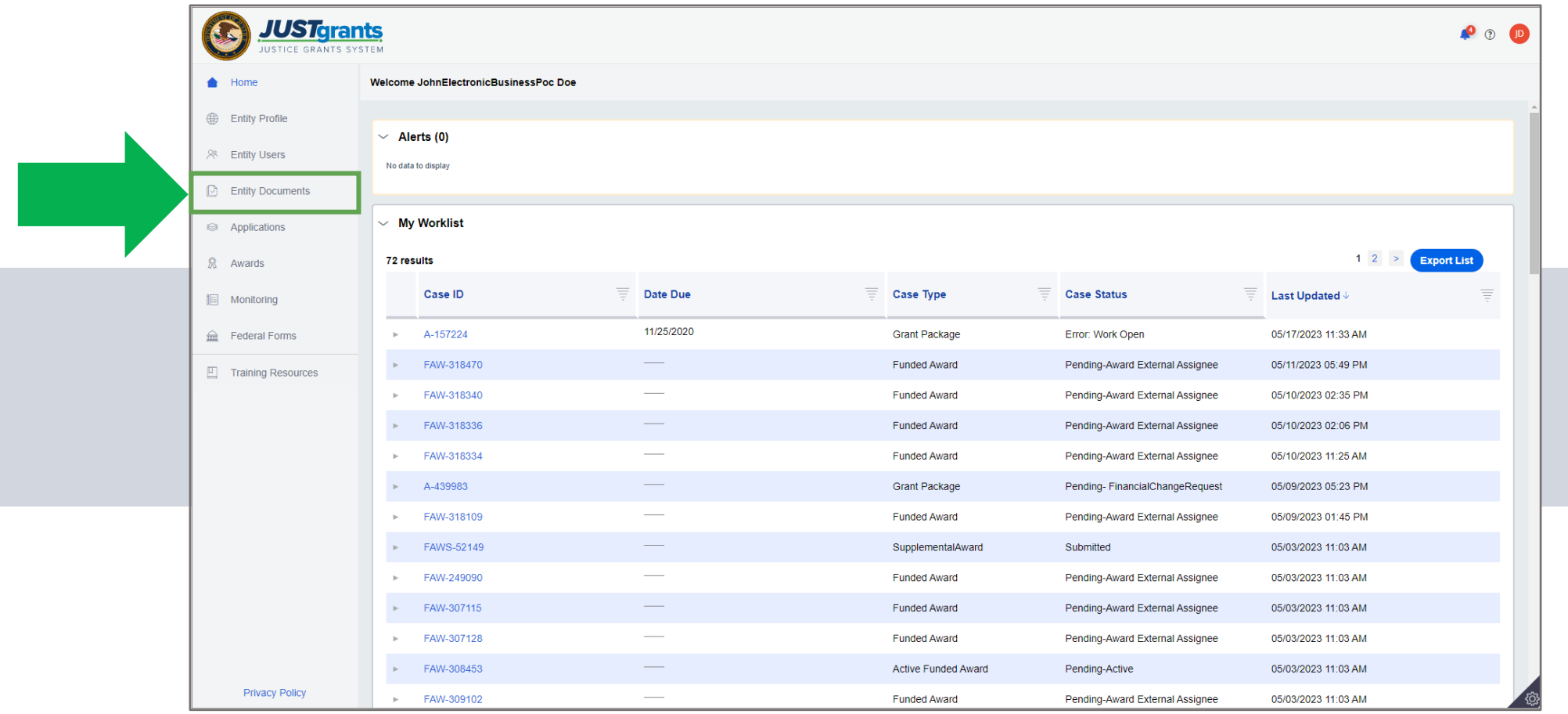

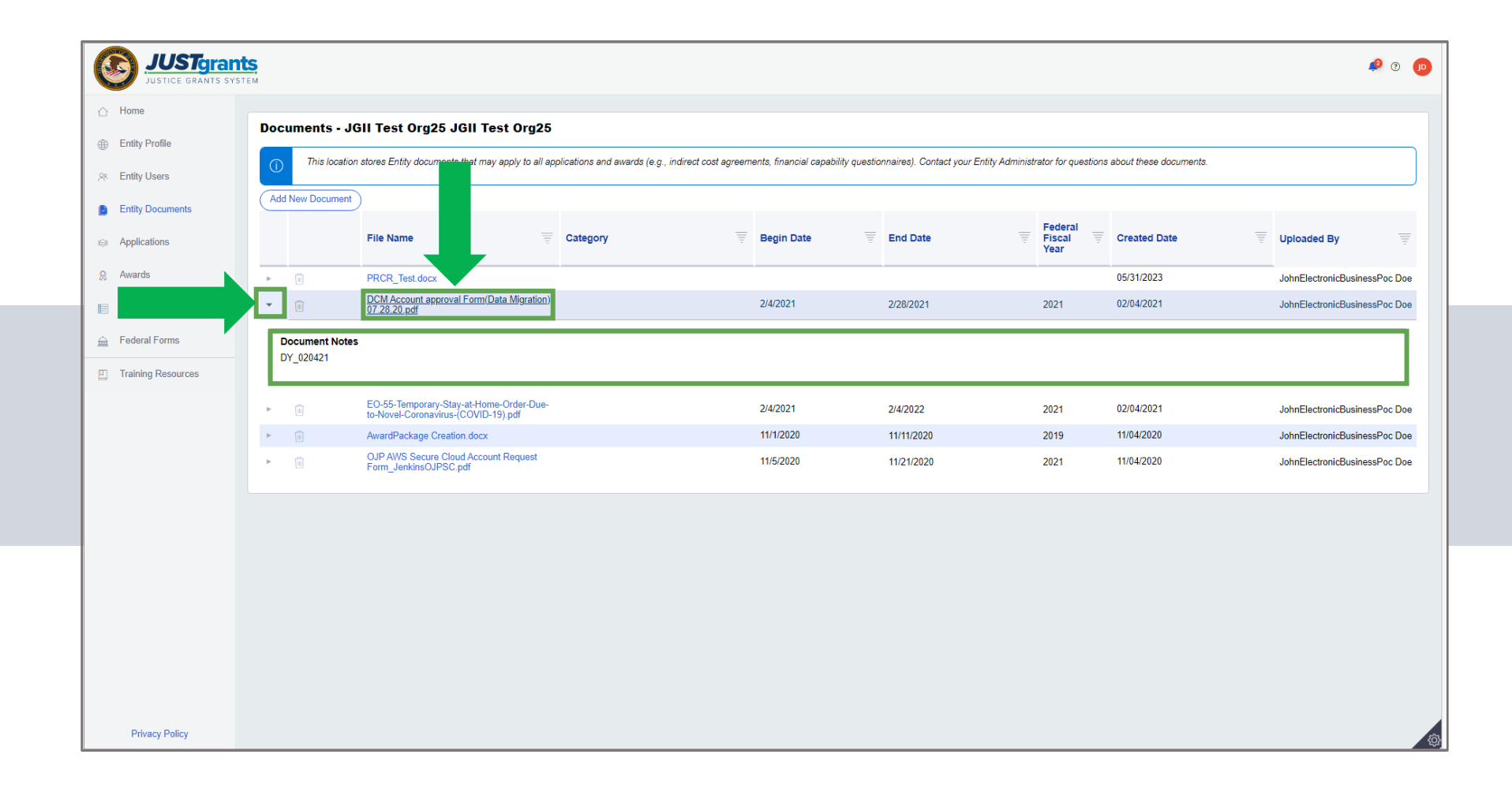

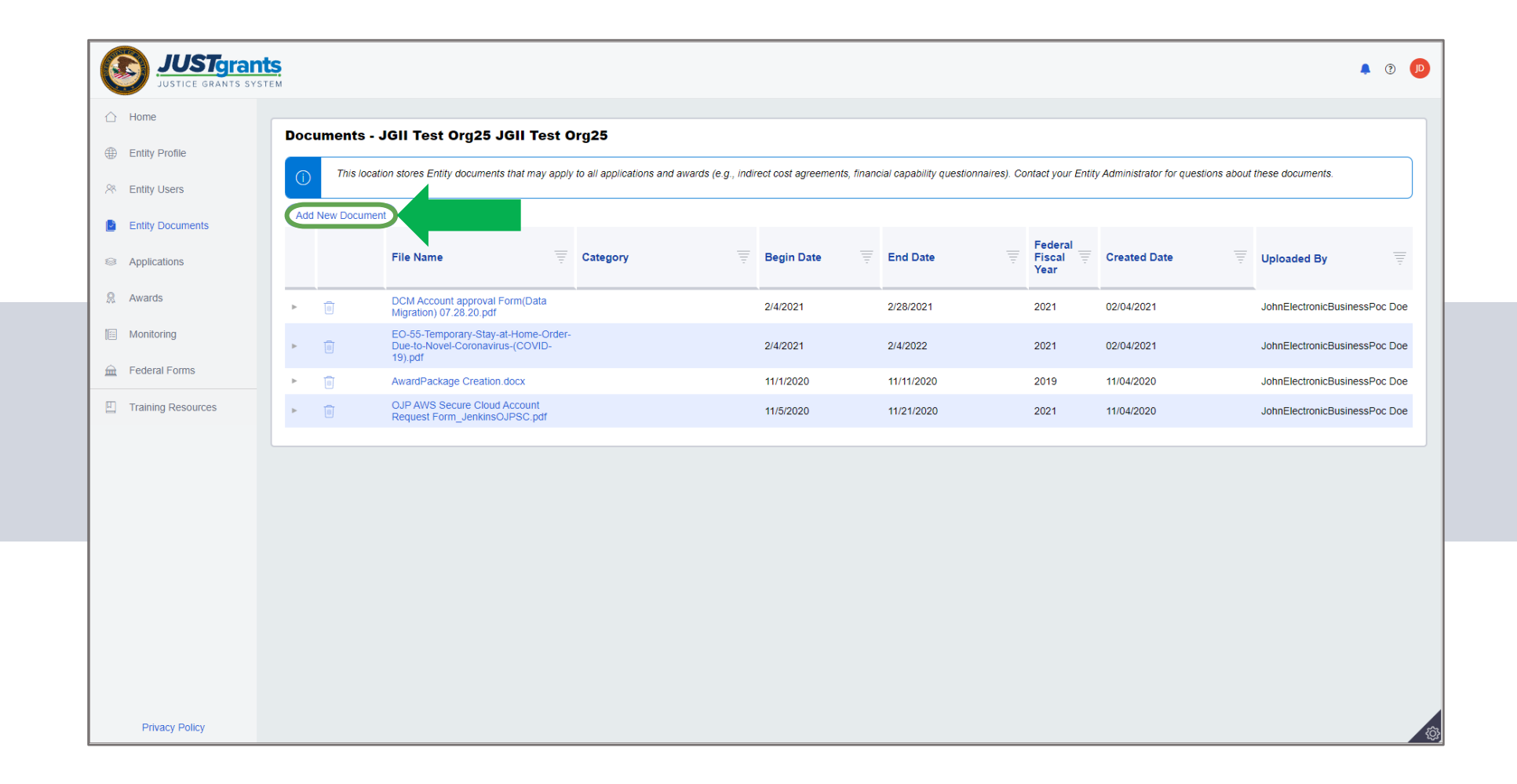

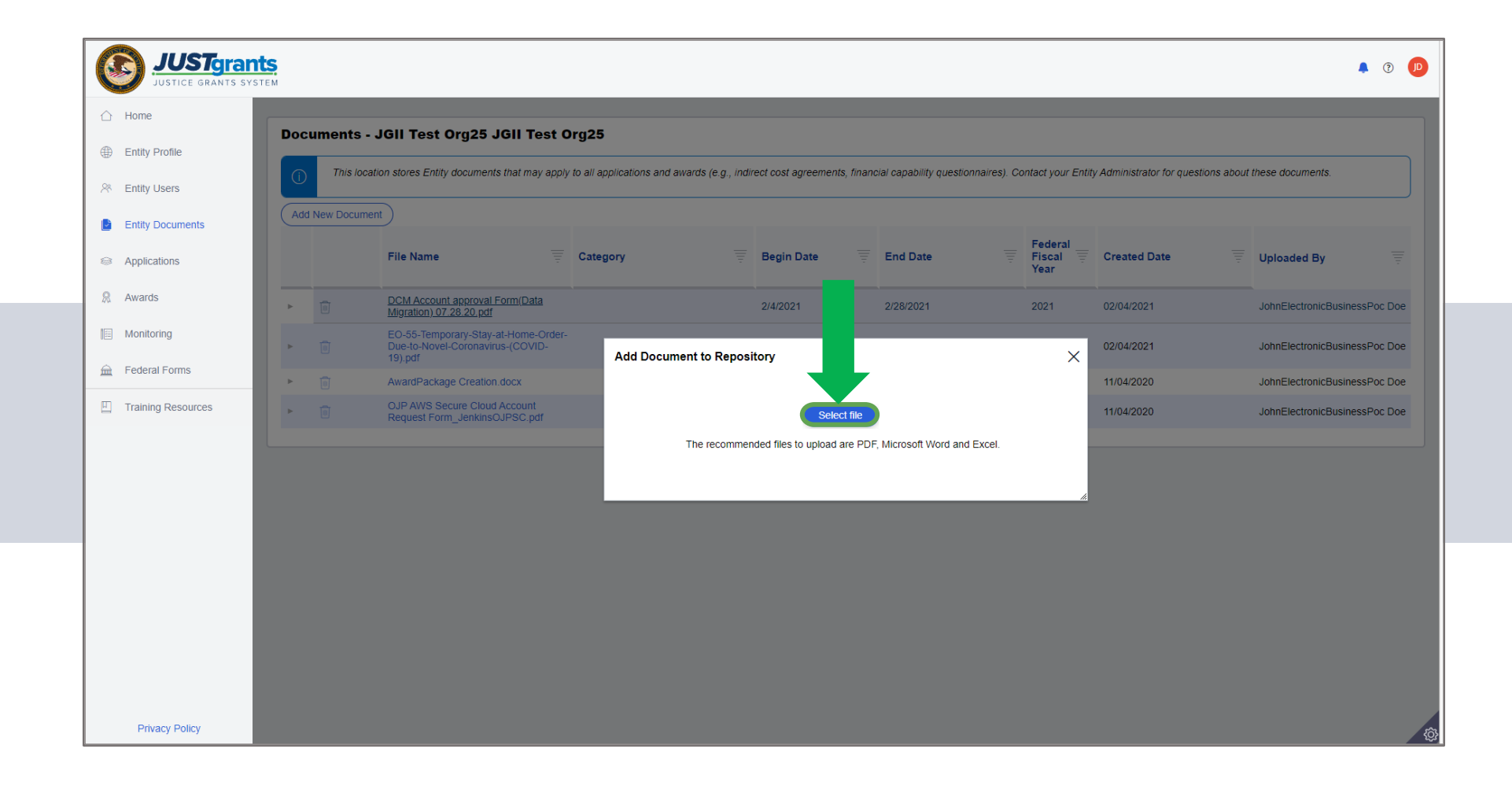

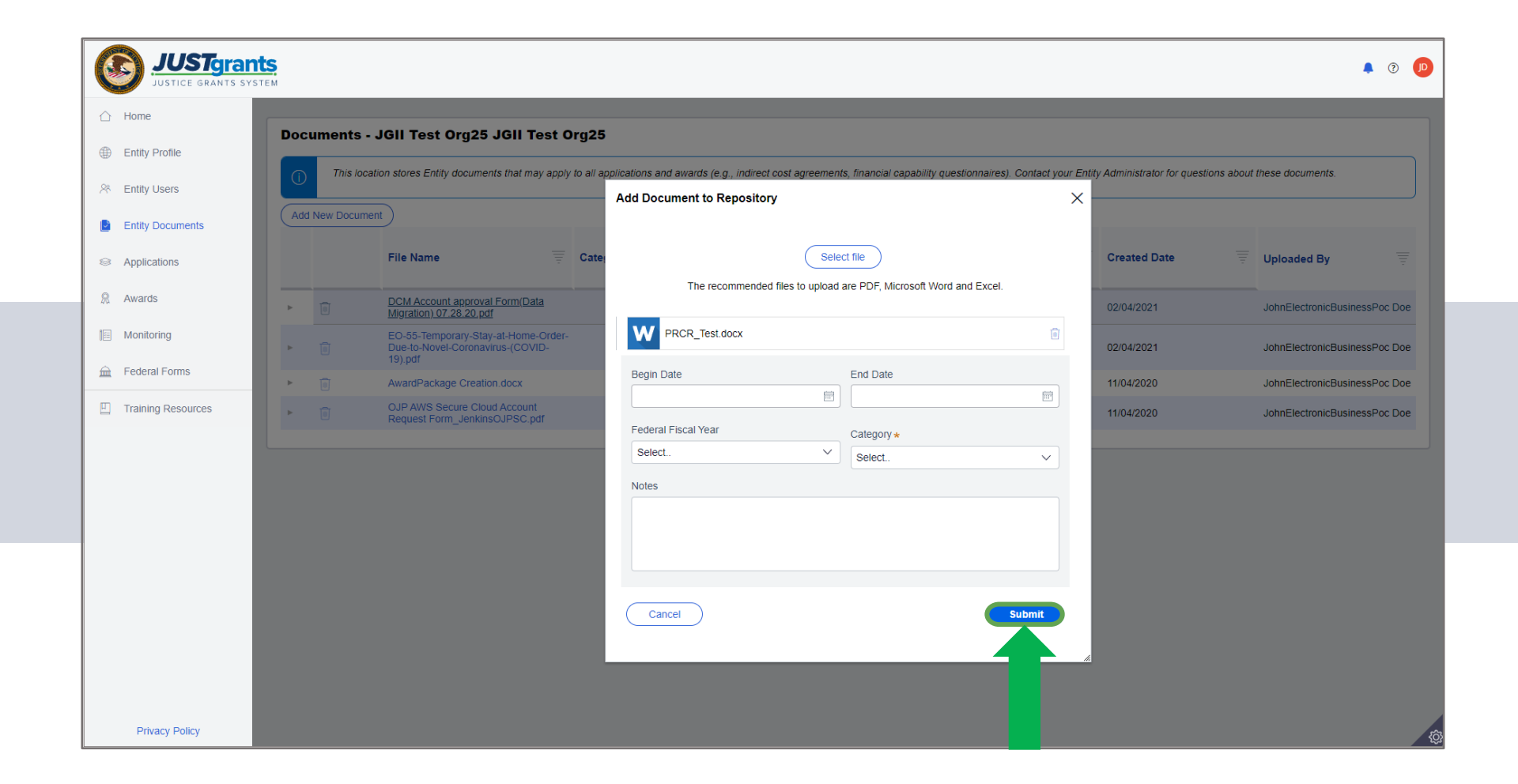

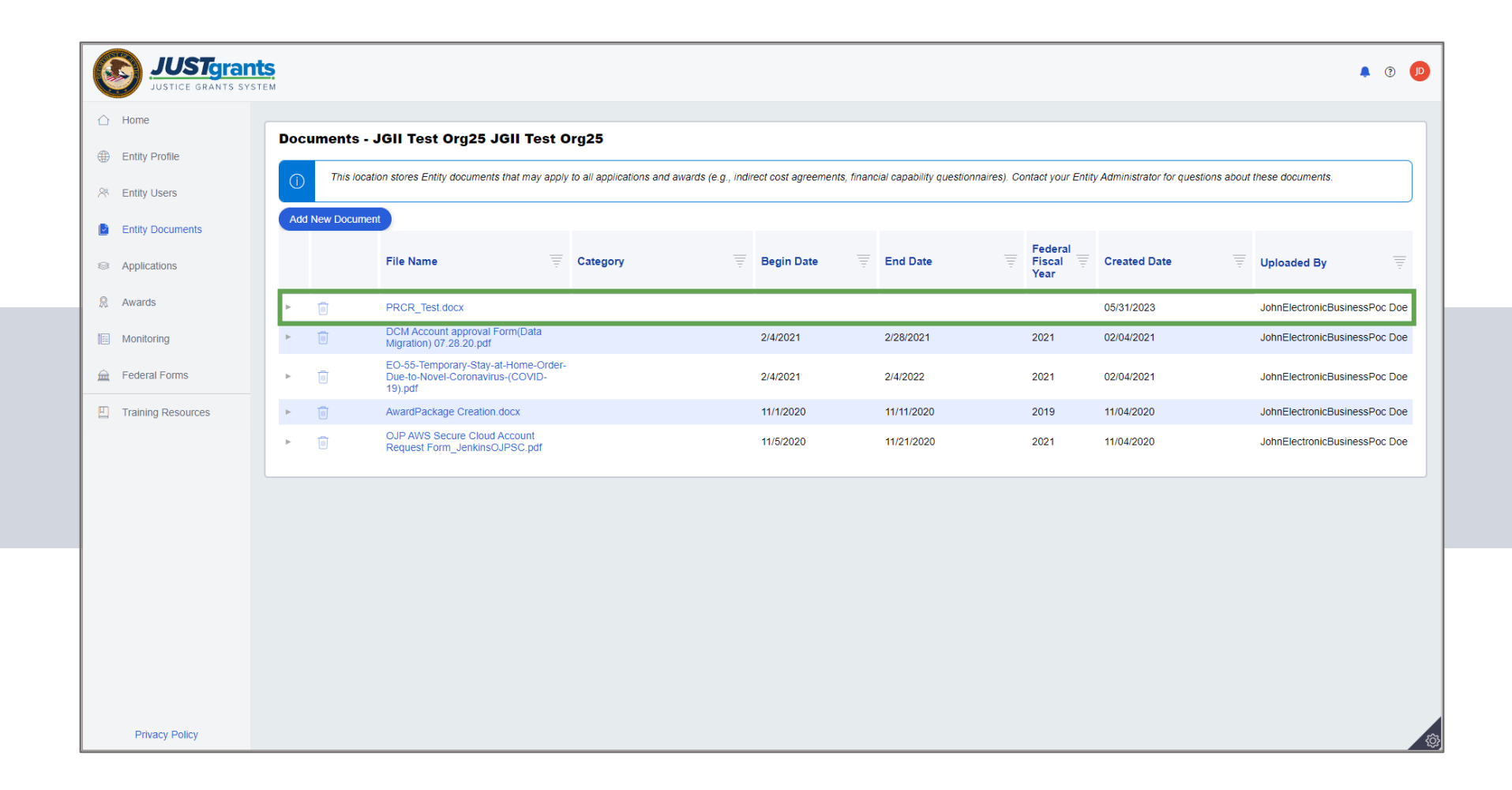

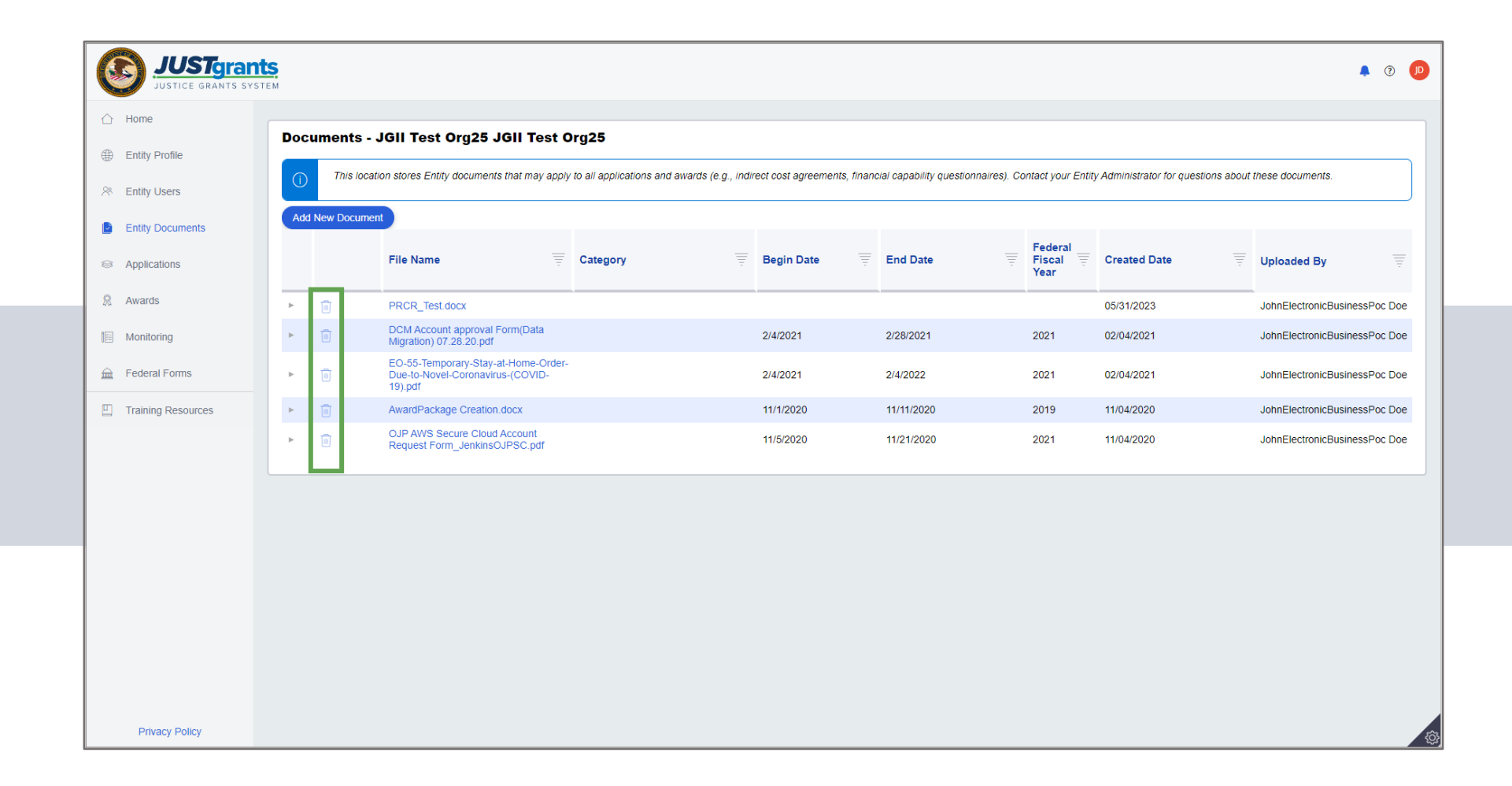

#### **Justice** Grants

The Justice Grants Website has so much more!

- Topic Specific Training Resources
- User Support Information
- News and Updates

#### JustGrants Training Resources

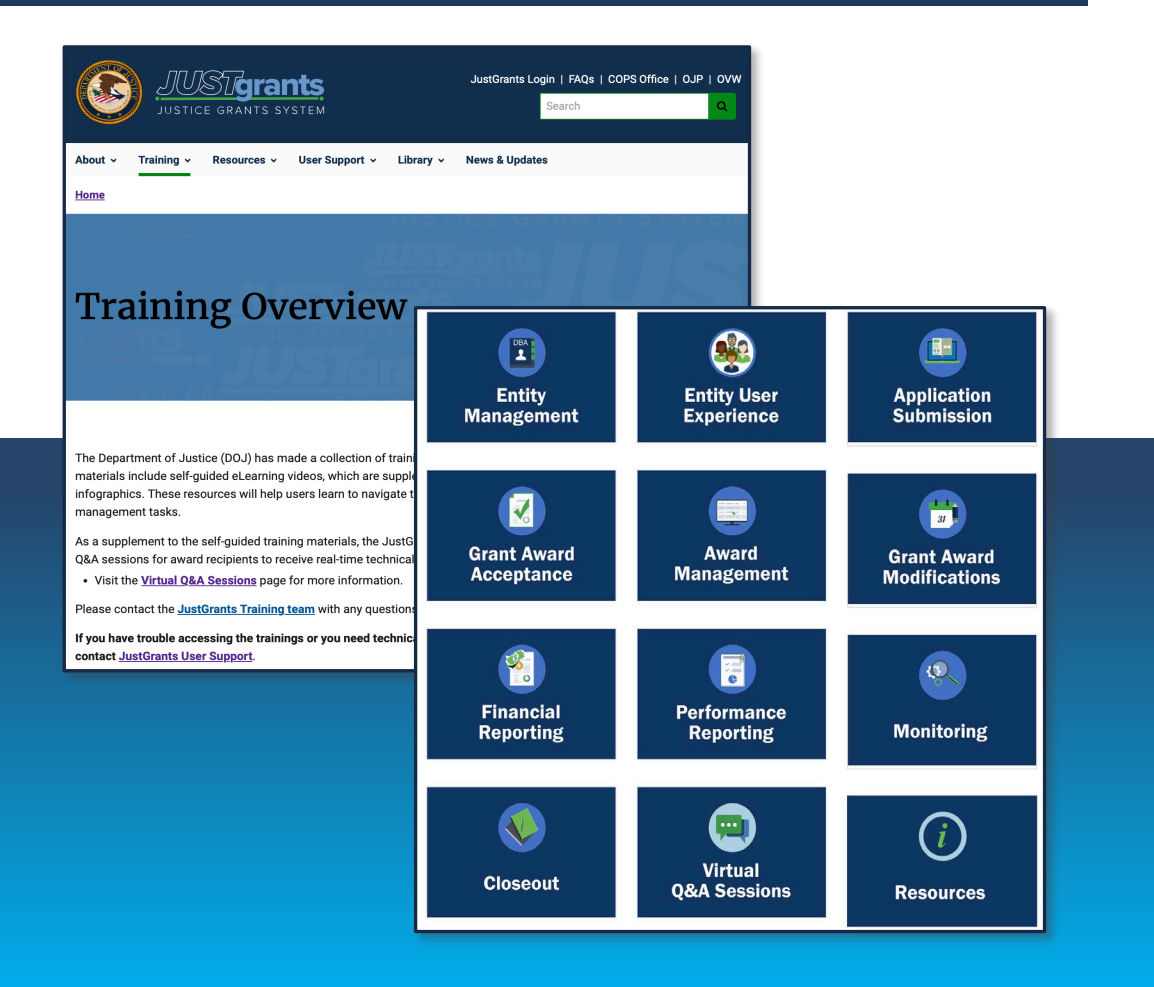

#### Organized by Topics **Van Access 19 and September 10 and September 2014** Job Aid Reference Guides

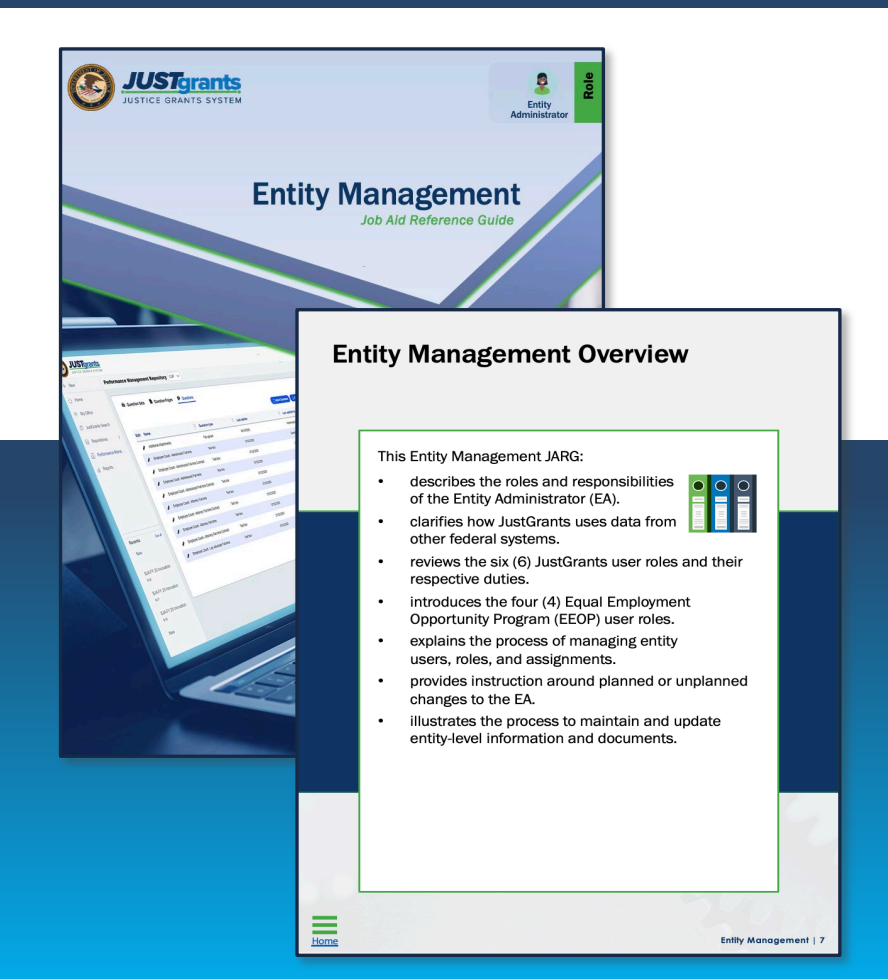

#### **JustGrants Technical Support**

Applicants and award recipients that need technical support or need to report issues with JustGrants should contact:

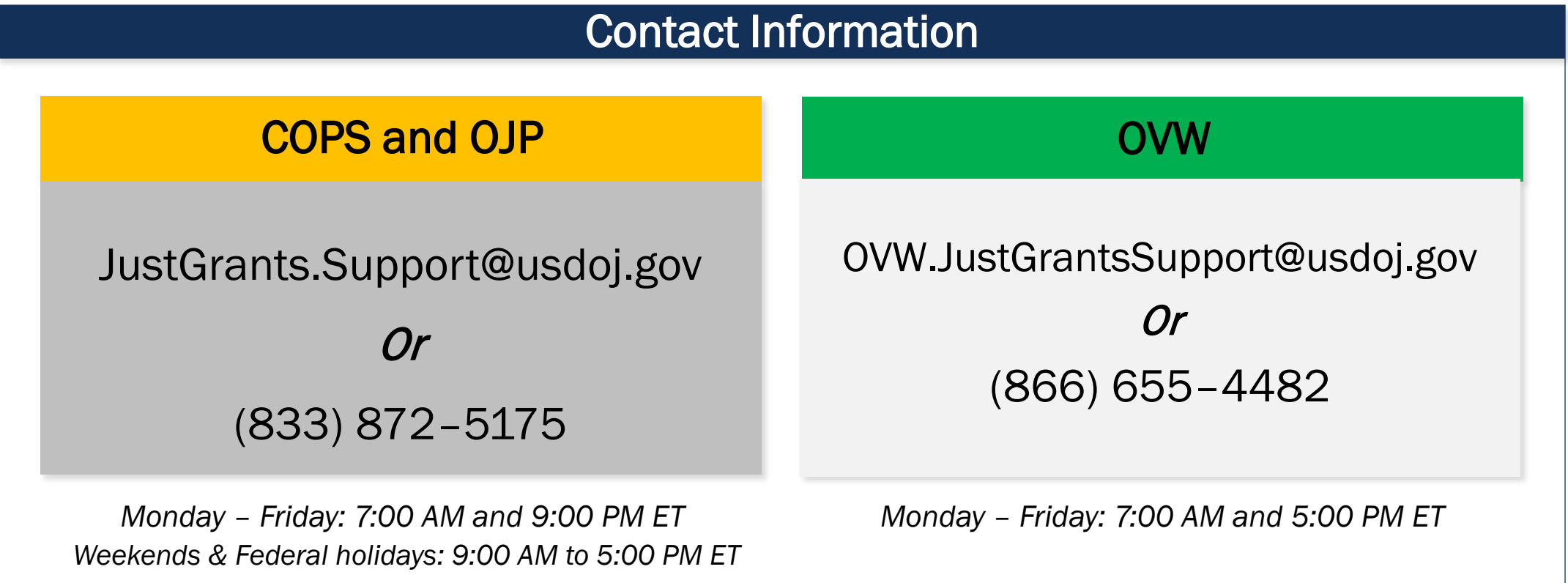

#### Upcoming Sessions

JUSTICEGRANTS.USDOJ.GOV/Training/training-virtual-sessions

Post-Award Management: MONDAYS from 1:00 PM to 2:30 PM

KEY AUDIENCE: *Grant Award Administrators, Entity Administrators, Financial Managers*

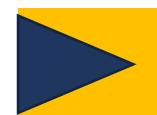

Entity Management: TUESDAYS from 2:00 PM to 3:00 PM

KEY AUDIENCE: *Entity Administrators* 

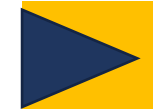

Application Mechanics: WEDNESDAYS from 2:30 PM to 4:30 PM

KEY AUDIENCE: *Entity Administrators, Application Submitters, Authorized Representatives*

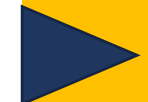

Award Acceptance: THURSDAYS from 2:00 PM to 3:00 PM

KEY AUDIENCE: *Entity Administrators, Authorized Representatives* 

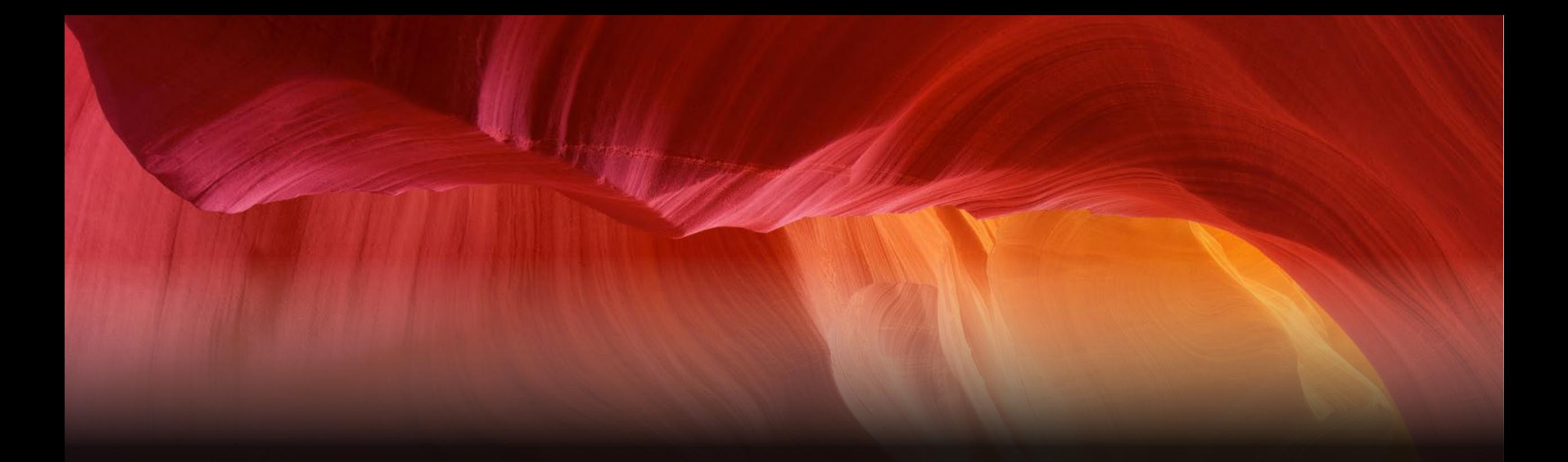

#### Thank you!

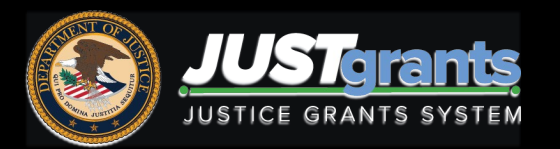